Пайдаланушы нұсқаулығы

© Copyright 2012 Hewlett-Packard Development Company, L.P.

Bluetooth өз меншік иесінің сауда белгісі болып табылады жəне оны Hewlett-Packard компаниясы лицензия бойынша пайдаланады. Intel — Intel корпорациясының АҚШ-тағы жəне басқа елдердегі сауда белгісі.

Осы құжатта берілген ақпарат ескертусіз өзгертіледі. HP өнімдері мен қызметтеріне кепілдік тек осындай өнімдермен жəне қызметтермен бірге келетін тікелей кепілдік мəлімдемелерінде беріледі. Осы құжаттағы ешқандай мəліметтер қосымша кепілдік деп түсінілмеуі тиіс. HP компаниясы осы құжаттағы техникалық немесе редакторлық қателерге, не болмаса қалып кеткен мəліметтер үшін жауапты емес.

Бірінші басылым: Сəуір, 2012 ж.

Құжат бөлігінің нөмірі 682650-DF1

#### **Өнім ескертуі**

Бұл нұсқаулықта көптеген модельдерге ортақ мүмкіндіктері сипатталған. Кейбір мүмкіндіктер компьютеріңізде болмауы мүмкін.

#### **Бағдарламалық құрал шарттары**

Осы дербес компьютерде алдын ала орнатылған кез келген бағдарламалық құрал өнімін орнату, көшіру, жүктеп алу немесе басқа жолмен пайдалану арқылы, HP Түпкі пайдаланушы лицензиялық келісіміне (EULA) бағынуға келісесіз. Егер сіз осы лицензиялық шарттармен келіспесеңіз, компьютерді сатқан орынның қаражатты қайтару ережелеріне сəйкес төленген қаражатты қайтарып алу үшін, тек пайдаланбаған өнімді (аппараттық жəне бағдарламалық құралды) 14 күн ішінде сатушыға қайтаруыңызға болады.

Толығырақ ақпарат алу немесе компьютер үшін төленген қаражатты толығымен қайтару туралы сұрау жіберу үшін, жергілікті сату нүктесіне (сатушыға) хабарласыңыз.

### **Қауіпсіздік туралы ескерту хабары**

**АБАЙ БОЛЫҢЫЗ!** Қызып кетумен байланысты зақымдарды немесе компьютердің қатты қызып кету жағдайын азайту үшін компьютерді тізеңізге қоймаңыз немесе компьютердің ауа желдеткішін бітемеңіз. Компьютерді тек қатты, тегіс беттің үстіне қойып пайдаланыңыз. Қасында тұрған қосымша принтер сияқты қатты беттің немесе жастық, кілем немесе мата сияқты жұмсақ беттің ауа ағынын бөгеуіне жол бермеңіз. Сонымен қатар, жұмыс кезінде айнымалы ток адаптерінің теріге немесе жастық, кілем немесе мата сияқты жұмсақ бетке тимеуін қадағалаңыз. Компьютер жəне айнымалы ток адаптері Ақпараттық технология жабдығы қауіпсіздігінің халықаралық стандарты (IEC 60950) арқылы белгіленетін пайдаланушыға рұқсат етілген бет температурасына сай келеді.

# Мазмұны

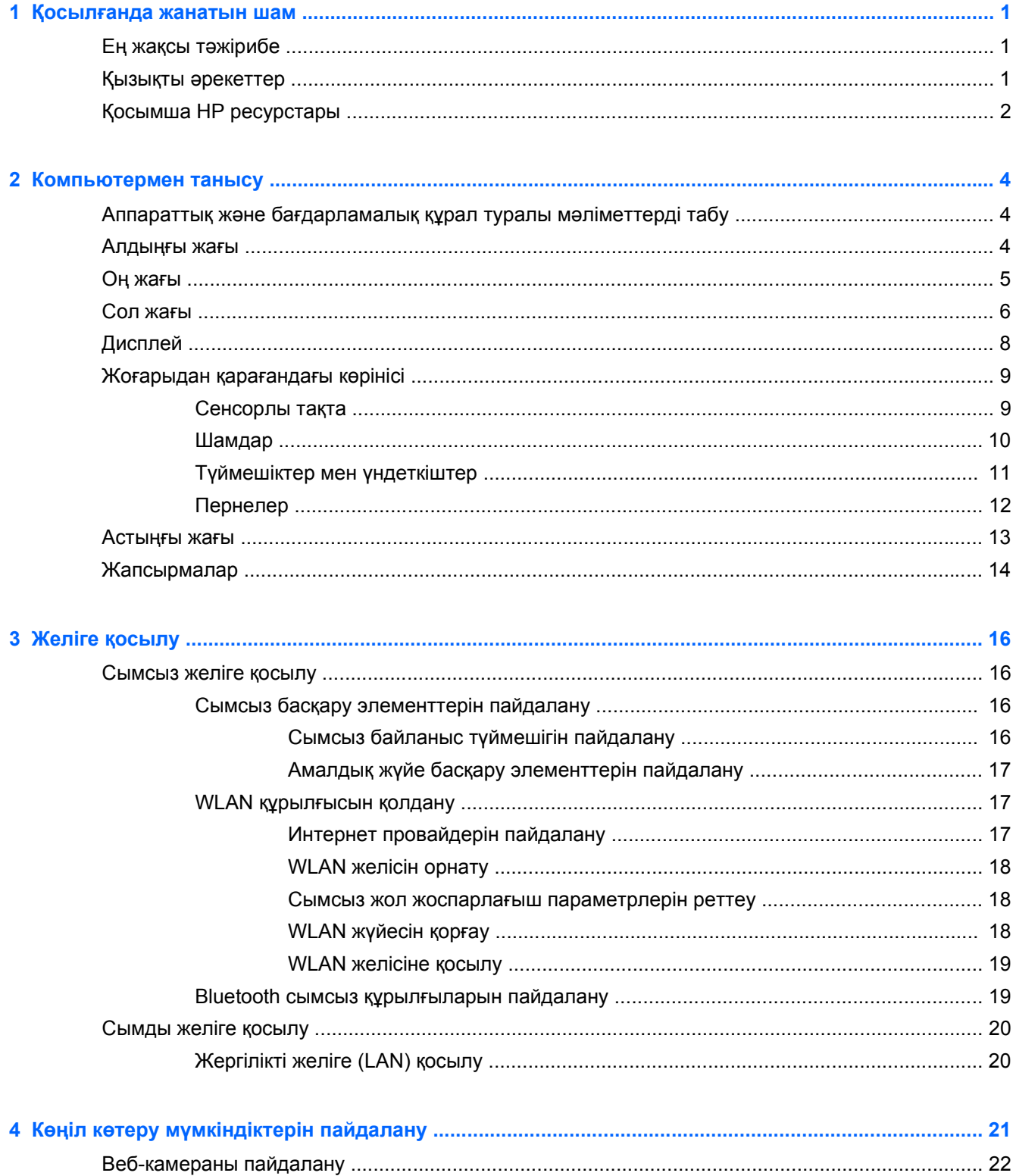

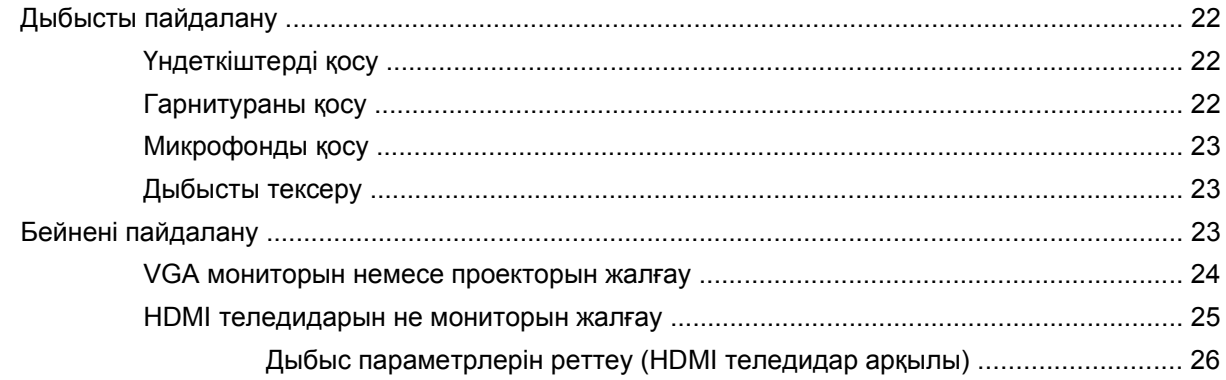

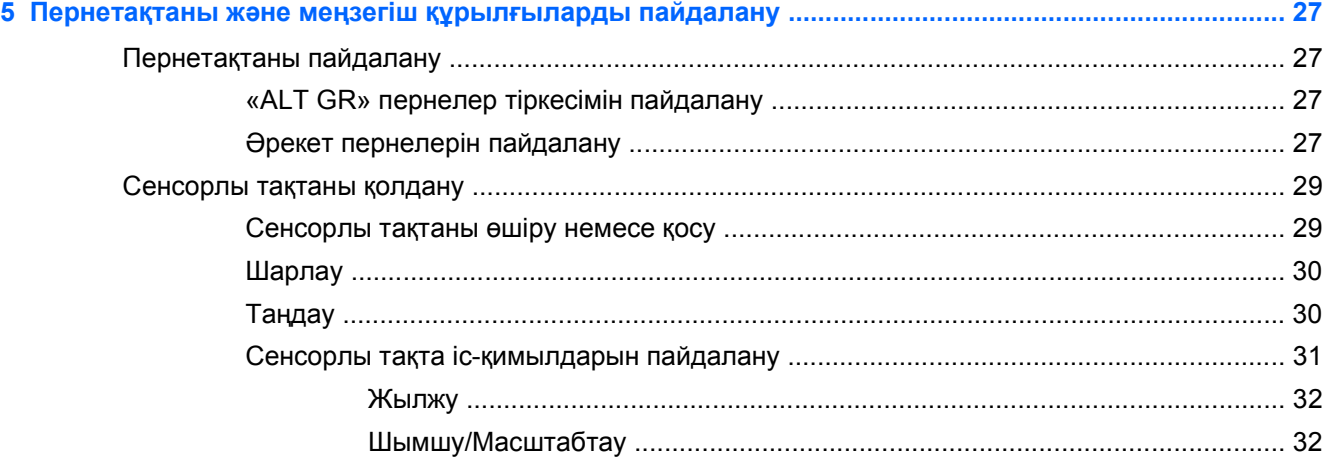

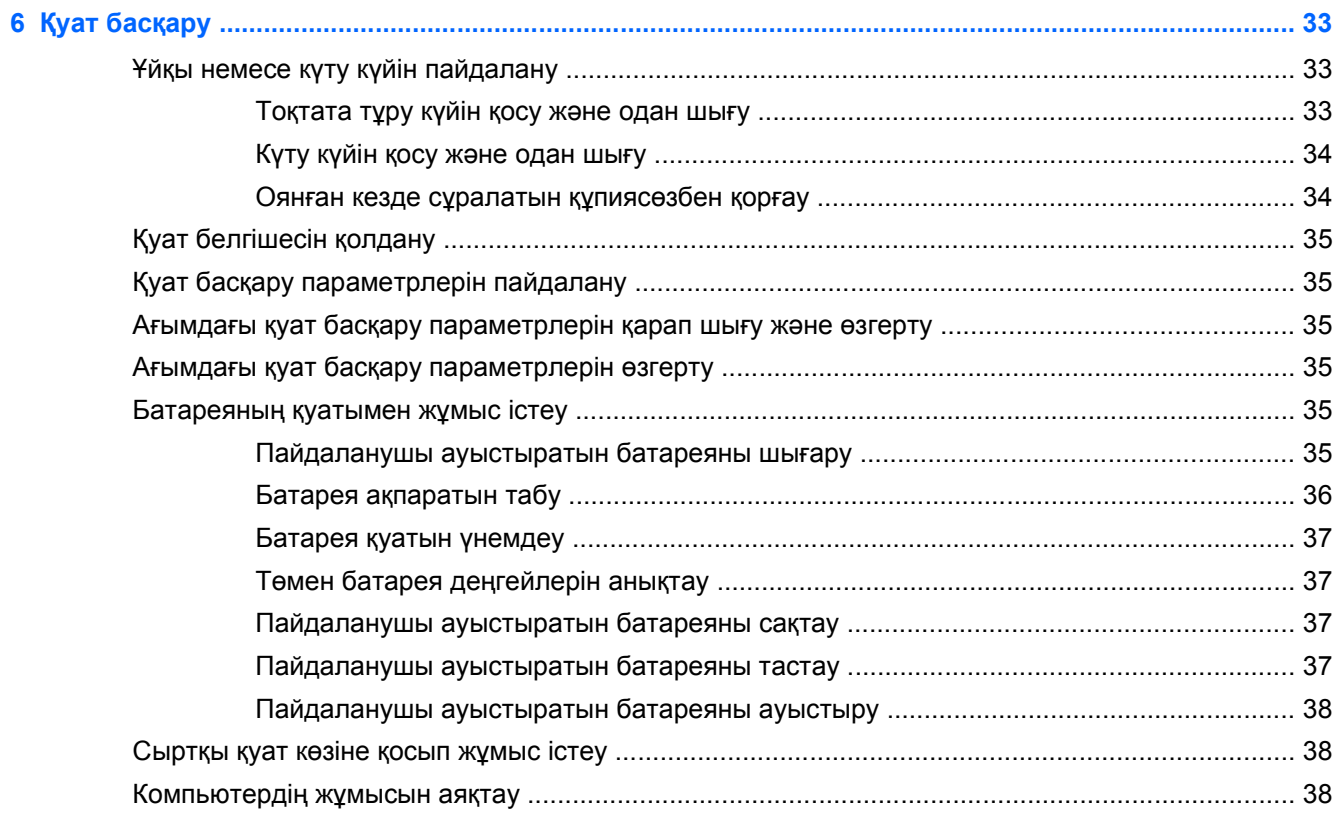

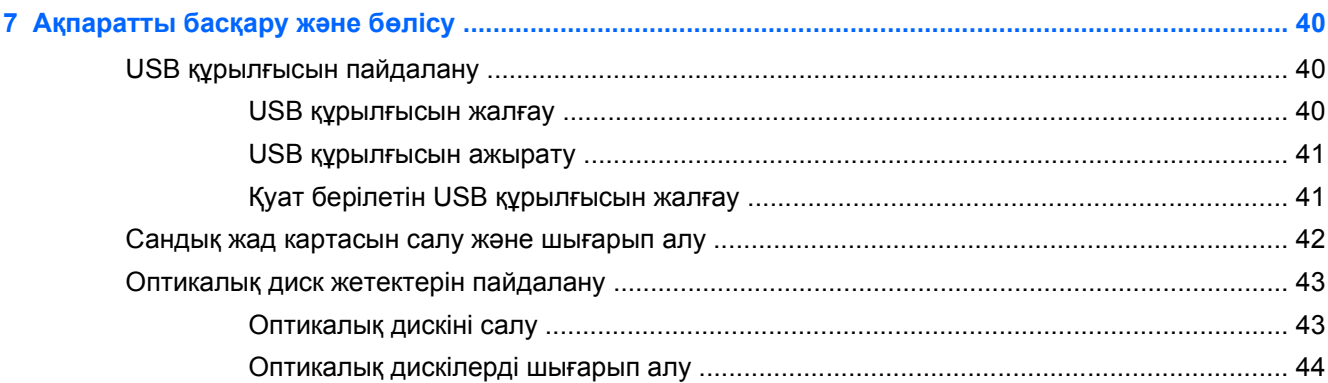

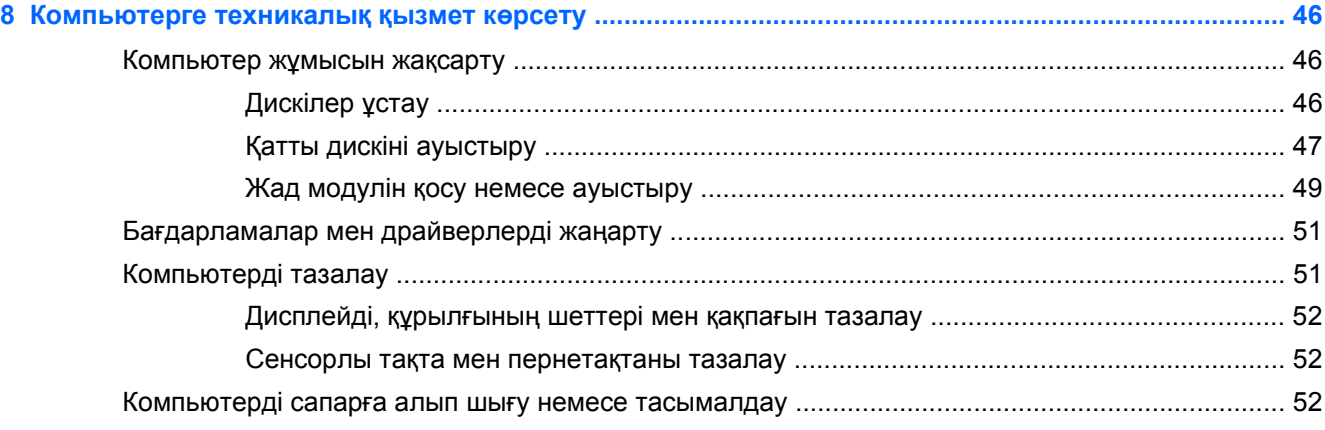

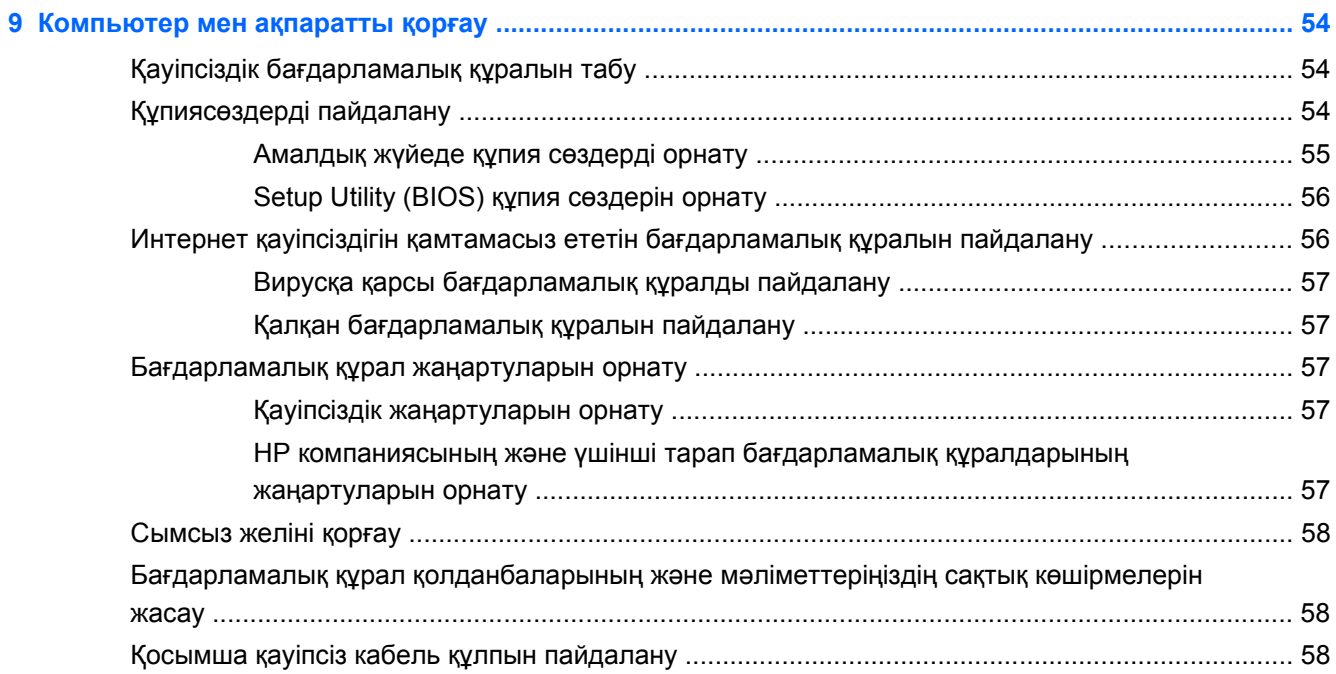

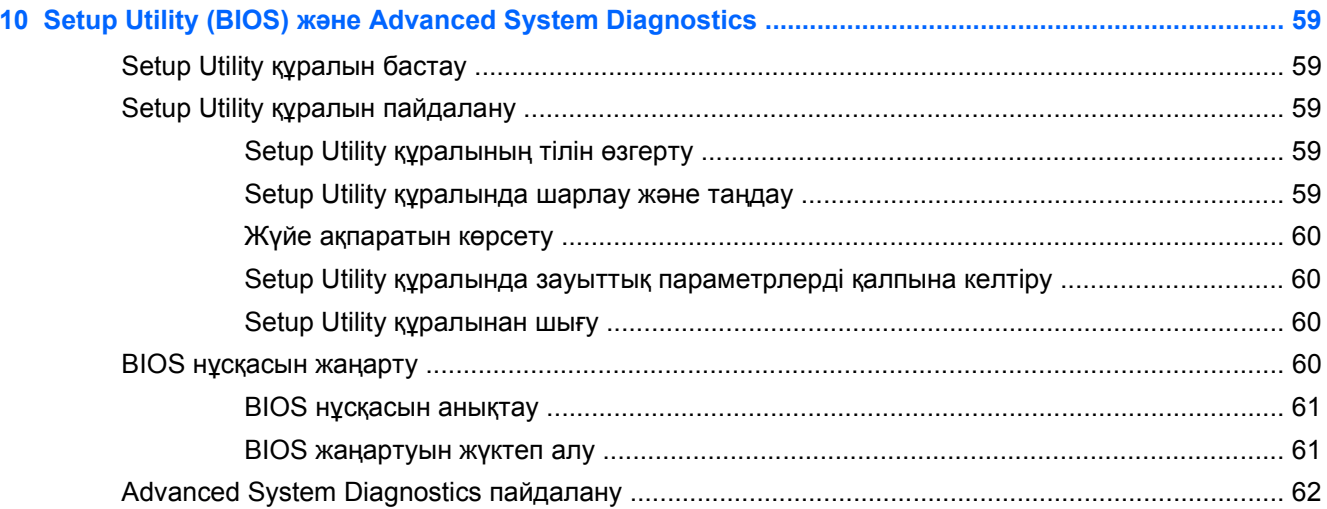

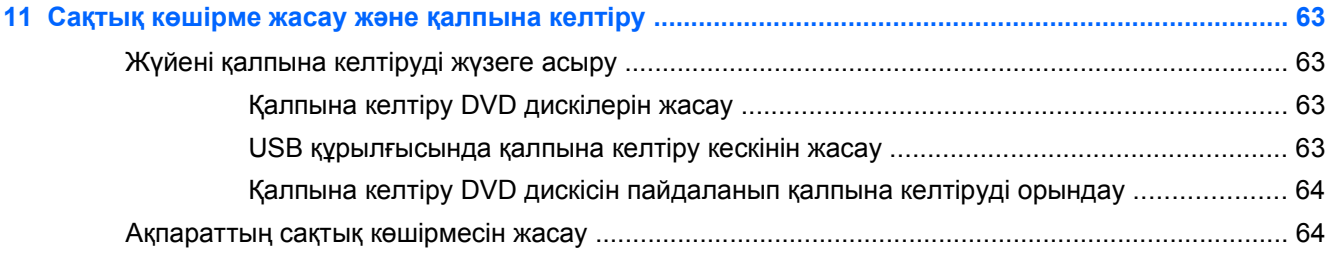

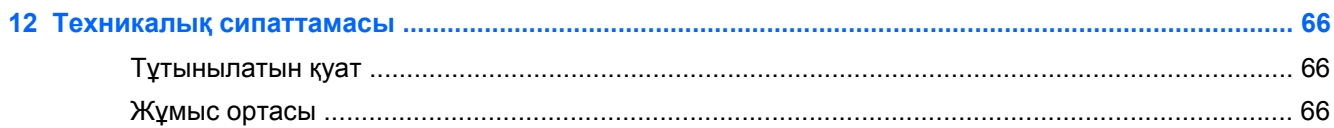

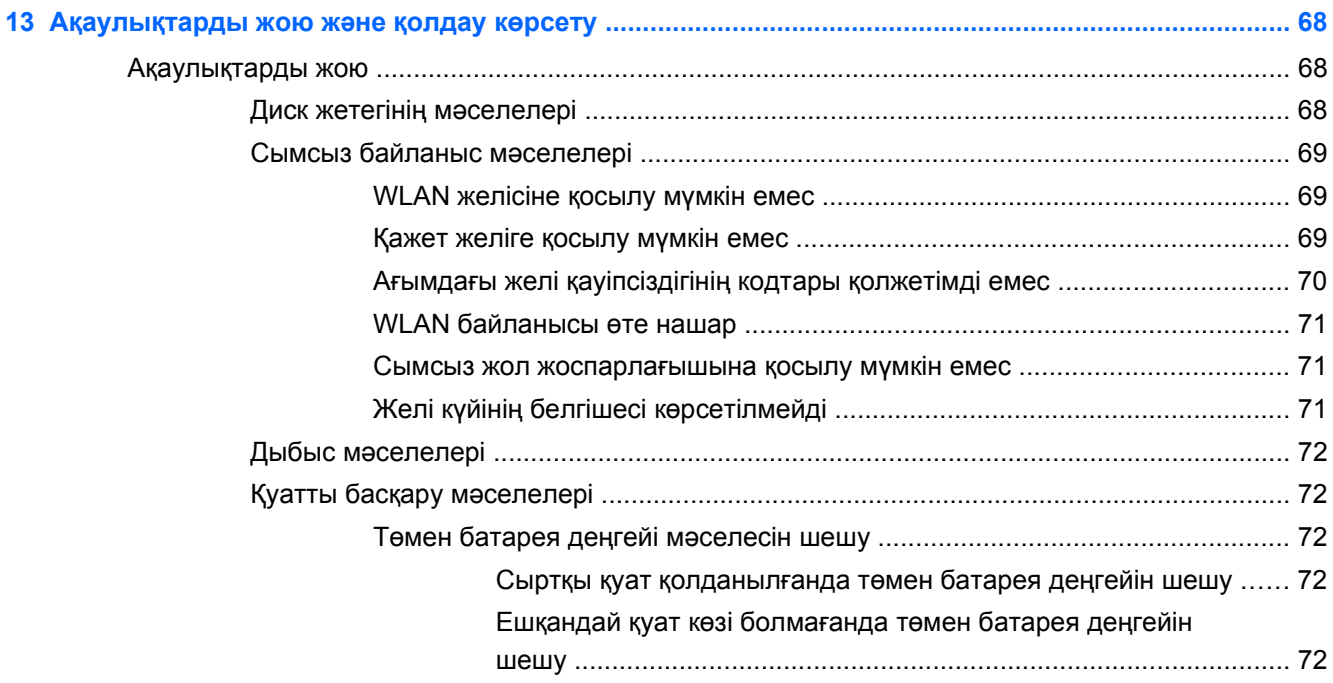

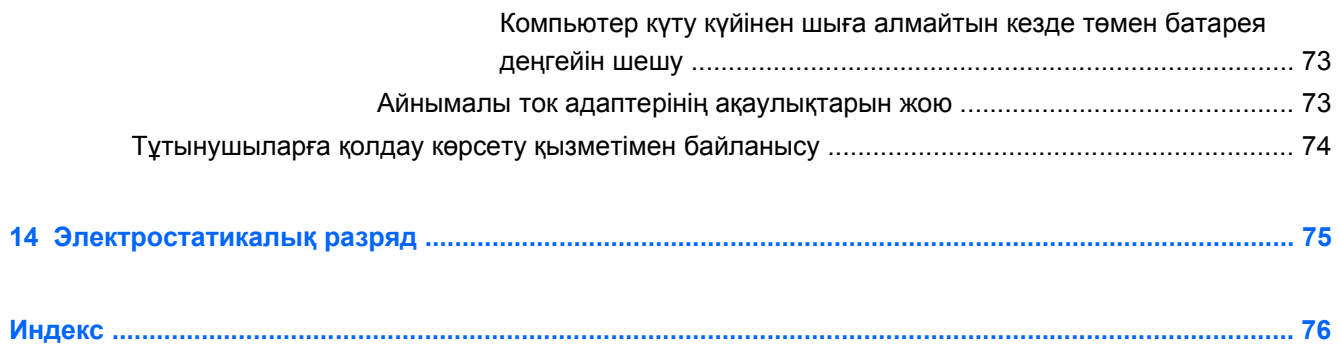

# <span id="page-10-0"></span>**1 Қосылғанда жанатын шам**

Бұл компьютер жұмыс істеуді жəне көңіл көтеруді жақсартуға арналған қуатты құрал болып табылады. Компьютердің мүмкіндіктерін барынша пайдалану мақсатында орнату жасағаннан кейін орындауға болатын ең жақсы амалдар, компьютермен жасауға болатын қызықты əрекеттер жəне қосымша HP ресурстарын алуға болатын орындар туралы білу үшін, осы бөлімді мұқият оқып шығыңыз.

### **Ең жақсы тəжірибе**

Қаржы салымыңызды қорғау үшін, компьютер параметрлерін орнатып, оны тіркегеннен кейін, келесі əрекеттерді орындау ұсынылады:

- Əлі қосылмаған болса, сымды немесе сымсыз желіге қосылыңыз. Егжей-тегжейлі ақпаратты Желіге [қосылу](#page-25-0) 16-бетте бөлімінен қараңыз.
- Компьютердің аппараттық жəне бағдарламалық құралымен танысыңыз. Ақпарат алу үшін, [Компьютермен](#page-13-0) танысу 4-бетте немесе Көңіл көтеру [мүмкіндіктерін](#page-30-0) [пайдалану](#page-30-0) 21-бетте бөлімін қараңыз.
- Вирусқа қарсы бағдарламалық құрал сатып алыңыз немесе жаңартыңыз. Қосымша ақпаратты Вирусқа қарсы [бағдарламалық](#page-66-0) құралды пайдалану 57-бетте бөлімінен қараңыз.
- Қалпына келтіру дискілерін немесе қалпына келтіру флэш жетегін жасау арқылы қатты дискінің сақтық көшірмесін жасаңыз. Сақтық көшірме жасау жəне [қалпына](#page-72-0) [келтіру](#page-72-0) 63-бетте бөлімін қараңыз.

### **Қызықты əрекеттер**

- Компьютерден YouTube бейнелерін көруге болатынын білесіз. Ал, компьютерді теледидарға жалғап, бейнені теледидардан көруге болатынын білесіз бе? Қосымша ақпаратты HDMI [теледидарын](#page-34-0) не мониторын жалғау 25-бетте бөлімінен қараңыз.
- Сондай-ақ, компьютерден музыка тыңдауға болатынын білесіз. Ал компьютерге тікелей эфирдегі радионы орнатып, бүкіл əлемдегі радио арналарының музыкасы мен бағдарламаларын тыңдай алатыныңызды білесіз бе? Дыбысты [пайдалану](#page-31-0) 22-бетте бөлімін қараңыз.
- Оffice бағдарламаларын пайдаланып керемет презентациялар жасай алатыныңызды білесіз. Ал, ойларыңызды топпен бөлісу үшін компьютерді проекторға қосуға болатынын білесіз бе? VGA мониторын немесе [проекторын](#page-33-0) жалғау 24-бетте бөлімін қараңыз.

## <span id="page-11-0"></span>**Қосымша HP ресурстары**

Компьютерді іске қосып, осы нұсқаулықты табу үшін, *Параметрлерді орнату нұсқаулары* бөлімін пайдаландыңыз. Өнім туралы егжей-тегжейлі мəліметтер, əдістер, т.б. туралы ақпарат алу үшін, осы кестені көріңіз.

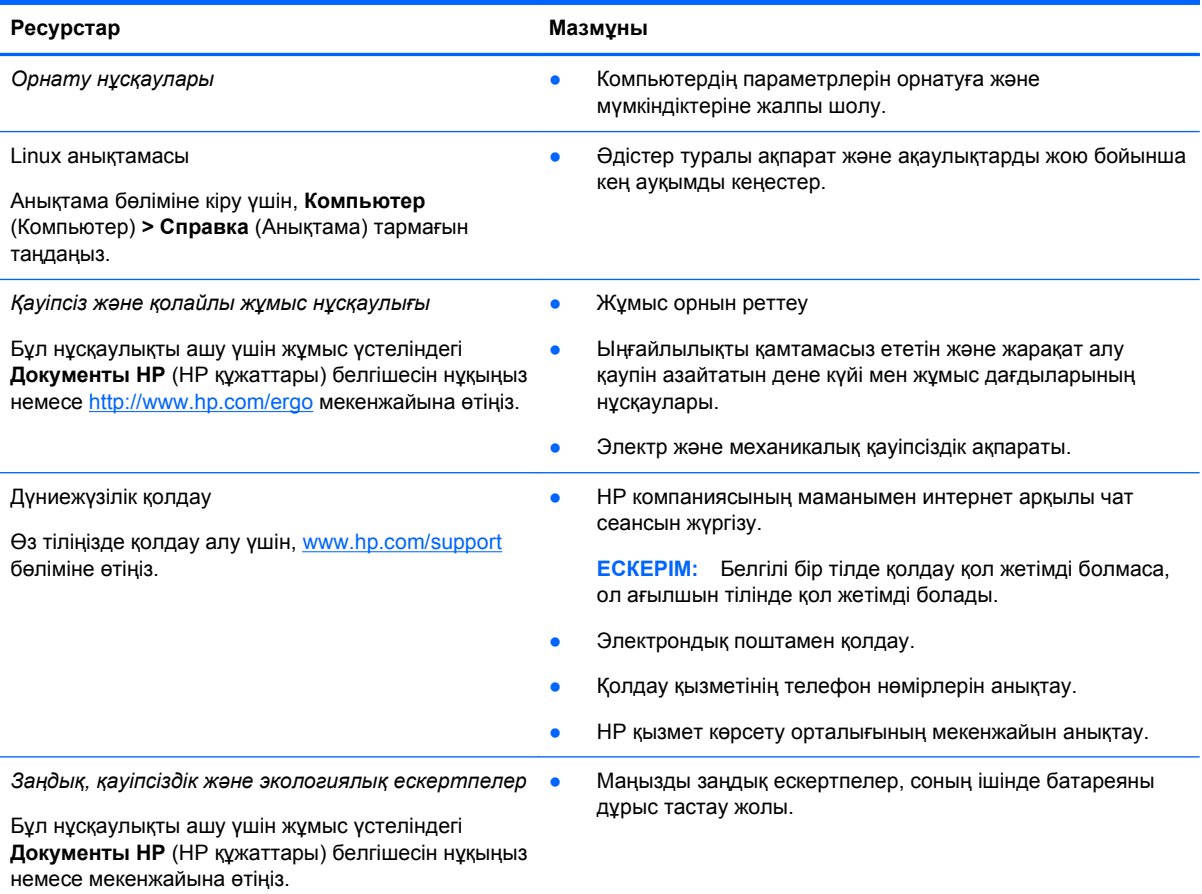

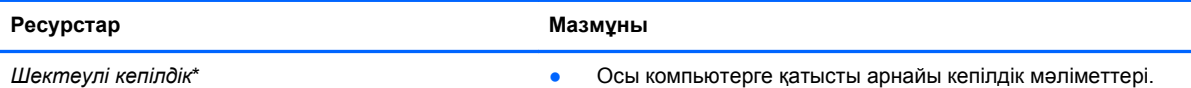

Кепілдікті ашу ашу үшін жұмыс үстеліндегі **Документы HP** (НР құжаттары) белгішесін нұқыңыз немесе <http://www.hp.com/go/orderdocuments> мекенжайына өтіңіз.

\*Құрылғыға қолданылатын арнайы ұсынылған НР Шектеулі кепілдігін компьютердегі жəне/немесе қорапта қамтамасыз етілген ықшам дискіде немесе DVD дискісіндегі пайдаланушы нұсқаулықтарында табуға болады. Кейбір елдерде/аймақтарда НР компаниясы басылған НР шектеулі кепілдігін қорапта ұсынады. Басылған түрдегі кепілдік берілмейтін елдерде/аймақтарда оның басылған көшірмесін <http://www.hp.com/go/orderdocuments> мекенжайы бойынша немесе төмендегі мекенжайға хат жіберіп, сұрауға болады:

- **Солтүстік Америка**: Hewlett-Packard, MS POD, 11311 Chinden Blvd, Boise, ID 83714, USA (АҚШ)
- **Еуропа, Таяу Шығыс, Африка**: Hewlett-Packard, POD, Via G. Di Vittorio, 9, 20063, Cernusco s/Naviglio (MI), Italy (Италия)
- **Азиялық Тыныс Мұхит аймағы**: Hewlett-Packard, POD, P.O. Box 200, Alexandra Post Office, Сингапур 911507

Кепілдіктің басылған нұсқасына тапсырыс бергенде, өнім нөмірі мен кепілдік мерзімін (қызмет жапсырмасында) жəне атыңыз бен пошталық мекенжайыңызды жазыңыз.

**МАҢЫЗДЫ АҚПАРАТ:** НР өнімін жоғарыда берілген мекенжайға ҚАЙТАРМАҢЫЗ. АҚШ өніміне қолдау алу үшін <http://www.hp.com/go/contactHP> мекенжайына өтіңіз. Дүниежүзілік өнімге қолдау алу үшін [http://welcome.hp.com/](http://welcome.hp.com/country/us/en/wwcontact_us.html) [country/us/en/wwcontact\\_us.html](http://welcome.hp.com/country/us/en/wwcontact_us.html) мекенжайына өтіңіз.

# <span id="page-13-0"></span>**2 Компьютермен танысу**

### **Аппараттық жəне бағдарламалық құрал туралы мəліметтерді табу**

**▲ Компьютер** белгішесін басыңыз. Одан кейін **System Monitor** (Жүйені бақылау) тармағын таңдап, **Hardware** (Жабдық) қойындысын басыңыз.

Компьютеріңізде орнатылған оптикалық дискімен, қатты күйдегі дискілерімен (SSD) немесе қосымша қатты дискімен қоса барлық құрылғылардың тізімі көрсетіледі.

Компьютерде алдын ала орнатылған бағдарламалық құралдарды көру үшін **Computer** (Компьютер) **> More Applications** (Қосымша бағдарламалар) тармағын таңдаңыз.

### **Алдыңғы жағы**

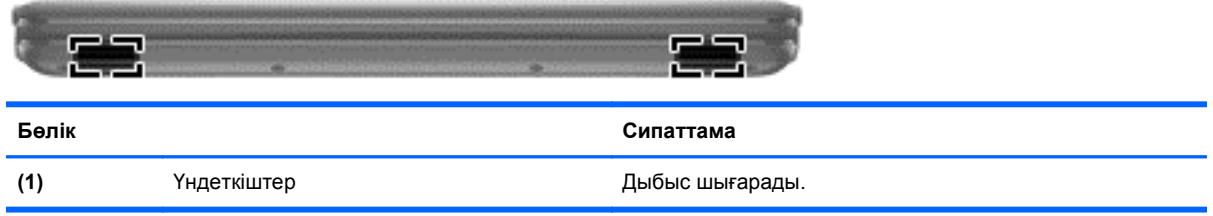

## <span id="page-14-0"></span>**Оң жағы**

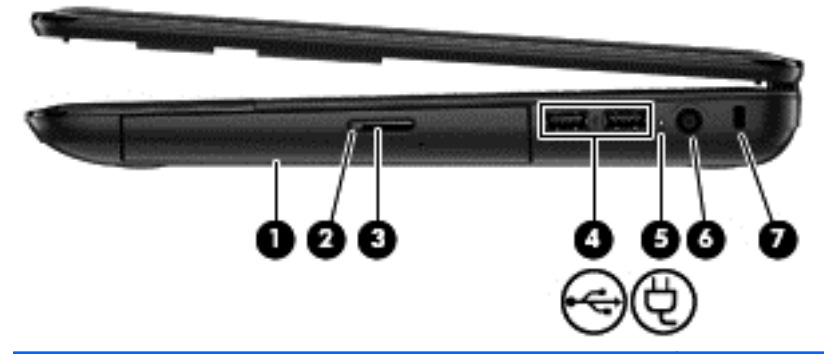

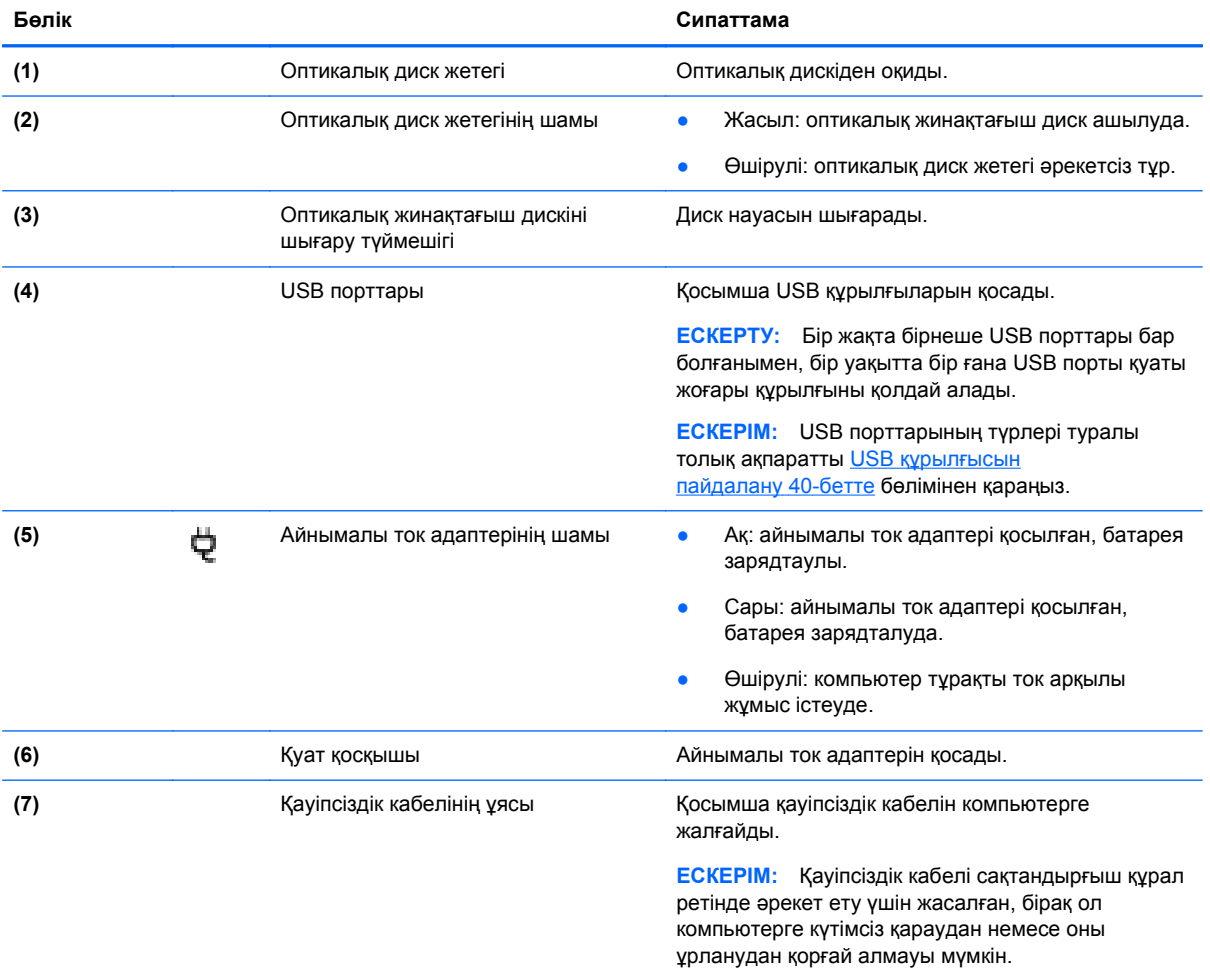

### <span id="page-15-0"></span>**Сол жағы**

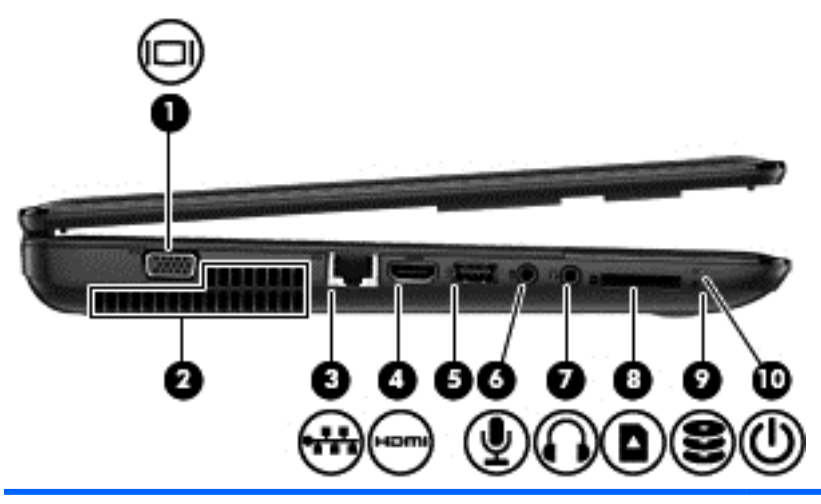

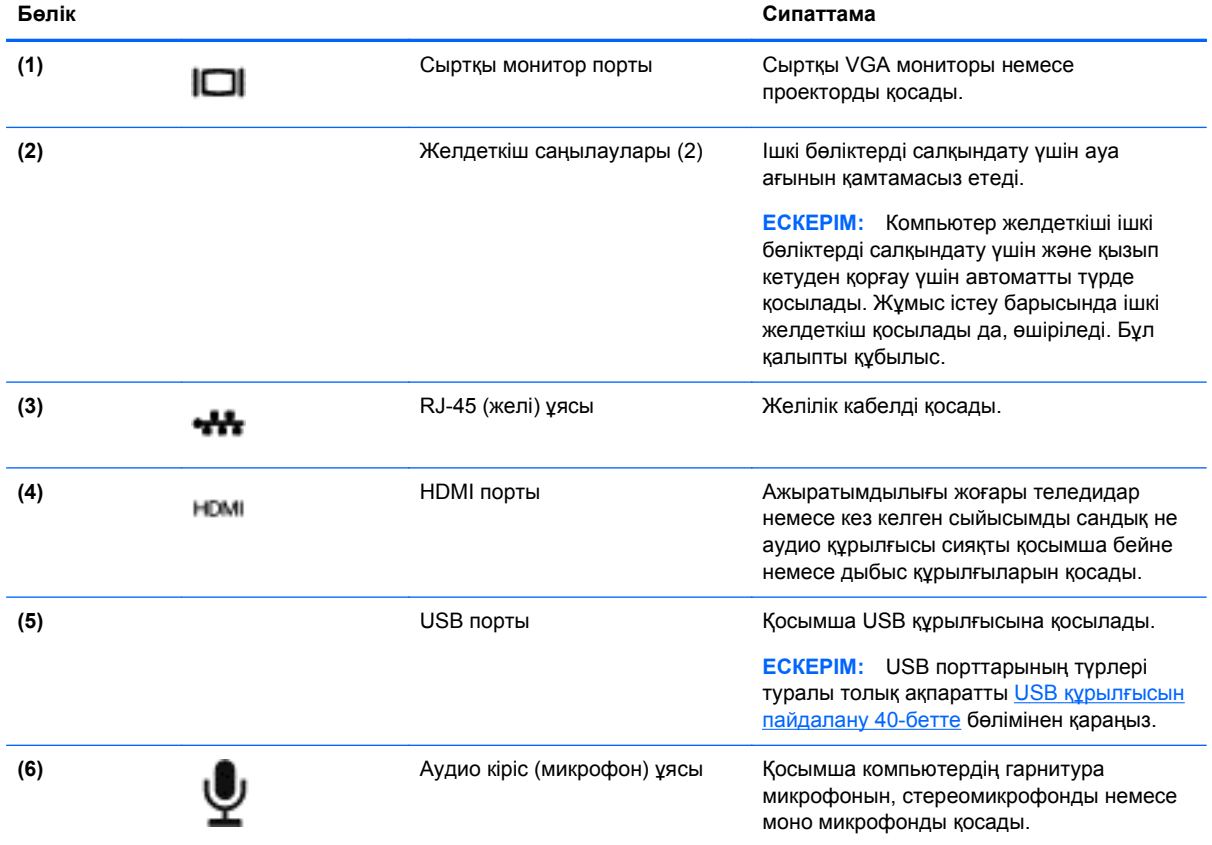

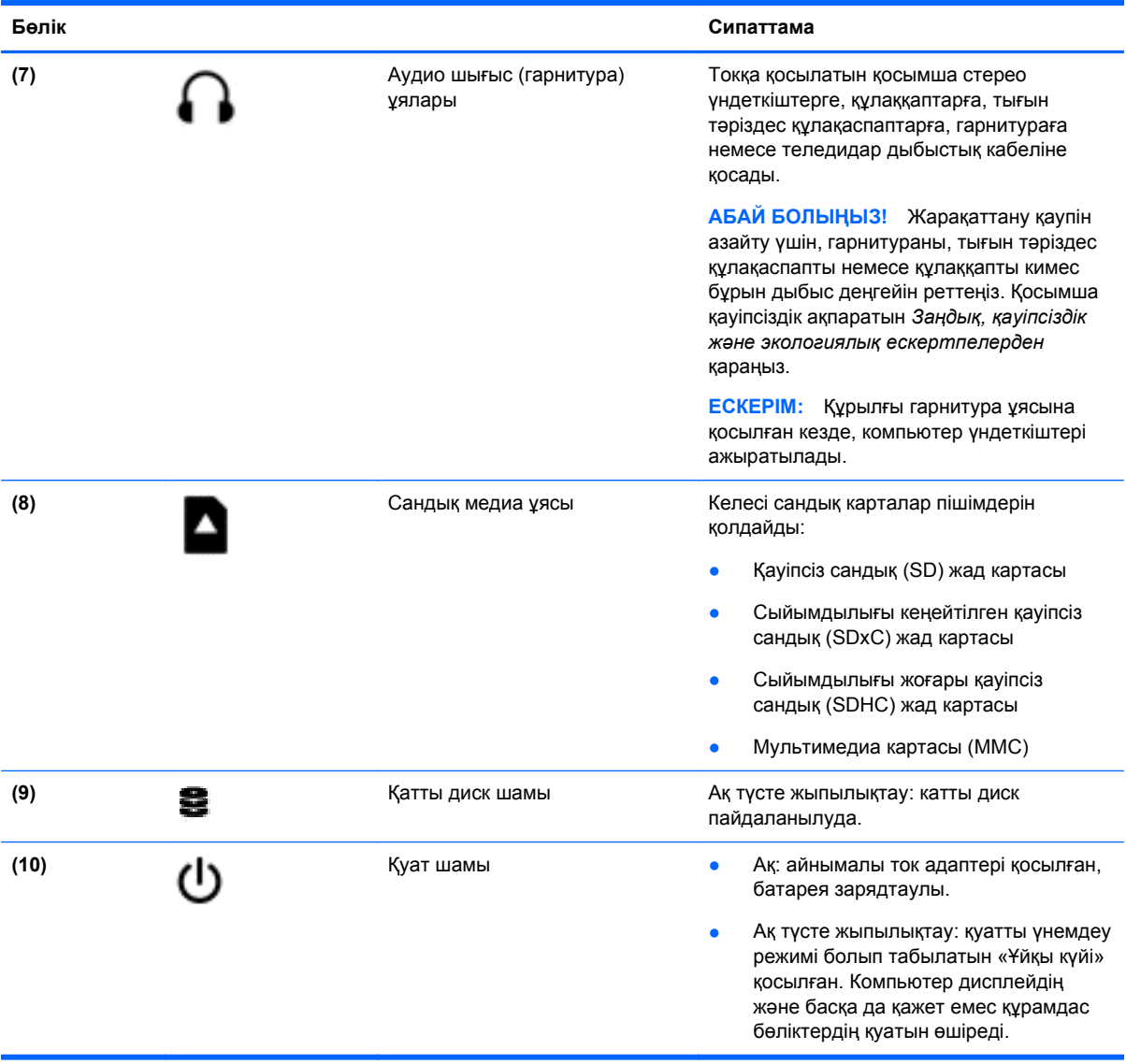

### <span id="page-17-0"></span>**Дисплей**

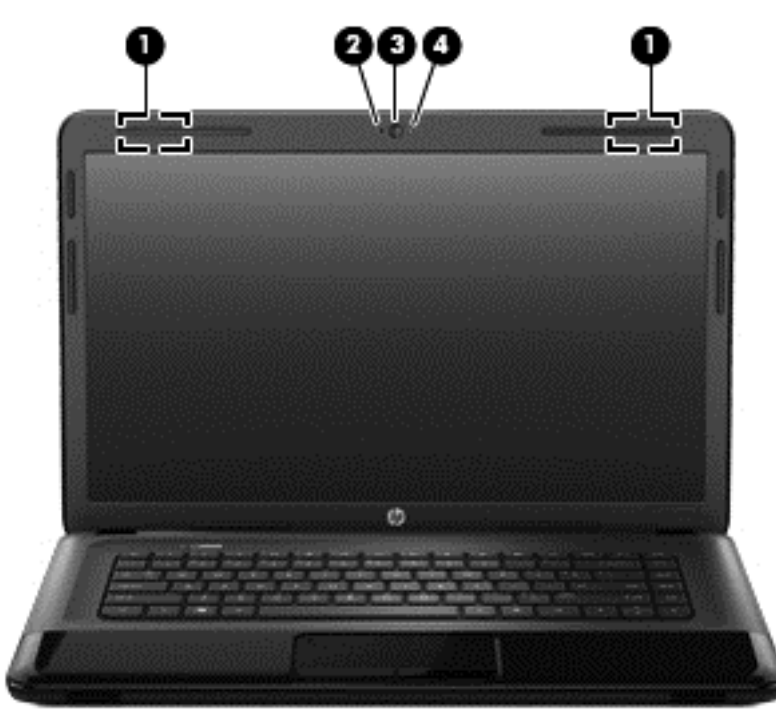

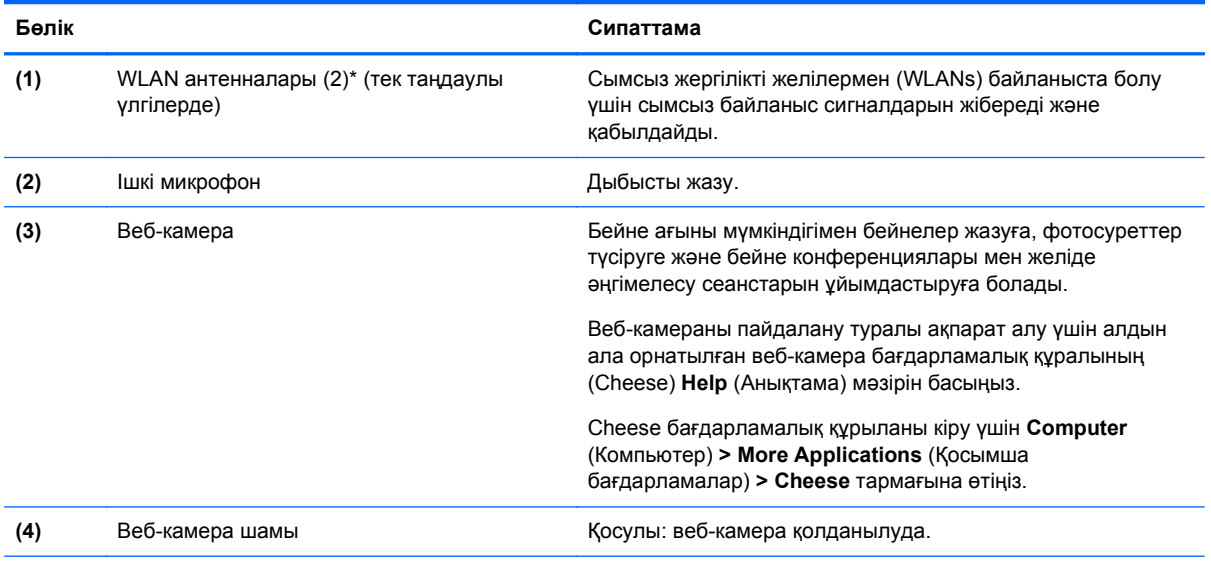

\*Бұл антенналар компьютердің сыртынан көрінбейді. Жақсы таратылым үшін антенналардың айналасындағы аймақтарды тез арада кедергілерден тазалаңыз. Сымсыз байланыс ережелері туралы ескертпелерді көру үшін, өз еліңізге/аймағыңызға қолданылатын *Заңдық, қауіпсіздік жəне экологиялық ескертпелер* бөлімін қараңыз. Бұл ескертпелер Анықтама бөлімінде орналасқан.

### <span id="page-18-0"></span>**Жоғарыдан қарағандағы көрінісі**

### **Сенсорлы тақта**

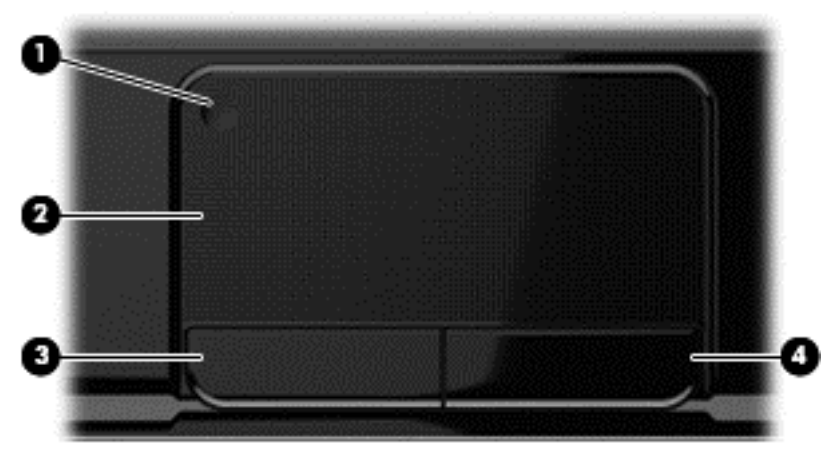

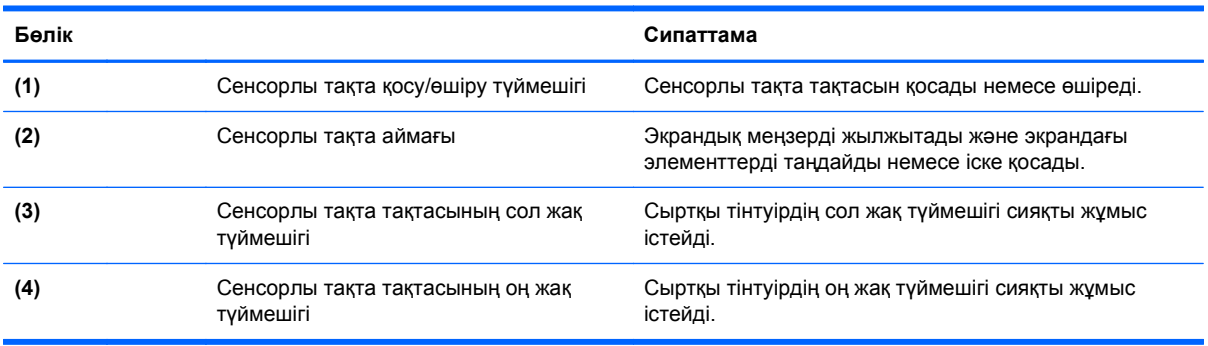

### <span id="page-19-0"></span>**Шамдар**

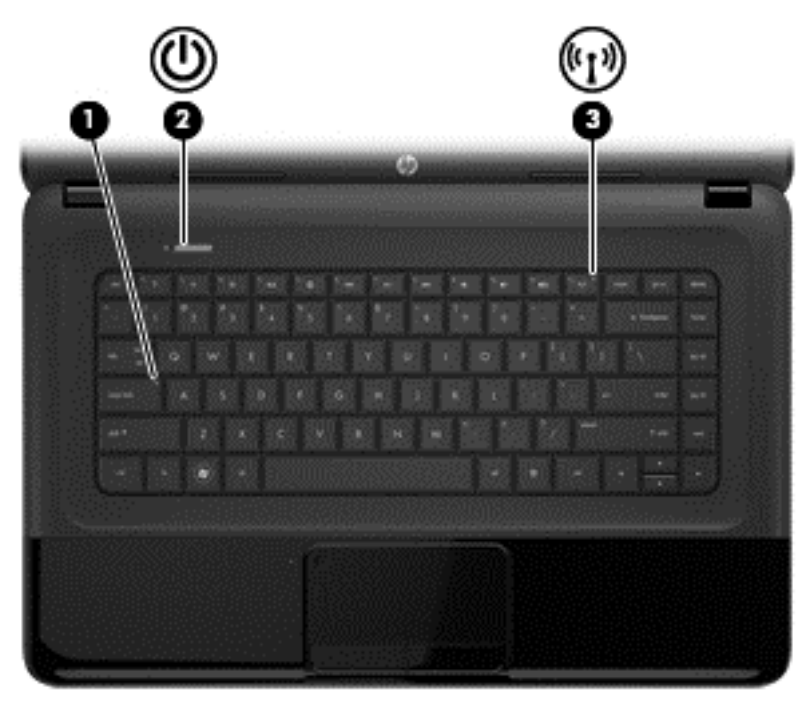

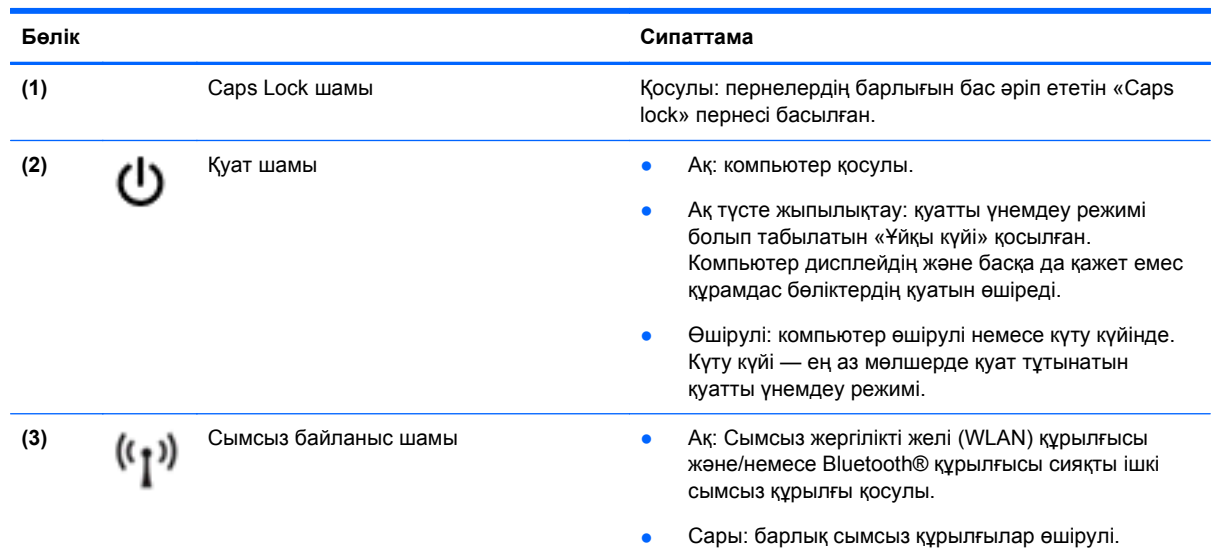

#### <span id="page-20-0"></span>**Түймешіктер мен үндеткіштер**

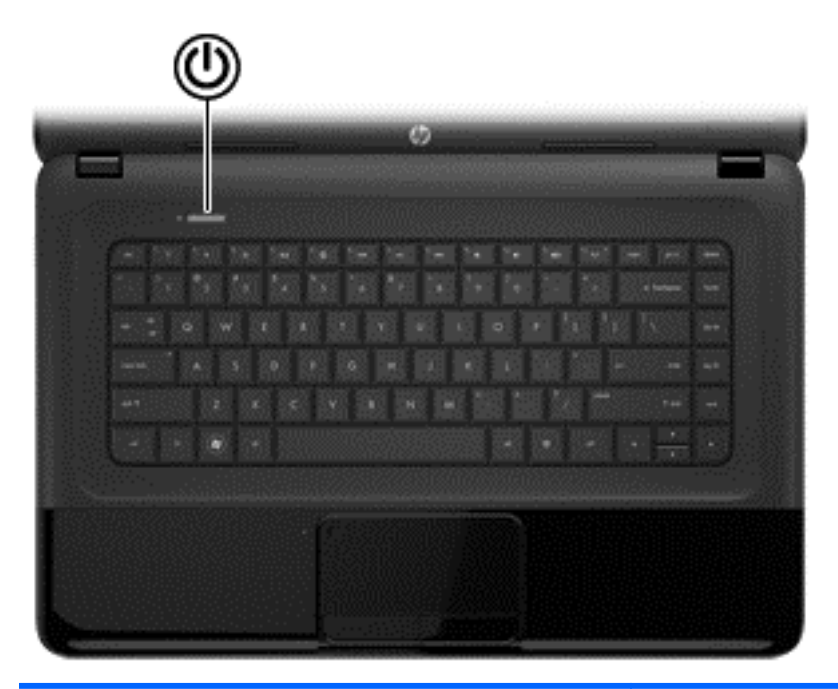

#### **Бөлік Сипаттама**

- **(1)** Қуат түймешігі **•** Компьютер өшірулі болғанда, компьютерді қосу **видери түймен**ді қосу компьютерді қосу үшін түймешікті басыңыз.
	- Компьютер қосулы болғанда, тоқтата тұру күйін қосу үшін түймешікті тез басып қалыңыз.
	- Компьютер тоқтата тұру күйінде болғанда, тоқтата тұру күйінен шығу үшін түймешікті тез басып қалыңыз.
	- Компьютер күту күйінде болған кезде, түймешікті басып қалып күту күйінен шығыңыз.

**ЕСКЕРТУ:** Қуат түймешігін басып тұрса, сақталмаған ақпараттар жойылып кетеді.

Компьютер жауап беруді тоқтатса жəне амалдық жүйені өшіру процедуралары көмектеспесе, компьютерді өшіру үшін қуат түймешігін кем дегенде 5 секунд басып тұрыңыз.

Қуат параметрлері туралы толық ақпарат алу үшін: **> Power Options** (Қуат параметрлері) тармағына өтіңіз немесе Қуат [басқару](#page-42-0) 33-бетте бөлімін қараңыз.

▲ **Компьютер > Центр управления** (Басқару орталығы) **> System** (Жүйе) **> Управление питанием** (Қуатты басқару) тармағын таңдаңыз.

[Қуат](#page-42-0) параметрлері туралы толық ақпарат алу үшін Куат [басқару](#page-42-0) 33-бетте бөлімін қараңыз.

### <span id="page-21-0"></span>**Пернелер**

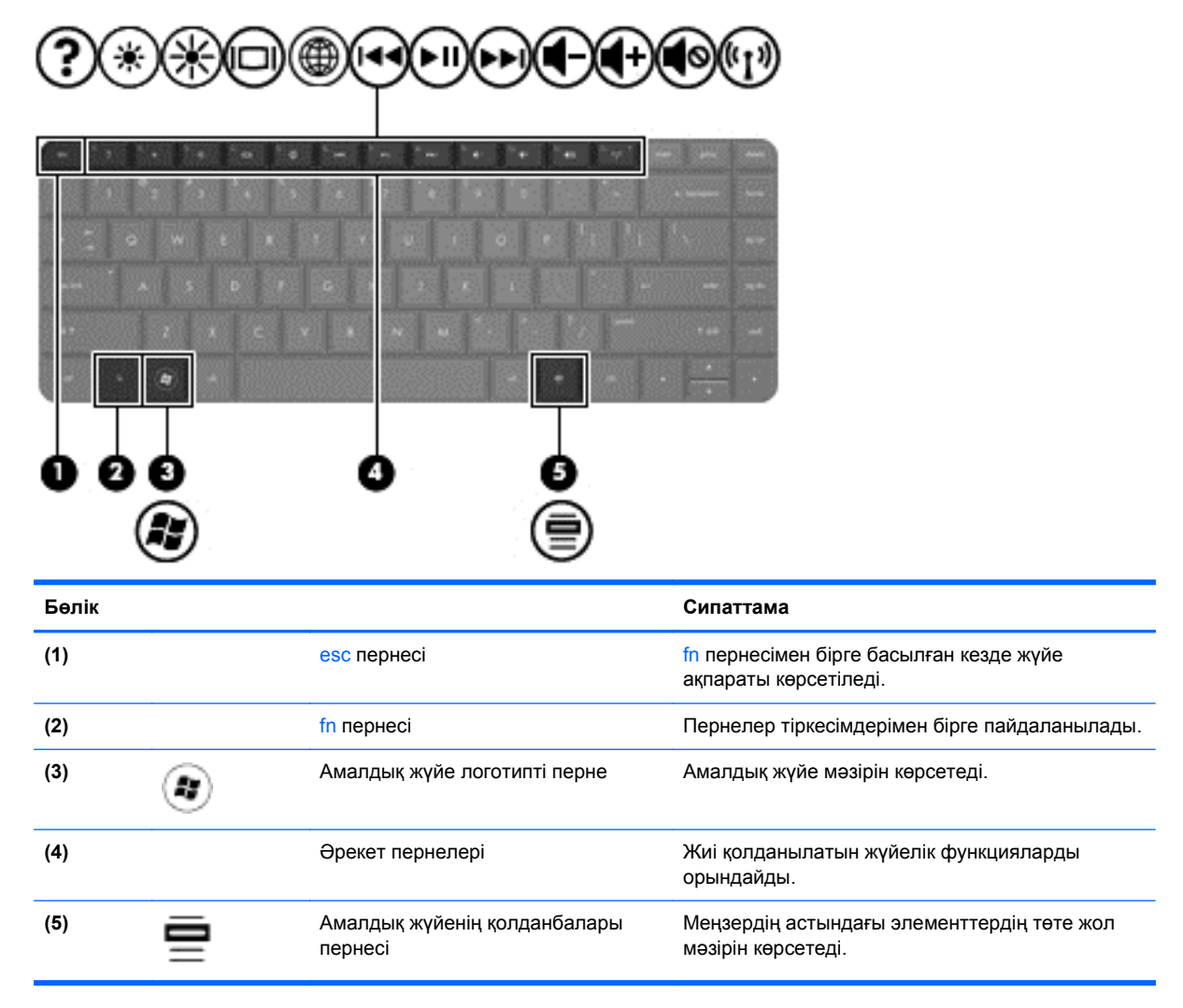

### <span id="page-22-0"></span>**Астыңғы жағы**

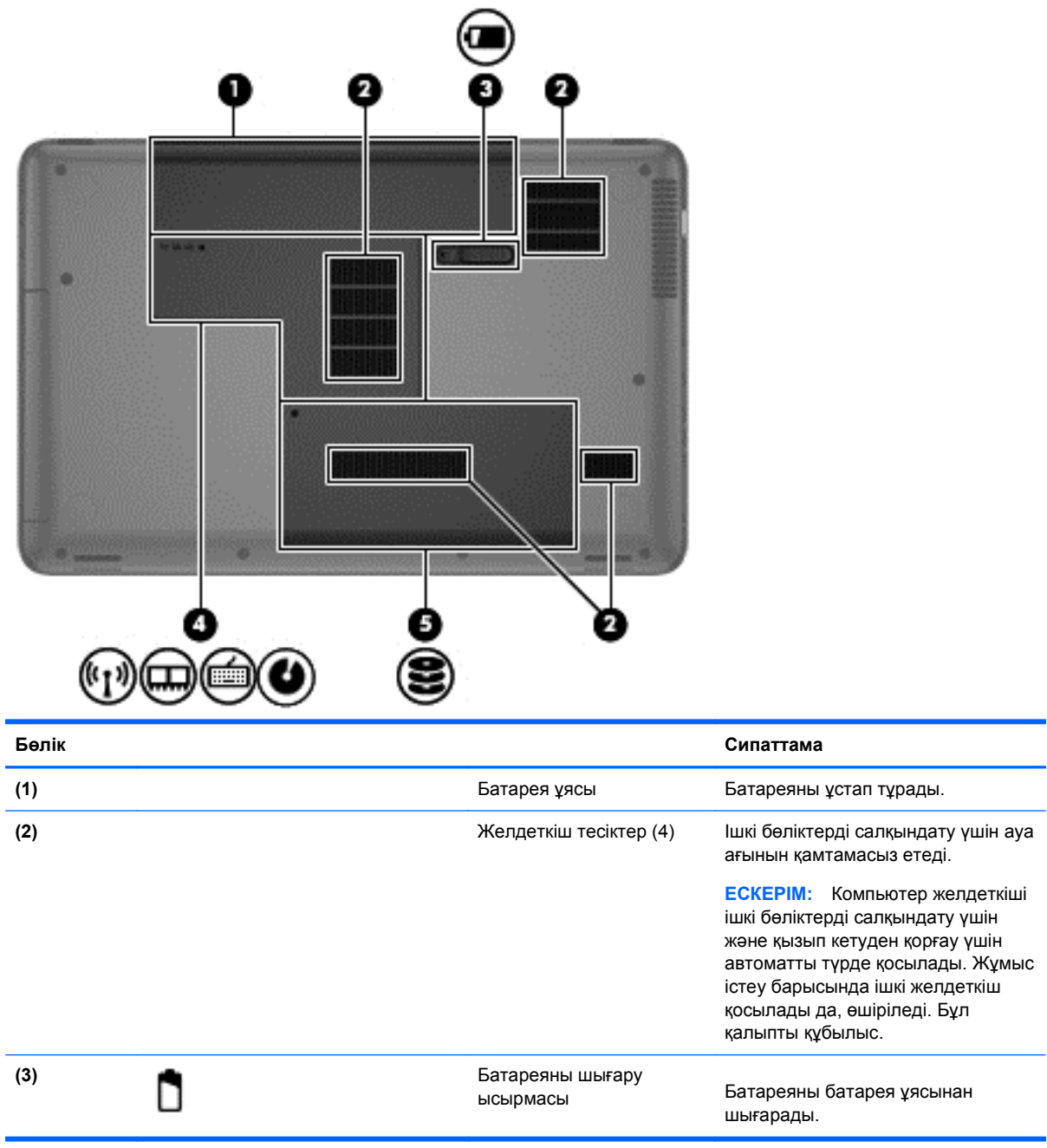

<span id="page-23-0"></span>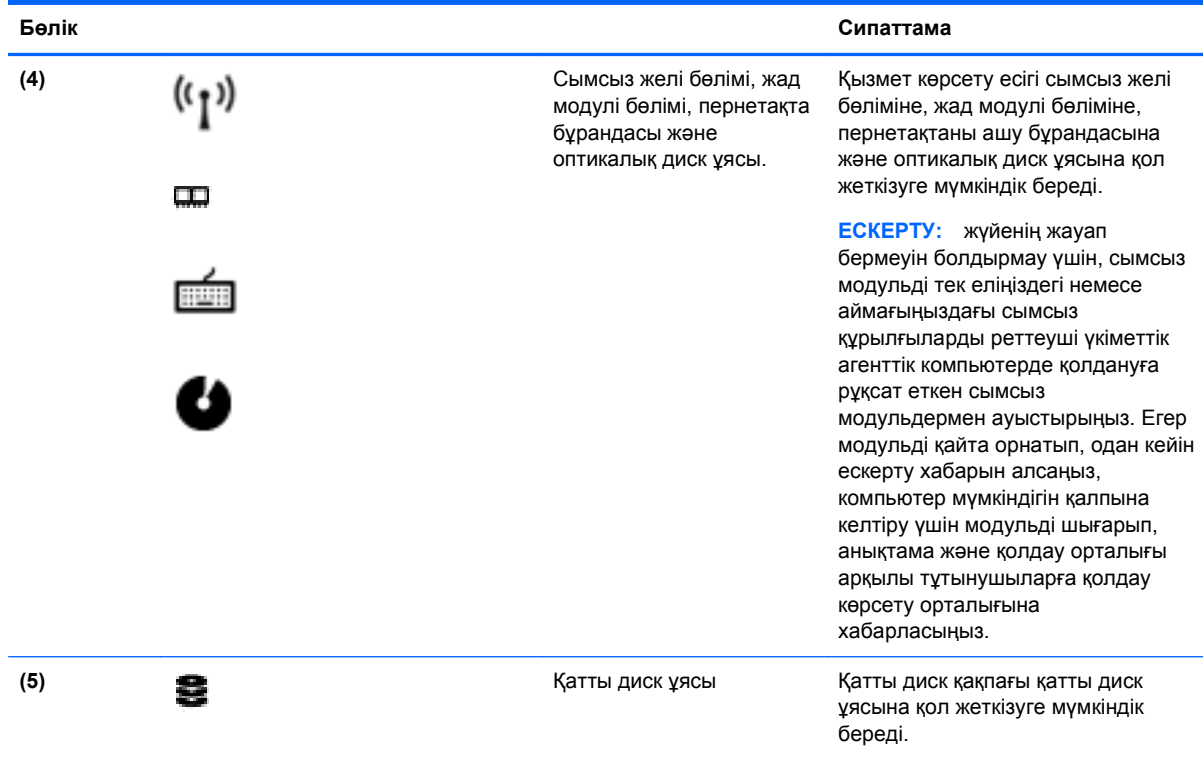

### **Жапсырмалар**

Компьютерге жапсырылған жапсырмалар жүйе ақаулықтарын жойғанда немесе компьютер алып шетелге саяхатқа шыққанда қажет болуы мүмкін. Жапсырмалар оңай қол жеткізуге болатын жерлерде орналасқан.

Сериялық нөмір жапсырмасы — мыналарды қоса маңызды ақпаратты қамтиды:

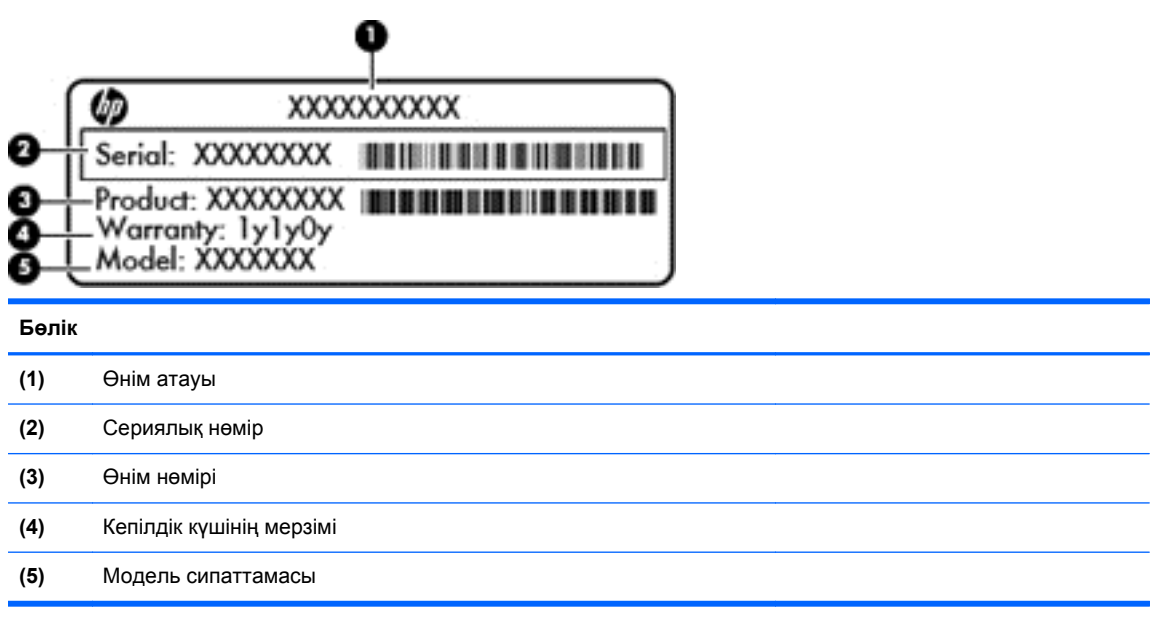

Техникалық қолдау орталығына хабарласқан кезде осы ақпарат қол жетімді болуы қажет. Сериялық нөмірінің жапсырмасы компьютердің астында орналасады.

- Техникалық деректер жапсырмасы компьютер туралы техникалық ақпаратты береді. Нормативтік ақпараты бар жапсырма батарея ұясында орналасады.
- Сымсыз куәлік белгісі немесе белгілері қосымша сымсыз құрылғылар туралы ақпарат жəне осы құрылғылардың қолданылуы мақұлданған кейбір елдер немесе аймақтардың мақұлдау таңбаларын қамтамасыз етеді. Компьютерде бір немесе бірнеше сымсыз құрылғылар болса, бір немесе бірнеше куəландыру белгісі компьютермен бірге беріледі. Бұл ақпарат шетелге саяхатқа шыққанда қажет болуы мүмкін. Сымсыз куəлік беру жөніндегі жапсырмалар батарея орнында орналасқан.

# <span id="page-25-0"></span>**3 Желіге қосылу**

Осы компьютермен кез келген жерге саяхаттауға болады. Алайда, компьютер мен сымсыз не сымды желі байланысын пайдаланып үйде отырып та дүние жүзін шарлап, миллиондаған вебтораптардың ақпараттарына қол жеткізуге болады. Осы тараудағы ақпарат əлеммен байланысуға көмектеседі.

### **Сымсыз желіге қосылу**

Сымсыз технология деректерді сым арқылы емес, радио толқындары арқылы тасымалдайды. Компьютер келесі сымсыз құрылғылардың біреуі немесе бірнешеуімен жабдықталған болуы мүмкін:

- Сымсыз жергілікті желі (WLAN) құрылғысы—Компьютерлерді корпоративті офистер, үй жəне əуежайлар, мейрамханалар, кафелер, қонақ үйлер жəне университеттер сияқты қоғамдық орындарда (əдетте, Wi-Fi желілері, сымсыз LAN немесе WLAN деп аталатын) сымсыз жергілікті желілерге қосады. WLAN желісінде компьютеріңіздегі мобильді сымсыз құрылғы сымсыз жол жоспарлағышымен немесе сымсыз кіру нүктесімен байланысады.
- Bluetooth құрылғысы—компьютерлер, телефондар, принтерлер, гарнитуралар, үндеткіштер жəне камералар сияқты басқа Bluetooth қосылған құрылғыларға қосылу үшін жеке аймақ желісін (PAN) жасайды. PAN желісіндегі əр құрылғы басқа құрылғылармен тікелей байланысады жəне бұл құрылғылар бір-біріне біршама жақын болуы тиіс. Əдетте бір-бірінен 10 метр (шамамен 33 фут) қашықтықта болады.

Сымсыз технология жөнінде қосымша мəлімет алу үшін «Анықтама» бөліміндегі ақпаратты жəне веб-торап сілтемелерін қараңыз.

#### **Сымсыз басқару элементтерін пайдалану**

Компьютердегі сымсыз құрылғыларды мына мүмкіндіктерді пайдалана отырып басқаруға болады:

- Сымсыз байланыс түймешігі, сымсыз байланыс қосқышы немесе сымсыз байланыс пернесі (осы тарауда «сымсыз байланыс түймешігі» деп аталады)
- Linux Network Manager бағдарламалық құралы
- Амалдық жүйе басқару элементтері

#### **Сымсыз байланыс түймешігін пайдалану**

Үлгісіне байланысты компьютерде сымсыз байланыс түймешігі, бір немесе бірнеше сымсыз құрылғы жəне бір не екі сымсыз байланыс шамы болады. Компьютердегі сымсыз құрылғылардың барлығы зауытта қосылады, сондықтан, компьютер қосылғанда, сымсыз байланыс шамы (ақ) жанып тұрады.

Сымсыз байланыс шамы жеке құрылғылардың емес, сымсыз құрылғылардың жалпы қуат күйін анықтайды. Егер сымсыз байланыс шамы ақ жанып тұрса, кем дегенде бір сымсыз құрылғы қосылған. Егер сымсыз байланыс шамы өшірулі жанып тұрса, сымсыз құрылғылар өшірілген.

**ЕСКЕРІМ:** Кейбір үлгілерде барлық сымсыз құрылғылар өшірулі болғанда, сымсыз байланыс шамы сары жанып тұрады.

<span id="page-26-0"></span>Сымсыз құрылғылар зауытта қосылатындықтан, оларды бір уақытта қосу немесе өшіру үшін, сымсыз байланыс түймешігін пайдалануға болады. Жеке сымсыз құрылғыларды Linux Network Manager бағдарламалық құралы арқылы басқаруға болады.

#### **Амалдық жүйе басқару элементтерін пайдалану**

Желі жəне ортақ қолдану орталығы қосылымды немесе желіні орнатуға, желіге қосылуға, сымсыз желілерді басқаруға жəне желі ақаулықтарын тексеруге жəне жөндеуге мүмкіндік береді.

Сымсыз не сымды желі құрылғысын қосу немесе ажырату үшін

- **1.** Хабарландыру аймағындағы тапсырмалар тақтасының оң жақ шетінде орналасқан **Сетевое соединение** (Желілік қосылыс) белгішесін тінтуірдің оң жақ түймешігімен нұқыңыз.
- **2.** Мына құрылғылардың біреуі немесе бірнешесін қосу не ажырату үшін, төмендегі құсбелгілердің біреуін қойыңыз немесе алып тастаңыз:
	- **Включить сеть** (Желіні қосу, барлық желілік құрылғылар үшін)
	- **Сымсыз байланысты қосу**

Қосымша ақпарат алу үшін **Computer** (Компьютер) **> Help** (Анықтама) тармағын таңдаңыз.

#### **WLAN құрылғысын қолдану**

WLAN құрылғысымен сымсыз жол жоспарлағыш немесе сымсыз кіру нүктесі арқылы байланыстырылған басқа компьютерлерден жəне қосалқы құралдардан құрылған сымсыз жергілікті желіге (WLAN) кіруге болады.

**ЕСКЕРІМ:** *Сымсыз жол жоспарлағышы* жəне *сымсыз кіру нүктесі* жиі өзара ауыстырылатын күйде қолданылады.

- Корпоративтік немесе жалпы WLAN желісі сияқты кең ауқымды WLAN жүйесі əдетте, көптеген компьютерлер мен қосалқы құралдарды қамтамасыз етіп, критикалық желі функцияларын бөле алатын, сымсыз кіру нүктелерін пайдаланады.
- Үйдегі немесе шағын кеңседегі WLAN жүйесі әдетте бірнеше сымсыз немесе сымды компьютерлерге Интернет байланысы, принтерді жəне файлдарды аппараттық немесе бағдарламалық құралдардың қосымша бөліктерін талап етпестен ортақ пайдалануға мүмкіндік беретін сымсыз жол жоспарлағышын пайдаланады.

Компьютерде WLAN құрылғысын қолдану үшін, WLAN инфрақұрылымына (қызмет провайдері немесе қоғамдық не біріккен желі арқылы берілген) қосылу қажет.

#### **Интернет провайдерін пайдалану**

Үйде Интернет байланысын орнату кезінде, Интернет провайдерінің (ISP) есептік жазбасын орнату қажет. Интернет қызметін жəне модемді сатып алу үшін жергілікті Интернет провайдерімен хабарласыңыз. Интернет провайдері модем параметрлерін реттеуге, сымсыз компьютерді модемге қосу үшін желі кабелін орнатуға жəне Интернет қызметін тексеруге көмектеседі.

**Е ВСКЕРІМ:** Интернет провайдері Интернетке кіру үшін пайдаланушы идентификаторы мен құпия сөзді береді. Берілген мəліметтерді жазып алыңыз да, қауіпсіз жерде сақтаңыз.

#### <span id="page-27-0"></span>**WLAN желісін орнату**

WLAN құрылғысын орнату жəне Интернетке қосылу үшін, төмендегі жабдық қажет:

- Кең жолақты модем (DSL немесе кабельді) **(1)** жəне Интернет провайдерінен сатып алынған жоғары жылдамдықты интернет қызметі
- Сымсыз жол жоспарлағыш **(2)** (бөлек сатылады)
- Сымсыз компьютер **(3)**

**ЕСКЕРІМ:** Кейбір модемдердің ішіне жол жоспарлағышы орнатылады. Интернет провайдерінен модем түрінің қайсысын пайдаланатындығын сұраңыз.

Төменде берілген суретте интернетке қосылған сымсыз желінің орнатымы мысалға келтірілген.

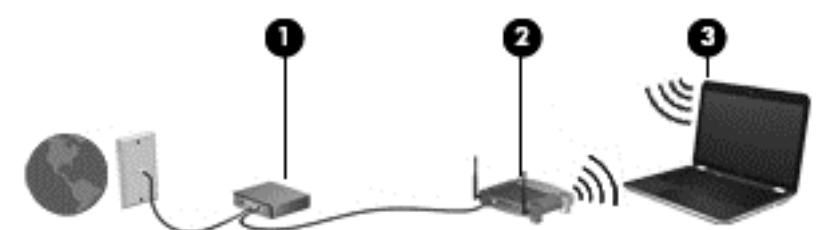

Желі кеңейген сайын, Интернетке кіру үшін желіге қосымша сымсыз жəне сымды компьютерлерді қосуға болады.

WLAN желісін орнату бойынша көмек керек болса, жол жоспарлағыштың өндірушісі немесе интернет қызметінің провайдері (ISP) берген ақпаратты қараңыз.

#### **Сымсыз жол жоспарлағыш параметрлерін реттеу**

WLAN желісін орнату бойынша көмек керек болса, жол жоспарлағыштың өндірушісі немесе интернет қызметінің провайдері (ISP) берген ақпаратты қараңыз.

**ЕЗУ ЕСКЕРІМ:** Жаңа сымсыз компьютеріңізді жол жоспарлағышына онымен қамтамасыз етілген желілік кабель арқылы бастапқыда қосу ұсынылады. Компьютер Интернетке сəтті қосылғаннан кейін кабельді ажыратып, Интернетке сымсыз желі арқылы кіруге болады.

#### **WLAN жүйесін қорғау**

WLAN құрылғысын орнатқан немесе бар WLAN желісіне кірген кезде, əрқашан рұқсатсыз кіруден желіні қорғау үшін қауіпсіздік мүмкіндіктерін қосыңыз. Қоғамдық аймақтар немесе кофеханалар жəне əуежайлар сияқты адам көп аймақтар ешқандай қауіпсіздікті қамтамасыз етпейді. Байланыс орнында компьютердің қауіпсіздігі туралы сенімді болмасаңыз, құпия емес электрондық пошта хабарын жіберу жəне негізгі Интернетте іздеу сияқты желі əрекеттерімен шектеліңіз.

Сымсыз радио сигналдары желінің сыртында да таралғандықтан басқа WLAN құрылғылары қорғалмаған сигналдарды қабылдауы мүмкін. WLAN желісін қорғау үшін, келесі сақтық шараларын қолданыңыз:

Желіаралық қалқанды пайдаланыңыз.

Желіаралық қалқан желіге жіберілген деректерді де, деректер сұраныстарын да тексереді жəне кез келген күмəнді элементтерді қайтарады. Желіаралық қалқандар бағдарламалық құралда да, жабдықта да жұмыс істейді. Кейбір желілер екі түрін де біріктіріп пайдаланады.

Сымсыз шифрлауды қолданыңыз.

Сымсыз шифрлау желі арқылы тасымалданатын деректерді шифрлау жəне шифрын ашу үшін қауіпсіздік параметрлерін қолданады. Қосымша ақпарат алу үшін Анықтама бөлімін қараңыз.

#### <span id="page-28-0"></span>**WLAN желісіне қосылу**

WLAN желісіне қосылу үшін, төмендегі қадамдарды орындаңыз:

- **1.** WLAN құрылғысының қосулы екендігіне көз жеткізіңіз. Егер қосылған болса, сымсыз байланыс шамы ақ болады. Сымсыз байланыс шамы сөніп тұрса, сымсыз байланыс түймешігін басыңыз.
- **ЕСКЕРІМ:** Кейбір үлгілерде барлық сымсыз құрылғылар өшірулі болғанда, сымсыз байланыс шамы сары түспен жанып тұрады.
- **2.** Тапсырмалар тақтасының оң жақ шетіндегі хабарландыру аймағындағы желі белгішесін басыңыз.
- **3.** Тізімнен WLAN желісін таңдаңыз.
- **4. Подключить** (Қосылу) пəрменін таңдаңыз.

Егер желі қауіпсіз қосылған WLAN желісі болса, сізден желінің қауіпсіздік кілтін енгізу сұралады. Кодты енгізіп, қосылуды аяқтау үшін, **OK** түймешігін басыңыз.

- **ЕСКЕРІМ:** Егер WLAN тізімі көрсетілсе, сымсыз жол жоспарлағышы ауқымының немесе кіру нүктесінің сыртында болуыңыз мүмкін.
- **ЕСКЕРІМ:** Жалғанатын желі көрсетілмесе, **Открыть центр управления сетями и общим доступом** (Желілер мен ортақ пайдалануды басқару орталығын ашу) пəрменін таңдап, **Настройка нового подключения или сети** (Жаңа қосылым немесе желіні орнату) түймешігін басыңыз. Желіні қолмен іздеу жəне оған қосылу немесе жаңа желі байланысын орнатуға мүмкіндік беретін опциялар тізімі ашылады.

Байланыс орнатылып болған соң, оның аты мен күйін тексеру үшін, тінтуір меңзерін тапсырмалар тақтасының оң жақ шетіндегі хабарландыру аймағындағы желі белгішесіне қойыңыз.

**ЕСКЕРІМ:** Жұмыс ауқымы (сымсыз сигналдардың жету алыстығы) WLAN кіруіне, жол жоспарлағышын өндірушіге жəне басқа электрондық құрылғылардан алынған кедергілерге немесе қабырғалар жəне едендер сияқты құрылымды тосқауылдарға байланысты болады.

#### **Bluetooth сымсыз құрылғыларын пайдалану**

Bluetooth құрылғысы əдетте мына электрондық құрылғыларды байланыстыратын физикалық кабель қосылымдарын ауыстыратын қысқа ауқымды сымсыз байланыстарды қамтамасыз етеді.

- Компьютерлер (жұмыс үстелі, ноутбук, қалта компьютері)
- Телефондар (ұялы, сымсыз, смартфон)
- Сурет түсіретін құрылғылар (принтер, камера)
- Дыбыстық құрылғылар (гарнитура, үндеткіштер)
- Тінтуір

Bluetooth құрылғысы Bluetooth құрылғыларының дербес желісін орнатуға мүмкіндік беретін тең дəрежелі мүмкіндікті қамтамасыз етеді. Bluetooth құрылғыларының параметрлерін реттеу жəне

<span id="page-29-0"></span>оларды пайдалану туралы ақпаратты Bluetooth бағдарламалық құралының анықтамасынан қараңыз.

### **Сымды желіге қосылу**

Сымды байланыс орнатудың 2 түрі бар: жергілікті желі (LAN) жəне модем арқылы қосу. LAN байланысы желі кабелін пайдаланады жəне телефон кабелін пайдаланатын модемнен жылдамдығы жоғарырақ. Кабельдің екі түрі де бөлек сатылады.

**АБАЙ БОЛЫҢЫЗ!** Электр тогының соғуы, өрт шығуы немесе жабдыққа зиян келтіру қатерінен аулақ болу үшін, модем кабелін немесе телефон кабелін RJ-45 (желі) ұясына жалғамаңыз.

#### **Жергілікті желіге (LAN) қосылу**

Компьютерді тікелей үйдегі жол жоспарлағышқа (сымсыз жұмыс істеудің орнына) немесе офистегі бұрыннан бар желіге қосу керек болса, LAN байланысын пайдаланыңыз.

Сымды желіге қосылу үшін, 8 істікшелі RJ-45 желі кабелі қажет.

Желі кабелін қосу үшін, төмендегі қадамдарды орындаңыз:

- **1.** Желілік кабелді компьютердегі желі ұясына **(1)** жалғаңыз.
- **2.** Желілік кабелдің екінші ұшын желінің қабырға ұясына **(2)** немесе жол жоспарлағышқа жалғаңыз.
- **ЕХУ ЕСКЕРІМ:** Желі кабелінің теледидар мен радио кедергілерінен қорғайтын кедергілерді басу схемасы **(3)** бар болса, кабельдің осы схема орналасқан ұшын компьютерге қарай бағыттаңыз.

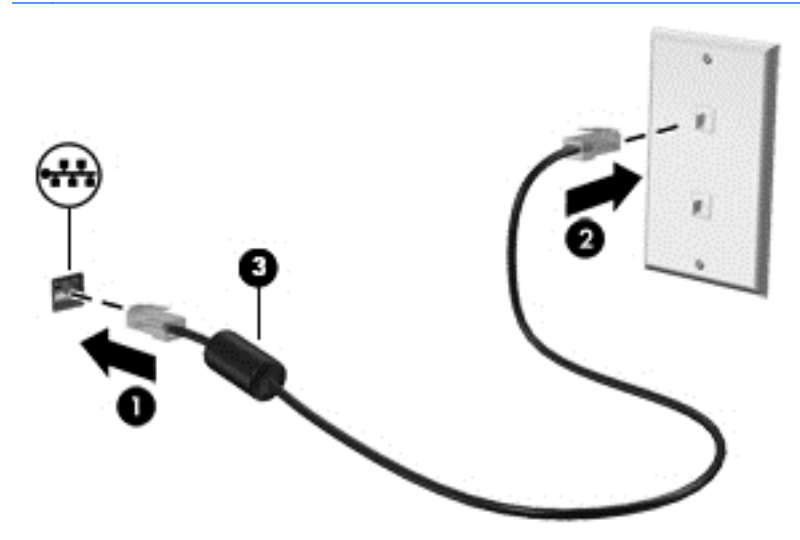

# <span id="page-30-0"></span>**4 Көңіл көтеру мүмкіндіктерін пайдалану**

Веб-камера арқылы байланысу, музыканы тыңдау жəне басқару, бейнефильмдерді жүктеу жəне көру амалдарын орындау үшін HP компьютерін көңіл көтеру орталығы ретінде пайдаланыңыз. Компьютеріңізді бұдан да қуатты көңіл көтеру орталығына айналдыру үшін үндеткіштер, гарнитура, монитор, проектор, теледидар жəне таңдаулы үлгілерге жоғары ажыратымдылықты құрылғыларды жалғаңыз.

#### **Мультимедиа мүмкіндіктері**

Төменде осы компьютердің бірнеше көңіл көтеру мүмкіндіктері көрсетілген.

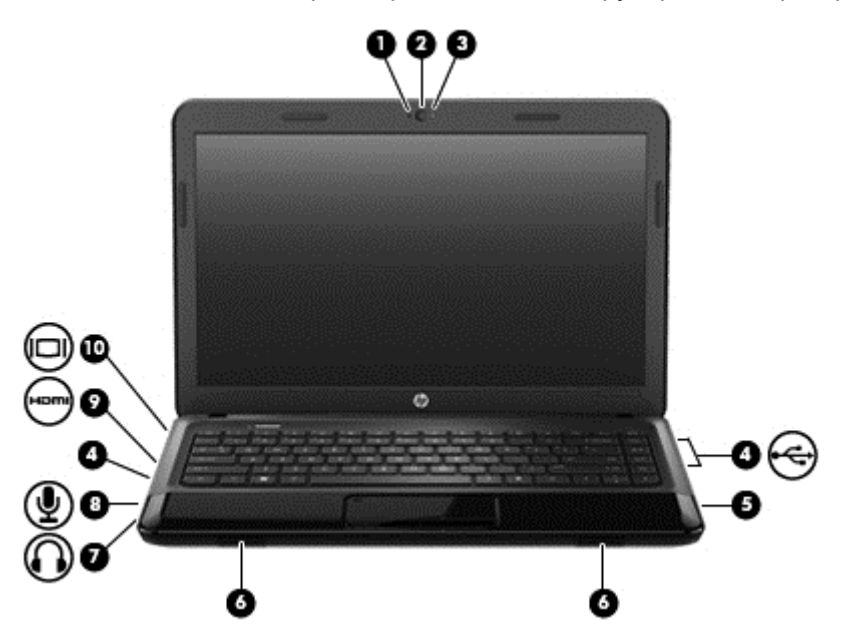

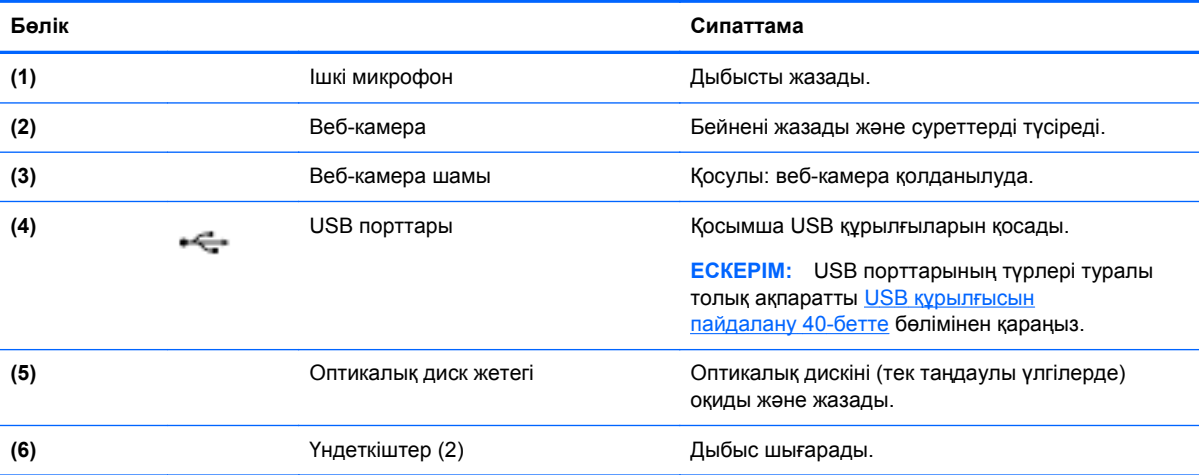

<span id="page-31-0"></span>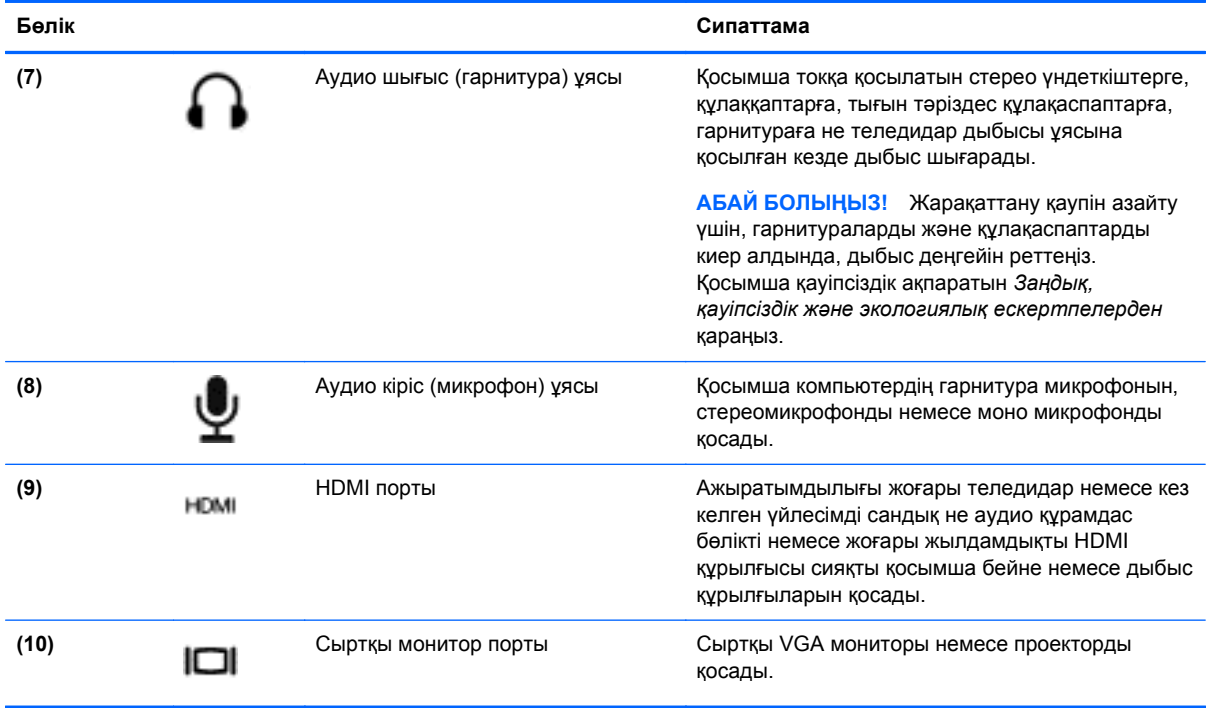

### **Веб-камераны пайдалану**

Бұл компьютердің келесі бөлмедегі немесе əлемнің басқа бөлігіндегі жақын достарыңыз немесе əріптестеріңізбен байланысуға мүмкіндік беретін қуатты əлеуметтік желі құралы болып табылатын ішкі веб-камерасы бар. Веб-камераны пайдаланып лездік хабар алмасу бағдарламалық құралымен бейне ағынын жасауға, бейнеге түсіруге жəне бөлісуге, сондай-ақ, фотосуреттер түсіруге болады.

Веб-камераны пайдалану туралы ақпарат алу үшін Cheese бағдарламалық құралының Help (Анықтамасы) мəзірін басыңыз.

### **Дыбысты пайдалану**

HP компьютерімен музыка ықшам дискілерін ойнатуға, музыканы жүктеуге жəне тыңдауға, вебтегі аудио мазмұнды тыңдауға (соның ішінде радионы), дыбыс жазуға немесе мультимедиа файлын жасау үшін дыбыс пен бейнені біріктіруге болады. Тыңдау əсерін жақсарту үшін, үндеткіштер немесе құлақаспаптар сияқты сыртқы дыбыс құрылғыларын жалғаңыз.

### **Үндеткіштерді қосу**

Сымды үндеткіштерді компьютердегі немесе қондыру тұғырындағы USB порттарына (немесе дыбыс шығысы ұясына) жалғау арқылы қосуға болады.

Сымсыз үндеткіштерді компьютерге қосу үшін құрылғы өндірушісінің нұсқауларын орындаңыз. Компьютерге ажыратымдылығы жоғары үндеткіштерді қосу үшін, Дыбыс [параметрлерін](#page-35-0) реттеу (HDMI [теледидар](#page-35-0) арқылы) 26-бетте бөлімін қараңыз. Дыбыс құрылғыларын қосу үшін, дыбыс деңгейін реттеңіз.

#### **Гарнитураны қосу**

Сымды гарнитураны компьютердің гарнитураға арналған ұясына қосуға болады.

<span id="page-32-0"></span>Компьютерге *сымсыз* гарнитураны не үндеткіштерді қосу үшін, құрылғы өндірушісінің нұсқауларын орындаңыз.

**АБАЙ БОЛЫҢЫЗ!** Жарақаттану қаупін азайту үшін, құлақаспаптар, тығын тəріздес құлақаспап немесе гарнитураны киер алдында, дыбыс деңгейін реттеңіз. Қосымша қауіпсіздік ақпаратын *Заңдық, қауіпсіздік жəне экологиялық ескертпелерден* қараңыз.

#### **Микрофонды қосу**

Дыбыс жазу үшін, микрофонды компьютердің микрофон ұясына қосыңыз. Жазу кезінде жақсы нəтиже алу үшін, микрофонға тікелей сөйлеп, артқы шу жоқ параметрде дыбысты жазыңыз.

#### **Дыбысты тексеру**

Компьютердің дыбыс функцияларын тексеру үшін, келесі қадамдарды орындаңыз:

- **1. Компьютер > Центр управления** (Басқару орталығы) тармағын таңдаңыз.
- **2.** Сол жақ бөлікте, **Hardware** (Жабдық) астында **Sound** (Дыбыс) опциясын таңдаңыз.
- **3. Звуковые эффекты** (Дыбыс əсерлері) қойындысын таңдаңыз да, əр дыбысты сынау үшін **Выбрать звук предупреждения** (Ескерту дыбысын таңдау) астындағы дыбыс опцияларының біреуін таңдаңыз.

Компьютердің жазу функцияларын тексеру үшін, келесі қадамдарды орындаңыз:

- **1. Компьютер > Центр управления** (Басқару орталығы) тармағын таңдаңыз.
- **2.** Сол жақ бөлікте, **Hardware** (Жабдық) астында **Sound** (Дыбыс) опциясын таңдаңыз.
- **3. Input** (Кіріс) қойындысын таңдаңыз да, **Connector** (Қосқыш) жанындағы ашылмалы мəзірде **Microphone** (Микрофон) немесе **Line-in** (Желілік кіріс) опциясын таңдаңыз.
- **4. Input** (Кіріс) дыбыс деңгейі жүгірткісін қалаған параметрге жылжыту арқылы кіріс дыбыс деңгейін реттеңіз.
- **ЕСКЕРІМ:** Жазу кезінде жақсы нәтиже алу үшін, микрофонға тікелей сөйлеп, артқы шу жоқ параметрде дыбысты жазыңыз.

Компьютеріңіздегі аудио параметрлерін құптау немесе өзгерту үшін, тапсырмалар тақтасының оң жағындағы хабарландыру аймағында орналасқан **Звук** (Дыбыс) белгішесін оң жақ түймешігімен басыңыз.

### **Бейнені пайдалану**

Бұл HP компьютері таңдаулы веб-тораптардағы таратылатын бейнені көруге жəне желіге қосылмай-ақ компьютерден тамашалау үшін бейнелер мен фильмдерді жүктеп алуға мүмкіндік беретін қуатты бейне құрылғысы болып табылады.

Көруге байланысты əрекеттеріңізді жақсарту мақсатында компьютерді сыртқы монитор, проектор немесе теледидарға қосу үшін, бейне порттардың бірін пайдаланыңыз. Компьютерлердің көбінде аналогтық бейне құрылғыларын қосуға мүмкіндік беретін VGA порты болады. Ал кейбір компьютерлерде ажыратымдылығы жоғары мониторды немесе теледидарды қосуға мүмкіндік беретін HDMI порты болады.

**МАҢЫЗДЫ АҚПАРАТ:** Сыртқы құрылғының дұрыс кабель арқылы компьютердегі дұрыс ұяға қауіпсіз түрде жалғанғандығына көз жеткізіңіз. Сұрақтарыңыз болса, құрылғы өндірушісінің нұсқауларын қараңыз.

#### <span id="page-33-0"></span>**VGA мониторын немесе проекторын жалғау**

Презентация жасау мақсатында компьютер экранындағы кескінді сыртқы VGA мониторында немесе проекторында көрсету үшін, мониторды не проекторды компьютердің VGA портына жалғаңыз.

Мониторды немесе проекторды жалғау:

**1.** Монитордың не проектордың VGA кабелін компьютердегі VGA портына суретте көрсетілгендей жалғаңыз.

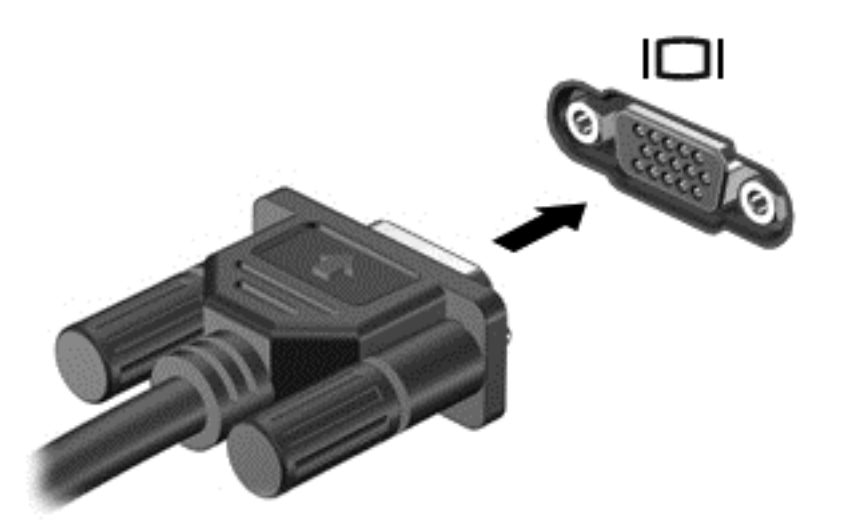

- **2.** Таңдалған модельдерде, экрандағы суретті 3 түрлі көрсету күйіне ауыстырып қосу үшін f4 пернесін басыңыз:
	- экрандағы кескінді компьютерден көрү;
	- экрандағы кескінді бір уақытта компьютер мен сыртқы құрылғының *екеуінен* де көру.
	- экрандағы кескінді бір уақытта компьютер мен сыртқы құрылғының екеуінен де көру.
	- экрандағы кескінді сыртқы құрылғыдан көру (монитор не проектор);

f4 пернесі басылған сайын, көрсету күйі өзгереді.

f4 пернесін басқаннан кейін сыртқы монитор анықталмаса, мына қадамдарды орындаңыз:

**ЕСКЕРІМ:** АМD картаңыз болса, келесі бөлімдегі нұсқауларды орындаңыз.

- **1.** Хабарландыру аймағындағы тапсырмалар тақтасының оң жақ шетінде орналасқан **Gnome Display Applet** (Gnome дисплей апплеті) белгішесін басыңыз.
- **2. Configure Display Settings** (Дисплей параметрлерін конфигурациялау) опциясын таңдаңыз.
- **3. Detect Monitors** (Мониторларды анықтау) пəрменін таңдаңыз.
- **4.** Дисплей орналасуының оң жағындағы **On** (Қосу) айырып-қосқышын басыңыз. Егер əдепкі монитор анықталмаса, сыртқы монитордың техникалық сипаттамаларын пайдаланып ажыратымдылықты жəне жаңарту жиілігін орнатыңыз. Қажет болса, бұрыңыз. Егер дисплей айна көрінісін қажет етсе, **Mirror Screens** (Экрандардың айна көрінісін көрсету) құсбелгісін қойыңыз.
	- **ЕСКЕРІМ:** Сыртқы мониторды альбомдық режимге ауыстыру үшін **Default** (Əдепкі) опциясын таңдаңыз.
- <span id="page-34-0"></span>**5. Применить** (Қолдану) түймешігін басыңыз.
- **6. Закрыть** (Жабу) пəрменін таңдаңыз.

f4 түймесін басқаннан кейін сыртқы монитор анықталмаса жəне сізде AMD графика тақтасы болса, мына қадамдарды орындаңыз:

- **1. Компьютер > More Applications** (Қосымша бағдарламалар)**> System** (Жүйе) **> ATI Catalyst Control Center (as Superuser)** (ATI Catalyst басқару орталығы (суперпайдаланушы ретінде)) тармағын таңдаңыз.
- **2.** Түбірлік құпия сөзді енгізіңіз.
- **3.** Оң жақ тақтадан **Display Manager** (Дисплей реттеушісі) тармағын таңдаңыз.
- **4. Detect connected displays** (Қосылған дисплейлерді анықтау) түймешігін басыңыз.
- **5.** Дисплей параметрлерін тілқатысу терезесінде мониторды басу, содан кейін **Display properties** (Дисплей сипттары) қойындысын немесе **Multi-Display** (Көп дисплей) қойындысын таңдау арқылы өзгертуге болады.
- **6.** Параметрлер конфигурацияланғаннан кейін **Применить** пəрменін таңдаңыз да, **OK** түймешігін басыңыз. Компьютер қайта іске қосуды қажет етуі мүмкін.

#### **HDMI теледидарын не мониторын жалғау**

Компьютер экранындағы кескінді ажыратымдылығы жоғары теледидардан не компьютерден көру үшін, ажыратымдылығы жоғары құрылғыны келесі нұсқауларға сəйкес жалғаңыз.

HDMI құрылғысын компьютерге жалғау үшін бөлек сатылатын HDMI кабелі қажет болады.

Компьютерге ажыратымдылығы жоғары теледидарды не мониторды жалғау:

**1.** HDMI кабелінің бір ұшын компьютердегі HDMI портына жалғаңыз.

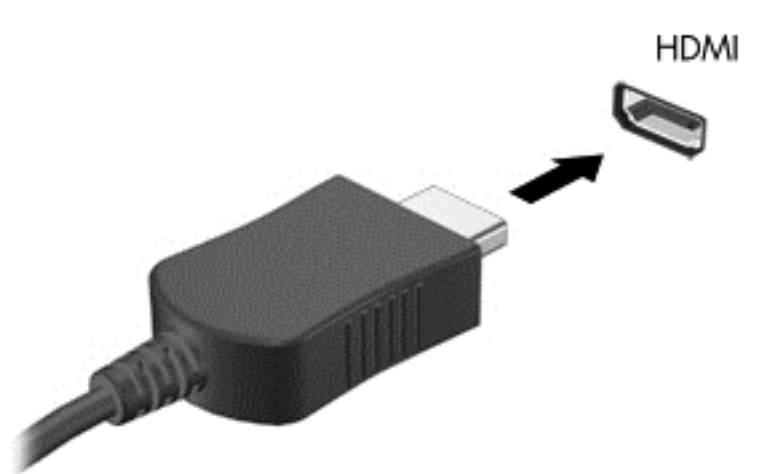

- **2.** Кабельдің екінші ұшын ажыратымдылығы жоғары теледидарға не мониторға жалғаңыз.
- **3.** Компьютер экранындағы кескінді 3 түрлі көрсету күйіне ауыстырып қосу үшін, f4 пернесін басыңыз. Бұл үш күй:
	- экрандағы кескінді компьютерден көру;
	- экрандағы кескінді бір уақытта компьютер мен сыртқы құрылғының *екеуінен* де көру (ТД немесе монитор).
- <span id="page-35-0"></span>экрандағы кескінді бір уақытта компьютер мен сыртқы құрылғының екеуінен де көру.
- экрандағы кескінді сыртқы құрылғыдан көру.

f4 пернесі басылған сайын, көрсету күйі өзгереді.

#### **Дыбыс параметрлерін реттеу (HDMI теледидар арқылы)**

HDMI ажыратымдылығы жоғары бейне *жəне дыбыс* параметрлеріне қолдау көрсететін жалғыз бейне интерфейсі болып табылады. HDMI теледидарын компьютерге жалғағаннан кейін, HDMI дыбысы автоматты түрде конфигурацияланбаса, келесі қадамдарды орындау арқылы HDMI дыбысын қосуға болады:

- **1.** Тапсырма тақтасының оң жағында орналасқан хабарландыру аймағындағы **Speaker** (Үндеткіш) белгішесін тінтуірдің оң жақ түймешігімен басып, **Sound Preferences** (Дыбыс параметрлері) пəрменін таңдаңыз.
- **2.** Output (Шығыс) қойындысында **HD-Audio Generic Digital Stereo (HDMI)** (HD дыбыстық жалпы сандық стерео (HDMI)) опциясын таңдаңыз.
- **3. Sound Preferences** (Дыбыс параметрлері) терезесін жабыңыз.

Дыбысты қайтадан компьютер үндеткіштерінен шығару үшін, мына қадамдарды орындаңыз.

- **1.** Тапсырма тақтасының оң жағында орналасқан хабарландыру аймағындағы **Speaker** (Үндеткіш) белгішесін тінтуірдің оң жақ түймешігімен басып, **Sound Preferences** (Дыбыс параметрлері) пəрменін таңдаңыз.
- **2.** Output (Шығыс) қойындысында **HD-Audio Generic Analog Stereo** (HD дыбыстық жалпы аналогтық стерео) опциясын таңдаңыз.
- **3. Sound Preferences** (Дыбыс параметрлері) терезесін жабыңыз.
# **5 Пернетақтаны жəне меңзегіш құрылғыларды пайдалану**

Бұл компьютер экранда оңай жылжу мүмкіндігін береді. Пернетақтамен қоса, Сенсорлы тақта экрандағы функцияларды орындауға мүмкіндік береді. Бұл компьютерде кірістірілген сандық пернетақта болуы мүмкін. Кейбір үлгілерде жиі жасалатын тапсырмаларды оңай орындауға арналған арнайы əрекет пернелері немесе функциялық пернелер болады.

Сенсорлы тақта сияқты компьютермен бірге жеткізілетін меңзегіш құрылғылармен қоса, сыртқы USB тінтуірін оны компьютердегі USB порттарының біреуіне жалғау арқылы пайдалануға болады.

Түймешік конфигурациясы, нұқу жылдамдығы жəне көрсеткі мүмкіндіктері сияқты меңзегіш құрал параметрлерін өзгерту үшін, **Компьютер > Центр управления** (Басқару орталығы) **> Мышь** (Тінтуір) тармағын таңдаңыз.

# **Пернетақтаны пайдалану**

Пернетақтаны пайдаланып теруге, ал əрекет пернелері мен функциялық пернелер арқылы арнайы функцияларды орындауға болады. Пернетақтаның пернелері туралы қосымша ақпаратты [Пернелер](#page-21-0) 12-бетте бөлімінен қараңыз.

**ЕСКЕРІМ:** Еліңізге/аймағыңызға байланысты, пернетақтаның пернелері мен пернетақта функциялары осы бөлімде сипатталғаннан өзгешелеу болуы мүмкін.

## **«ALT GR» пернелер тіркесімін пайдалану**

Кейбір елдерде арнайы пернелер тіркесімі үшін қолданылатын alt gr пернесі бар болуы мүмкін. Осындай пернесі бар пернетақта арқылы рупия белгішесін теру үшін, alt gr+4 пернелер тіркесімін басыңыз. Индиядағы ел/аймақ қолдауы бар пернетақталарда рупия белгішесін теру үшін, ctrl+shift+4 пернелерін басуға болады.

## **Əрекет пернелерін пайдалану**

Перненің тағайындалған функциясын іске қосу үшін пернені басыңыз. f1 мен f12 аралығындағы пернелердегі белгішелер сол пернеге тағайындалған функцияны білдіреді.

Əрекет пернесінің функциясын пайдалану үшін, пернені басып ұстап тұрыңыз.

Əрекет пернесі функциясы зауытта қосылады. Бұл мүмкіндікті Setup Utility (BIOS) құралында ажыратуға болады. Setup Utility (BIOS) тармағын ашуға қатысты нұсқаулар алу үшін, [Setup](#page-68-0) Utility (BIOS) жəне Advanced System [Diagnostics](#page-68-0) 59-бетте бөлімін көріп, экранның төменгі жағындағы нұсқауларды орындаңыз.

Əрекет пернесі мүмкіндігін ажыратқаннан кейін тағайындалған функцияны іске қосу үшін, тиісті əрекет пернесімен бірге fn пернесін басыңыз.

**ЕСКЕРТУ:** Компьютерді реттеудің қызметтік бағдарламасына өзгертулер енгізгенде, аса мұқият болыңыз. Қателер компьютердің жұмысына кедергі келтіруі мүмкін.

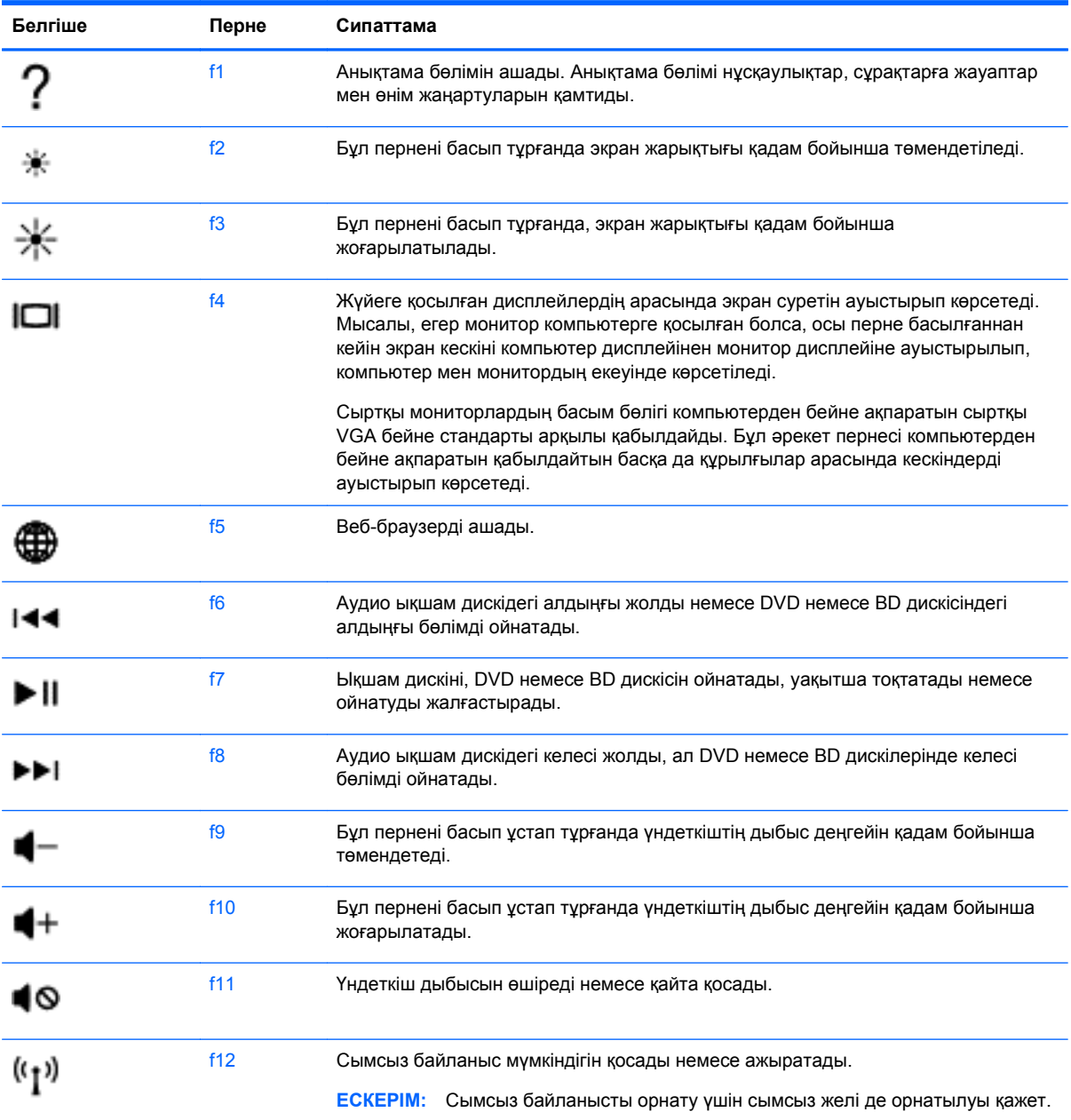

# **Сенсорлы тақтаны қолдану**

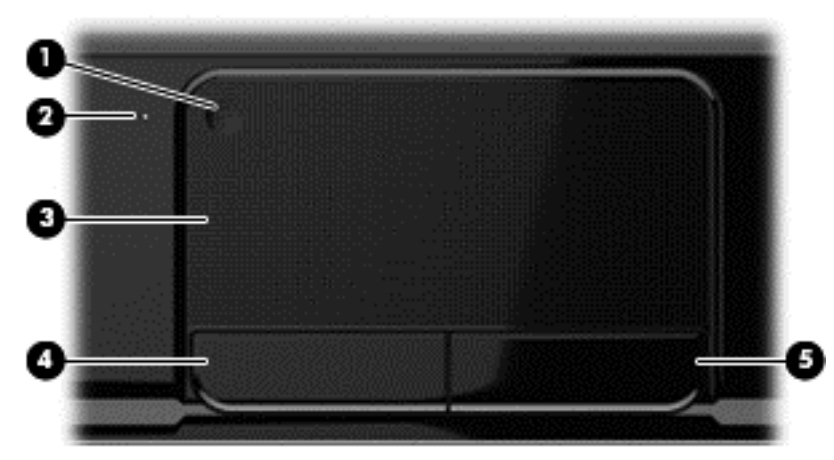

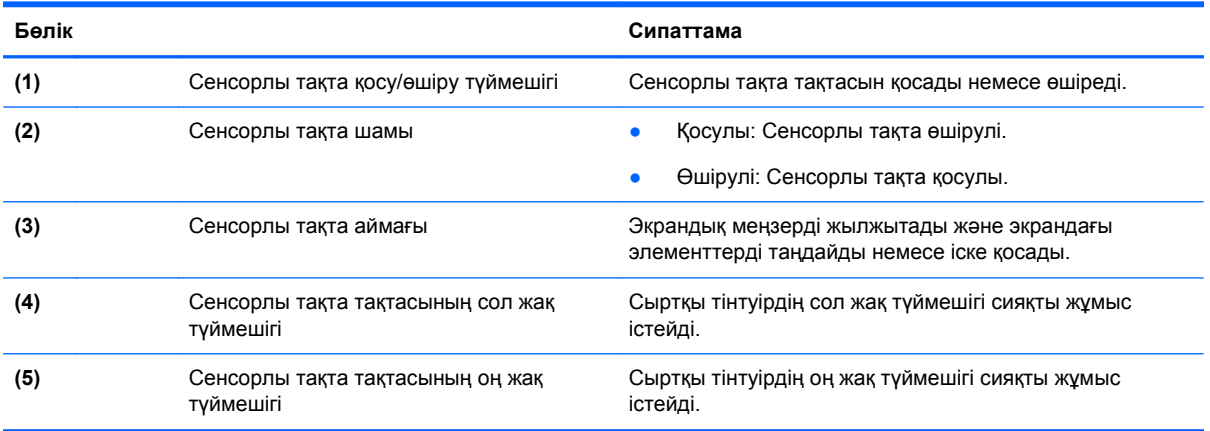

Меңзерді басқа жерге жылжыту үшін, саусағыңызды Сенсорлы тақта беті арқылы қалаған бағытқа жылжытыңыз. Тінтуірдегі оң жəне сол жақ түймешіктерді пайдаланатындай, Сенсорлы тақта оң жəне сол жақ түймешіктерін пайдаланыңыз.

## **Сенсорлы тақтаны өшіру немесе қосу**

Сенсорлы тақта өшіру жəне қосу үшін Сенсорлы тақта қосу/өшіру түймешігін екі рет жылдам түртіңіз.

Сенсорлы тақта шамы Сенсорлы тақта қосулы болғанда өшірулі.

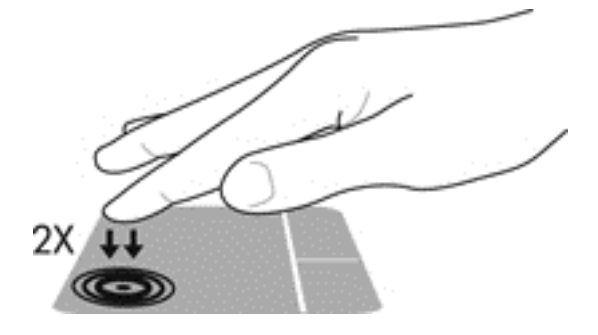

# **Шарлау**

Экрандық меңзерді басқа жерге жылжыту үшін, саусағыңызды Сенсорлы тақта тақтасының беті арқылы қалаған бағытқа жылжытыңыз.

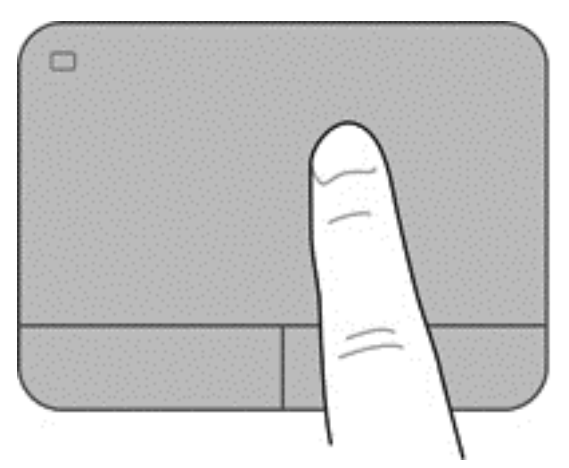

# **Таңдау**

Сенсорлы тақта тақтасының сол жəне оң жақ түймешіктері сыртқы тінтуірдің сəйкес түймешіктері сияқты пайдаланылады.

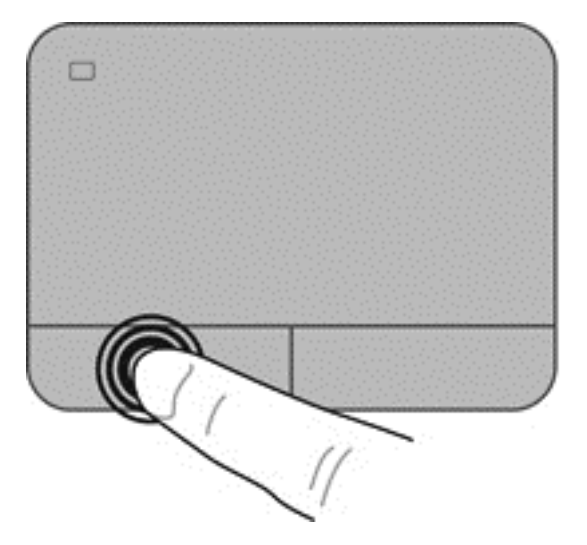

## **Сенсорлы тақта іс-қимылдарын пайдалану**

Сенсорлы тақта жұмыс үстеліндегі элементтерді басқару үшін, саусақтарыңызбен сырғыту, шымшу жəне айналдыру қимылдарын жасауға мүмкіндік береді. Сенсорлы тақта қимылдарын пайдалану үшін Сенсорлы тақта тақтасына екі саусақты бір уақытта орналастырыңыз.

**ЕСКЕРІМ:** Сенсорлы тақта қимылдарына бағдарламалардың барлығында қолдау көрсетіле бермейді.

Қимылдар туралы ақпаратты көру:

- **1. Компьютер > Центр управления** (Басқару орталығы) **> Сенсорная панель** (Сенсорлы тақта) тармағын таңдаңыз.
- **2.** Ақпарат алу үшін қимылды нұқыңыз.

Қимылдарды қосу немесе ажырату үшін, мына əрекеттерді орындаңыз:

- **1. Компьютер > Центр управления** (Басқару орталығы) **> Сенсорная панель** (Сенсорлы тақта) тармағын таңдаңыз да, **Параметры** (Параметрлер) түймешігін басыңыз.
- **2.** Қосқыңыз жəне ажыратқыңыз келетін іс-қимылдарды таңдаңыз.
- **3. Применить** (Қолдану) пəрменін таңдап, одан кейін **OK** түймешігін басыңыз.

#### **Жылжу**

Жылжу қимылы бетте немесе суретте жоғары, төмен қарай немесе көлденең жылжу кезінде қажет əрекет. Жылжыту үшін екі саусақты сенсорлы тақтаның үстіне бөлек қойып, оларды сенсорлы тақта арқылы жоғары, төмен, сол немесе оң жаққа қарай апарыңыз.

**ЕСКЕРІМ:** Жылжу жылдамдығы саусақ жылдамдығы арқылы басқарылады.

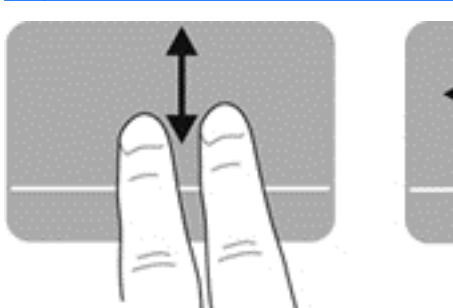

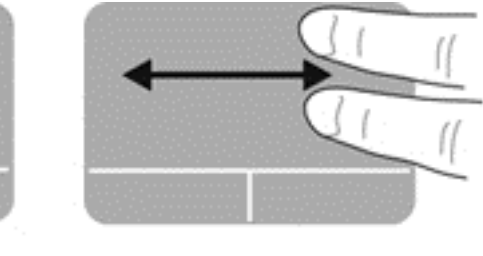

### **Шымшу/Масштабтау**

Шымшу суреттерді немесе мəтінді үлкейтуге не кішірейтуге мүмкіндік береді.

- Үлкейту үшін, екі саусақты сенсорлы тақтаға бірге қойып, олардың арасын ашыңыз.
- Кішірейту үшін, екі саусақты сенсорлы тақтаға арасын алшақ қойып, одан кейін олардың арасын жақындатыңыз.

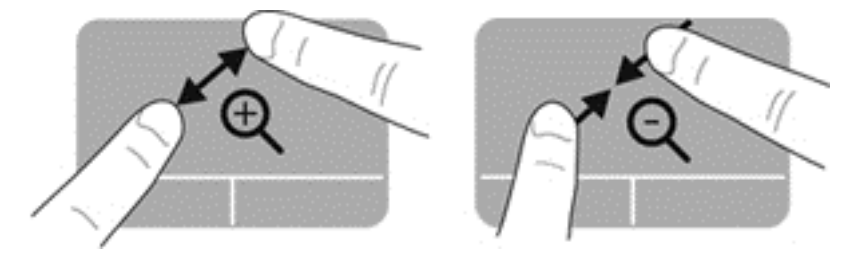

# **6 Қуат басқару**

Бұл компьютер батарея қуатымен немесе сыртқы қуат көзіне қосу арқылы жұмыс істейді. Егер компьютер батарея қуатымен жұмыс істейтін болса жəне батареяны зарядтау үшін оны АТ қуат көзіне жалғау мүмкін болмаса, батарея зарядын бақылау жəне үнемдеу өте маңызды. Қуат үнемделіп тұрған компьютер жұмысын реттеу мақсатымен компьютердің қуат пайдалану жəне үнемдеу жолын басқару үшін компьютерде қуат жоспарлары қолданылады.

# **Ұйқы немесе күту күйін пайдалану**

Компьютерде зауытта қосылған қуатты үнемдеудің екі күйі бар: Ұйқы күйі жəне күту күйі

Ұйқы күйінде экран өшіп, жұмысыңыз жадқа сақталады жəне күту күйіне қарағанда ұйқы күйінен шығу жылдамырақ іске асады. Компьютер ұзақ мерзім үшін тоқтата тұру күйінде болғанда немесе тоқтата тұру күйі кезінде батарея өте төмен деңгейге жеткенде, компьютер күту күйіне қосылады.

Күту күйі қосылғанда, жұмыс қатты дискідегі күту файлына сақталады жəне компьютер өшіріледі.

**ЕСКЕРТУ:** Аудио жəне бейне файлдарын ойнатудың мүмкін нашарлауы, аудио немесе бейне ойнату жұмысының жоғалуы немесе ақпараттың жоғалуы қаупін азайту үшін дискіден не сыртқы медиа картасынан оқу немесе оған жазу кезінде ұйқы немесе күту күйін қоспаңыз.

**Е ЖЕСКЕРІМ:** Компьютер тоқтата тұру күйінде немесе күту күйінде болғанда, желіге қосылудың кез келген түрін қосуды немесе компьютердің кез келген функцияларын орындай алмайсыз.

## **Тоқтата тұру күйін қосу жəне одан шығу**

Жүйенің зауыттық параметрлері бойынша ұйқы күйі батарея қуаты немесе сыртқы қуат көзіне қосылу арқылы жұмыс істеуіне байланысты белгілі бір əрекетсіздік уақытынан кейін басталады.

Қуат параметрлері мен үзілістерін Центр управления (Басқару орталғындағы) Управление питанием (Қуатты басқару) мəзірі арқылы өзгертуге болады.

Компьютер қосулы болғанда келесі жолдардың кез келгенін қолданып тоқтата тұру күйін қосуға болады:

- Қуат түймешігін жылдам басыңыз.
- Дисплейді жабыңыз.
- **Компьютер > Завершение работы** (Жұмыстың аяқталуы) **> Приостановка** (Тоқтата тұру) пəрмендерін таңдаңыз.
- Тапсырмалар тақтасының оң жағында орналасқан **Питание** (Қуат) белгішесін нұқып, **Приостановка** (Тоқтата тұру) пəрменін таңдаңыз.

Тоқтата тұру режимінен шығу үшін

- Қуат түймешігін жылдам басыңыз.
- Егер экран сөніп тұрса, оны қосыңыз.
- <span id="page-43-0"></span>Пернетақтадағы пернені басыңыз.
- Сенсорлы тақтаны түртіңіз немесе саусақпен үстінен жүргізіп өтіңіз.

Компьютер ұйқы режимінен шыққанда, қуат шамдары жанып, компьютерде жұмысты тоқтатқанға дейін көрсетілген экран шығады.

**ЕСКЕРІМ:** Егер компьютер оянғанда құпия сөз сұралатындай етіп орнатылған болса, компьютер жұмысты қайтадан көрсетуі алдында құпия сөзді енгізу қажет.

## **Күту күйін қосу жəне одан шығу**

Жүйе зауытта батарея қуаты немесе сыртқы қуат көзіне қосылу арқылы жұмыс істеуіне байланысты белгілі бір əрекетсіздік уақытынан кейін немесе батарея заряды өте төмен деңгейге жеткенде күту күйіне өтетіндей етіп орнатылған.

Қуат параметрлері мен үзілістерін Центр управления (Басқару орталғында) өзгертуге болады.

**Компьютер > Завершение работы** (Жұмыстың аяқталуы) **> Ожидание** (Күту) тармағын таңдаңыз.

Күту күйінен шығу үшін, қуат түймешігін аз уақыт басыңыз.

Қуат шамдары жанып, экранда жұмысыңыздың тоқтаған жері көрсетіледі.

**ЕСКЕРІМ:** Егер оянғанда құпия сөз сұралатындай орнатылған болса, компьютер экранға оралуы алдында құпия сөзді енгізу қажет.

## **Оянған кезде сұралатын құпиясөзбен қорғау**

Ұйқы немесе күту күйінен шыққанда, компьютерде құпия сөз сұралуын орнату үшін келесі қадамдарды орындаңыз:

- **1.** Setup Utility утилитасын компьютерді қосу немесе қайта бастау арқылы ашыңыз. Экранның төменгі сол бұрышында «Press the ESC key for Startup Menu» (Қосылу мəзірін ашу үшін ESC пернесін басыңыз) хабары көрсетіліп тұрғанда, esc пернесін басыңыз. Пуск (Бастау) мəзірі экранға шығарылғаннан кейін f10 пернесін басыңыз.
- **2. Безопасность** (Қауіпсіздік) **> Установить пароль при включении питания** (Қосылғанда сұралатын құпия сөзді орнату) пəрменін таңдау үшін, көрсеткі пернелерін пайдаланыңыз да, enter пернесін басыңыз.
	- Қосылғанда сұралатын құпия сөзді орнату үшін, құпия сөзді **Введите новый пароль** (Жаңа құпия сөзді енгізіңіз) жəне **Подтвердите новый пароль** (Жаңа құпия сөзді растаңыз) өрістерінде теріп, enter пернесін басыңыз.
	- Қосылғанда сұралатын құпия сөзді өзгерту үшін ағымдағы құпия сөзді **Введите текущий пароль** (Ағымдағы құпия сөзді енгізіңіз) өрісінде теріп, **Введите новый пароль** (Жаңа құпия сөзді енгізіңіз) жəне **Подтвердите новый пароль** (Жаңа құпия сөзді растаңыз) өрістерінде жаңа құпия сөзді теріп, enter пернесін басыңыз.
	- Қосылғанда сұралатын құпия сөзді жою үшін, құпия сөзді **Введите пароль** (Құпия сөзді енгізіңіз) өрісінде теріп, enter пернесін 4 рет басыңыз.
- **3.** Енгізілген өзгертулерді сақтау жəне Setup Utility утилитасынан шығу үшін, көрсеткі пернелерді пайдаланып, **Выйти** (Шығу) **> Выйти, сохранив изменения** (Өзгертулерді сақтап шығу) пəрмендерін таңдаңыз.

Өзгертулер компьютер қайта іске қосылған кезде күшіне енеді.

# <span id="page-44-0"></span>**Қуат белгішесін қолдану**

Қуат белгішесі қуат параметрлеріне жылдам кіруге жəне қалған батарея зарядын көруге мүмкіндік береді.

- Батарея зарядының қалған деңгейін және ағымдағы қуат жоспарын экранда көру үшін меңзерді тапсырмалар тақтасының оң жақ шетінде орналасқан қуат белгішесінің үстінен жүргізіңіз.
- Қуат параметрлерін ашу немесе қуат жоспарын өзгерту үшін қуат белгішесін басып, тізімнен бір тармақты таңдаңыз.

Əр түрлі қуат белгішелері компьютердің батарея қуатымен немесе сыртқы қуатпен жұмыс істеп жатқанын көрсетеді. Заряд төмен немесе өте төмен деңгейге жеткенде, батарея белгішесі хабар береді.

# **Қуат басқару параметрлерін пайдалану**

Қуат басқару компьютердің қуатты пайдалану жолын басқаратын жүйелік параметрлердің жинағы. Қуат басқару қуатты үнемдеуге немесе жұмысты арттыруға көмектесуі мүмкін.

Қуат басқару параметрлерін реттеуге болады.

# **Ағымдағы қуат басқару параметрлерін қарап шығу жəне өзгерту**

**▲** Тапсырма тақтасының оң жағында орналасқан хабарландыру аймағындағы **Питание** (Қуат) белгішесін тінтуірдің оң жақ түймешігімен басып, **Предпочтения** (Таңдаулы параметрлер) пəрменін таңдаңыз.

# **Ағымдағы қуат басқару параметрлерін өзгерту**

- **1.** Тапсырма тақтасының оң жағында орналасқан хабарландыру аймағындағы **Питание** (Қуат) белгішесін тінтуірдің оң жақ түймешігімен басып, **Предпочтения** (Таңдаулы параметрлер) пəрменін таңдаңыз.
- **2.** Қажет болғанда, **От сети переменного тока** (Айнымалы ток желісімен) қойыншасындағы, **От батареи** (Батарея қуатымен) қойыншасындағы жəне **Общие** (Жалпы) қойыншасындағы параметрлерді өзгертіңіз.

# **Батареяның қуатымен жұмыс істеу**

Компьютерге зарядталған батарея салынғанда жəне компьютер сыртқы қуат көзіне қосылмаған кезде, компьютер батарея қуатымен жұмыс істеп, қуатты үнемдеу мақсатында дисплей жарықтығы төмендетіледі. Компьютер өшірілгенде жəне сыртқы қуаттан ажыратылғанда компьютердегі батарея жайлап таусылады.

Қуатты басқару параметрлеріне, компьютерде ашылған бағдарламаларға, экранның жарықтығына, компьютерге жалғанған сыртқы құрылғыларға жəне басқа да себептерге байланысты компьютер батареясының жұмыс мерзімі əртүрлі болады.

## **Пайдаланушы ауыстыратын батареяны шығару**

Компьютерде пайдаланушыға ауыстыруға болатын батарея болады.

- **АБАЙ БОЛЫҢЫЗ!** Ықтимал қауіпсіздік мəселелерін азайту үшін, компьютермен бірге берілген пайдаланушы ауыстыратын батареяны, HP компаниясы ұсынатын ауыстыру батареясын немесе HP компаниясынан сатып алынған үйлесімді батареяны пайдаланыңыз.
- **ЕСКЕРТУ:** Компьютердің жалғыз қуат көзі болып табылатын батареяны шығарып алу ақпараттың жоғалуын тудыруы мүмкін. Сондықтан, батареяны шығарып алмай тұрып, жұмысыңызды сақтап, күту күйін қосыңыз немесе компьютерді амалдық жүйе арқылы өшіріңіз.

Батареяны шығарып алу үшін

- **1.** Компьютерді тегіс жерге төңкеріп қойыңыз.
- **2.** Батареяны шығарып алу үшін, батареяны босату ысырмасын **(1)** сырғытыңыз.

**ЕСКЕРІМ:** Батареяны бекіту сырғытпасы автоматты түрде бастапқы орнына түседі.

**3.** Батареяны **(2)** жоғары қарай бұрып, **(3)** оны компьютерден шығарып алыңыз.

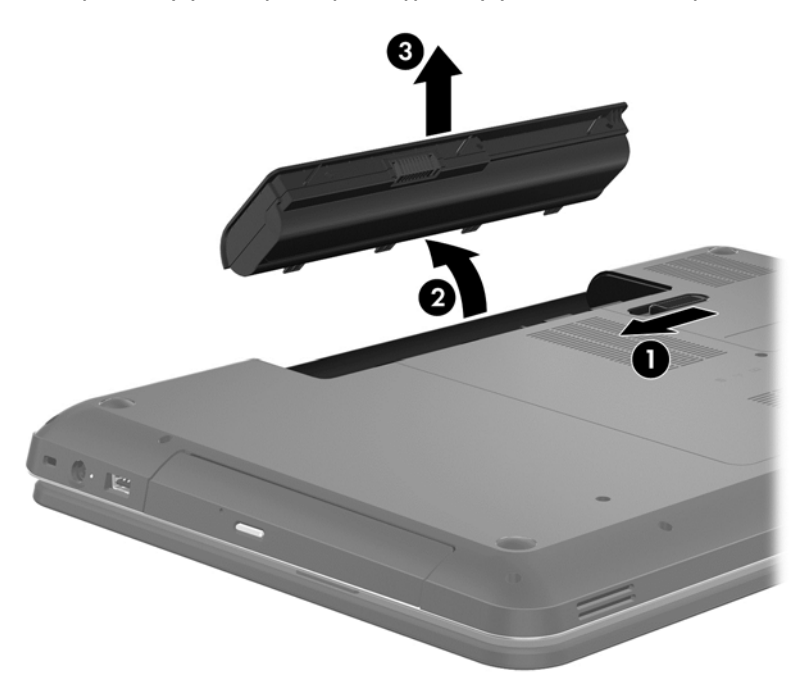

## **Батарея ақпаратын табу**

Анықтамада мына құралдар жəне батарея туралы ақпарат бар:

- Батареяның қызмет ету мерзімін ұзартуға арналған мөлшерлеу, қуатты басқару және техникалық қызмет көрсету мен сақтау туралы ақпарат
- Батареяның түрлері, сипаттамалары, батареяның қызмет ету мерзімдері және сыйымдылығы туралы ақпарат

Linux анықтамасы бөліміне кіру үшін **Компьютер** (Компьютер) **> Справка** (Анықтама) тармағын таңдаңыз. Содан кейін қуатты басқару бөлімдеріне өтіңіз.

## **Батарея қуатын үнемдеу**

Батарея қуатын үнемдеуге жəне батареяның қызмет ету мерзімін ұзартуға қатысты келесі кеңестерді пайдаланыңыз.

- Экранның жарықтығын төмендетіңіз.
- Параметры электропитания (Қуат параметрлері) ішінен **Power saver** (Қуат үнемдегіші) параметрін таңдаңыз.
- Компьютер қолданыста болмағанда немесе зарядталмағанда компьютерден батареяны шығарып алыңыз.
- Пайдаланбаған кезде сымсыз құрылғыларды өшіріңіз.
- USB портына қосылған сыртқы қатты диск сияқты сыртқы қуат көзіне жалғанбаған пайдаланылмайтын сыртқы құрылғыларды ажыратыңыз.
- Пайдаланбаған кез келген сыртқы мультимедиа карталарының жұмысын тоқтатыңыз, оларды өшіріңіз немесе шығарып алыңыз.
- Компьютерден кетпей тұрып, ұйқы күйін не күтү күйін қосыңыз немесе компьютерді өшіріңіз.

#### **Төмен батарея деңгейлерін анықтау**

Компьютерде жалғыз қуат көзі болып тұрған батареяның заряды аз немесе өте төмен деңгейге жеткенде, хабарландыру аймағындағы қуат белгішесі «заряд төмен» немесе «заряд өте төмен» ескертуін көрсетеді.

**ЕСКЕРІМ:** Қуат туралы қосымша ақпарат алу үшін Қуат [белгішесін](#page-44-0) қолдану 35-бетте бөлімін қараңыз.

Өте төмен батарея деңгейі кезінде компьютер төмендегі əрекеттерді орындайды:

- Күту күйі қосылған кезде және компьютер қосулы немесе ұйқы күйінде болғанда, компьютер күту күйін іске қосады.
- Күтү күйі ажыратылған кезде және компьютер қосулы немесе ұйқы күйінде болғанда, компьютер қысқа уақытқа ұйқы күйіне өтеді жəне одан кейін өшеді. Бүкіл сақталмаған ақпарат жоғалады.

## **Пайдаланушы ауыстыратын батареяны сақтау**

**ЕСКЕРТУ:** Батареяны зақымдамау үшін оны ұзақ уақыт бойы жоғары температурада сақтамаңыз.

Компьютер екі аптадан артық пайдаланылмайтын жəне сыртқы қуат көзіне жалғанбайтын болса, қызмет мерзімін арттыру үшін батареяны шығарып алып, салқын жəне құрғақ жерде бөлек сақтаңыз.

Сақталған батареяны əрбір 6 ай сайын тексеру қажет. Егер сыйымдылығы 50 пайыздан төмен болса, қайта сақтаудан бұрын батареяны қайта зарядтаңыз.

## **Пайдаланушы ауыстыратын батареяны тастау**

**АБАЙ БОЛЫҢЫЗ!** Өрт шығу немесе күйік алу қаупін азайту үшін бөлшектемеңіз, бұзбаңыз немесе теспеңіз; сыртқы түйіспелерді қысқа тұйықтамаңыз; отқа немесе суға тастамаңыз.

Батареяны дұрыс тастау туралы ақпаратты *Заңдық, қауіпсіздік жəне қоршаған орта ескертулері* бөлімінен қараңыз. Бұл нұсқаулықты ашу үшін жұмыс үстеліндегі **Документы HP** (НР құжаттары) белгішесін нұқыңыз немесе мекенжайына өтіңіз.

#### **Пайдаланушы ауыстыратын батареяны ауыстыру**

Ішкі бөлім дұрыс зарядталмаған кезде немесе батарея сыйымдылығы «əлсіз» жағдайға жеткенде, батареяны ауыстыру қажет. Батарея HP компаниясының кепілдігімен қамтамасыз етілген жағдайда, Анықтамадағы нұсқаулардың ішінде кепілдік нөмірі болады. Ауыстыру батареясына тапсырыс беру туралы қосымша ақпарат алу үшін HP компаниясының вебторабын қараңыз.

# **Сыртқы қуат көзіне қосып жұмыс істеу**

Айнымалы ток көзіне қосу туралы қосымша ақпаратты компьютер қорабының ішіндегі *Орнату нұсқаулары* кітапшасынан қараңыз.

Мақұлданған айнымалы ток адаптері немесе қосымша қондыру/кеңейту құрылғысы арқылы сырттағы қуат көзіне жалғанған компьютер батарея қуатымен жұмыс істемейді.

**АБАЙ БОЛЫҢЫЗ!** Мүмкін сақтық шараларына қатысты мəселелерді болдырмау үшін, компьютермен қамтамасыз етілетін айнымалы ток адаптерін, HP қамтамасыз ететін ауыстырғыш айнымалы ток адаптерін немесе HP компаниясынан сатып алынған айнымалы ток адаптерін ғана пайдаланыңыз.

Төмендегі жағдайлардың кез келгенінде компьютерді сыртқы қуат көзіне қосыңыз:

**АБАЙ БОЛЫҢЫЗ!** Ұшақта компьютер батареясын зарядтамаңыз.

- Батареяны зарядтағанда немесе тексергенде.
- Жүйелік бағдарламалық құралды орнатқанда немесе өзгерткенде.
- Ақпаратты дискіге жазғанда (тек таңдаулы үлгілерде).
- Ішкі қатты дискілері бар компьютерлерде Disk Defragmenter (Диск дефрагментаторы) бағдарламасы іске қосылғанда.
- Сақтық көшірме жасағанда немесе қалпына келтіргенде.

Компьютер сыртқы қуат көзіне жалғанған кезде:

- Батарея зарядтала бастайды.
- Дисплей жарықтығы жоғарылайды.
- Хабарландыру аймағындағы қуат белгішесінің көрінісі өзгереді.

Компьютерді сыртқы қуат көзінен ажыратқанда, төмендегі жағдайлар орын алады:

- Компьютер батарея қуатына көшеді.
- Батареяның қызмет ету мерзімін сақтау үшін, дисплей жарықтығы автоматты түрде азаяды.
- Хабарландыру аймағындағы қуат белгішесінің көрінісі өзгереді.

# **Компьютердің жұмысын аяқтау**

**ЕСКЕРТУ:** Компьютер өшірілген кезде сақталмаған мəліметтер жойылады.

Өшіру пəрмені барлық ашық бағдарламаларды жабады, сондай-ақ амалдық жүйені жəне дисплей мен компьютерді де өшіреді.

Төмендегі жағдайлардың кез келгенінде компьютерді өшіріңіз:

- Батареяны ауыстыру немесе компьютер ішіндегі бөліктерді қолдану қажет болғанда
- USB немесе бейне портына жалғанбайтын сыртқы жабдықты жалғағанда:
- Компьютер ұзақ уақыт бойы пайдаланылмаған немесе сыртқы қуат көзінен ажыратылған кезде.

Компьютерді қуат түймесімен өшіруге болғанымен, жұмысты аяқтау пəрменін қолдану ұсынылады:

**ЕСКЕРІМ:** Компьютер тоқтата тұру немесе күтү күйінде болғанда, жұмысты аяқтамас бұрын, тоқтата тұру немесе күту күйінен шығу қажет.

- **1.** Жұмысыңызды сақтап, барлық ашық бағдарламаларды жабыңыз.
- **2. Компьютер > Завершение работы** (Жұмыстың аяқталуы) **> Завершить работу** (Жұмысты аяқтау) пəрмендерін таңдаңыз.

Компьютер жауап бермесе жəне жұмысты аяқтаудың алдыңғы процедураларын пайдалану мүмкін болмаса, келесі төтенше жағдай процедураларын көрсетілген кезекпен орындап көріңіз:

- Қуат түймешігін кемінде 5 секунд басып тұрыңыз.
- Компьютерді сыртқы қуат көзінен ажыратыңыз.
- Пайдаланушы ауыстыратын батареясы бар үлгілердегі компьютерден батареяны шығарыңыз.

# **7 Ақпаратты басқару жəне бөлісу**

Диск жетектері — ақпаратты сақтауға, басқаруға, бөлісуге жəне қол жеткізуге мүмкіндік беретін сандық сақтау құрылғылары, соның ішінде, қатты күйдегі дискілер, оптикалық диск жəне т.б. Компьютердің ішінде компьютер бағдарламалық құралы, амалдық жүйесі сақталатын жəне жеке файлдарыңызды сақтауға мүмкіндік беретін қатты диск бар. Кейбір компьютерлерде дыбыс жəне бейне файлдарын CD, DVD дискілерінен оқуға не жазуға мүмкіндік беретін ішкі оптикалық диск болады.

Қосымша сыйымдылық не функциялар орындау мақсатында тікелей телефоннан не камерадан ақпаратты импорттау үшін, оптикалық немесе қатты диск сияқты сыртқы диск жетегін (бөлек сатылады) жалғаңыз немесе сандық жад картасын салыңыз. Компьютердің USB портына жалғанған USB флэш жетегі де деректерді жылдам тасымалдауға мүмкіндік береді. Кейбір құрылғылар жұмыс істеу үшін компьютердің қуатын пайдаланады. Ал кейбіреулерінің жеке қуат көздері болады. Кейбір құрылғылардың орнатылатын бағдарламалық құралдары болады.

**ЕСКЕРІМ:** Сыртқы сымсыз құрылғыларды қосу туралы ақпаратты Желіге [қосылу](#page-25-0) 16-бетте бөлімінен қараңыз.

**ЕУ ЕСКЕРІМ:** Керекті бағдарламалық құрал мен диск жетектері туралы ақпарат алу үшін немесе компьютердің қолданылатын портын білу үшін өндіруші нұсқауларын қараңыз.

# **USB құрылғысын пайдалану**

Компьютерлердің көбінде USB пернетақтасы, тінтуір, сыртқы диск жетегі, принтер, сканер немесе USB хабы сияқты сыртқы құрылғылардың бірнеше түрін қосуға қолданылатын жабдықтың интерфейсі болып табылатын бірнеше порт болады.

Компьютерде USB портының бірнеше түрі бар болуы мүмкін. Компьютермен үйлесімді құрылғыларды сатып алу керек.

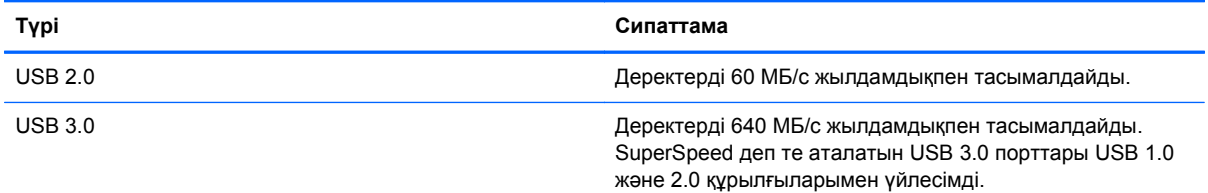

## **USB құрылғысын жалғау**

**ЕСКЕРТУ:** USB қосқышының зақымдануын болдырмау үшін, құрылғыны күштеп жалғамаңыз.

**▲** Құрылғының USB кабелін USB портына жалғаңыз.

**ЕСКЕРІМ:** Компьютердің USB порты осы бөлімдегі суреттегіден сəл өзгешелеу болуы мүмкін.

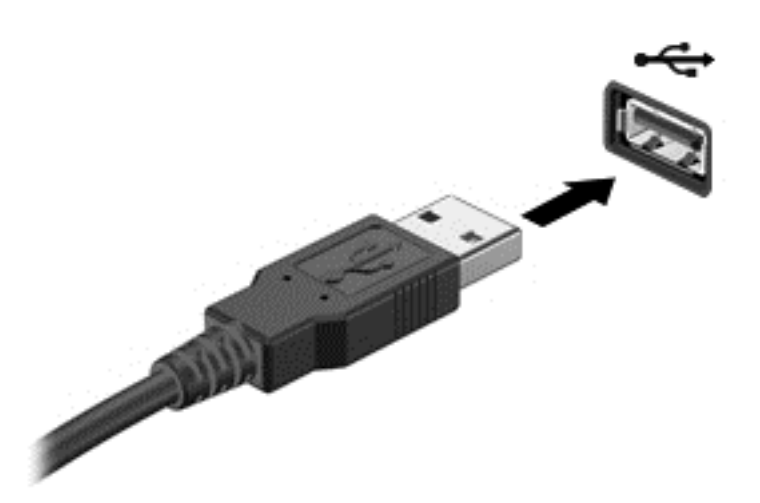

Құрылғы анықталғанда, дыбыс естіледі.

**ЕСКЕРІМ:** USB құрылғысы қосылған кезде жүйенің құрылғыны танытқанын көрсету үшін хабарландыру аймағында хабарлама көрсетілуі мүмкін.

## **USB құрылғысын ажырату**

**ЕСКЕРТУ:** USB қосқышының зақымдалуын болдырмау үшін, USB құрылғысын ажырату мақсатында кабельден тартпаңыз.

**ЕСКЕРТУ:** Ақпараттың жоғалуына немесе жүйенің сигнал қабылдамайтын күйге кіруіне жол бермеу мақсатында, USB құрылғысын қауіпсіз шығарып алу үшін, төмендегі қадамдарды орындаңыз.

1. USB құрылғысын шығарып алу үшін ақпаратты сақтап, құрылғыға байланысты бағдарламалардың барлығын жабыңыз.

2. Файл шолғышын ашу үшін, **Компьютер > Nautilus** пəрмендерін таңдаңыз.

3. **Файл** шолғышының сол жақ аумағындағы **Места** (Орындар) тізіміндегі құрылғы атының жанындағы **Извлечь** (Шығару) пəрменін таңдаңыз.

4. Құрылғыны ажыратыңыз.

## **Қуат берілетін USB құрылғысын жалғау**

**ЕСКЕРТУ:** Токқа қосылған құрылғыны жалғағанда, жабдықтың зақымдану қатерін азайту үшін, құрылғының өшірілгенін жəне айнымалы ток қуат сымының ажыратылғанын тексеріңіз.

- **1.** Құрылғыны компьютерге қосыңыз.
- **2.** Құрылғының қуат сымын айнымалы ток розеткасына жалғаңыз.
- **3.** Құрылғыны қосыңыз.

Қуат көзіне қосылмаған сыртқы құрылғыны ажырату үшін, құрылғыны өшіріп, содан кейін оны компьютерден ажыратыңыз. Қуат көзіне қосылған сыртқы құрылғыны ажырату үшін құрылғыны өшіріңіз де, оны компьютерден ажыратыңыз, одан кейін айнымалы ток сымын суырыңыз.

# **Сандық жад картасын салу жəне шығарып алу**

Сандық жад картасын салу үшін, келесі қадамдарды орындаңыз:

- **ЕСКЕРТУ:** Сандық карталар қосқышының зақымдануын болдырмау үшін, сандық картаны күштеп енгізбеңіз.
	- **1.** Сандық картаны ұстағанда, жапсырмасын жоғары, ал оның қосқыштарын компьютерге қаратыңыз.
	- **2.** Картаны сандық жад картасының ұясына басып мықтап кіргізіңіз.

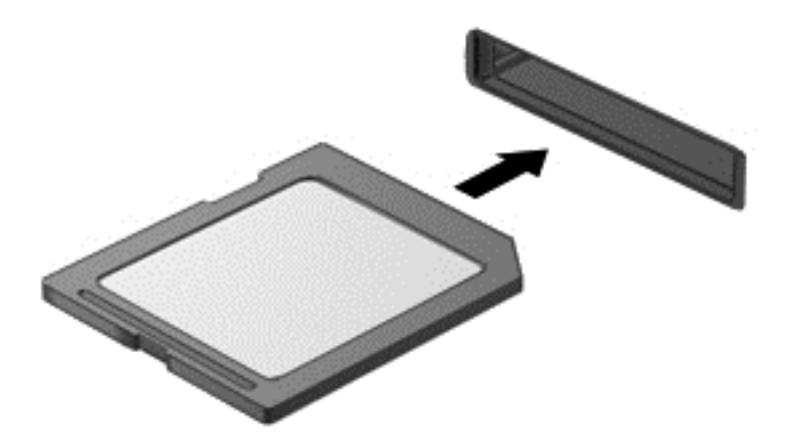

Құрылғы орнатылғанда дыбыс естіліп, параметрлер мəзірі ашылады.

Сандық жад картасын шығару үшін, келесі қадамдарды орындаңыз:

**ЕСКЕРТУ:** Ақпараттың жоғалуына немесе жүйенің сигнал қабылдамайтын күйге кіруіне жол бермеу мақсатында, сандық картаны қауіпсіз шығарып алу үшін, төмендегі қадамдарды орындаңыз.

- **1.** Мəліметтеріңізді сақтап, сандық картамен байланысты барлық бағдарламаларды жабыңыз.
- **2.** Файл шолғышын ашу үшін, **Компьютер > Nautilus** пəрмендерін таңдаңыз.
- **3. Файл** шолғышының сол жақ аумағындағы **Места** (Орындар) тізіміндегі құрылғы атының жанындағы **Извлечь** (Шығару) пəрменін таңдаңыз.
- **4.** Картаны ішке қарай басып **(1)**, оны ұясынан шығарып алыңыз **(2)**.

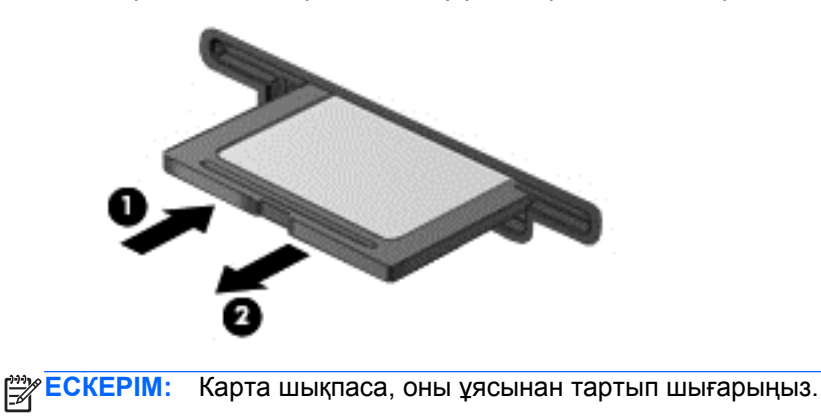

# **Оптикалық диск жетектерін пайдалану**

Көлемі үлкен деректерді оқу немесе сақтау үшін, оптикалық диск жетегі лазер шамын пайдаланады. Кейбір жетектер арқылы тек ақпаратты оқу мүмкін болады, ал кейбіреулерінде бос дискіге ақпаратты жазуға да болады.

Оптикалық диск жетегінің жұмысын жақсарту үшін, келесі кеңестерді пайдаланыңыз.

- Батарея жалғыз қуат көзі болса, тасушыға жазбас бұрын зарядтың жеткілікті екенін тексеріңіз.
- Оптикалық диск жетегі дискіге жазып жатқанда, компьютердің пернетақтасын баспаңыз немесе компьютерді жылжытпаңыз. Жазу процесі тербелістерге сезімтал болады.
- Диск бағдарламалық құралының соңғы жаңартулары орнатылған болуы керек.
- Пайдаланылатын диск таза болмаса, оны құрғақ, талшықсыз, жұмсақ шүберекпен сүртіңіз.

Компьютерде келесі диск технологияларының біреуіне немесе бірнешеуіне қолдау көрсететін оптикалық диск жетегі бар болуы мүмкін:

- Ықшам диск: ықшам дискіде оптикалық диск жетегінің лазерімен оқылатын деректер сақталады. Келесі CD дискісінің пішімдерін пайдалануға болады:
	- компьютерге ықшам дискінен ақпаратты оқуға жəне ішіне бір рет жазуға мүмкіндік беретін жазуға болатын ықшам диск (CD-R). Ақпаратты CD-R дискіне жазғаннан кейін өзгерту мүмкін болмайды. Ол бір жолға жазылады.
	- ықшам дискідегі ақпаратты оқуға жəне ішіне қалағаныңызша көп рет жазуға мүмкіндік беретін қайта жазылатын ықшам диск (CD-RW). Бұл ықшам дискідегі ақпаратты өшіруге болады.
- DVD: сыйымдылығы жоғары оптикалық диск болып табылатын сандық бейне дискісі. Оған ықшам дискімен салыстырғанда көбірек ақпарат сақтауға болады. Екі жақты DVD дискісіне ең көбі 17 ГБ ақпарат сақтауға болады. Келесі DVD дискісінің пішімдерін пайдалануға болады:
	- компьютерге ақпаратты оқуға жəне ішіне бір рет жазуға мүмкіндік беретін жазылатын DVD дискісі (DVD-R немесе DVD+R). Ақпаратты дискіге жазғаннан кейін өзгерту немесе жою мүмкін болмайды. Ол бір жолға жазылады. DVD дискілерін DVD±R жетектеріне салып пайдалануға болады.
	- дискідегі ақпаратты оқуға жəне ішіне қалағаныңызша көп рет жазуға мүмкіндік беретін қайта жазылатын DVD дискісі (DVD-RW немесе DVD+RW). Бұл ықшам дискідегі ақпаратты өшіруге болады. DVD дискілерін DVD±R жетектеріне салып пайдалануға болады.

## **Оптикалық дискіні салу**

- **1.** Компьютерді қосыңыз.
- **2.** Диск салғышты шығарып алу үшін, диск салғыш беткі тақтасындағы шығарып алу түймешігін **(1)** басыңыз.
- **3.** Диск салғышты **(2)** ашыңыз.
- **4.** Дискінің тегіс беттерін ұстамау үшін, оның жиектерінен ұстап, диск белгісі жоғары қарайтындай диск салғыш білігіне орналастырыңыз.
	- **ЕСКЕРІМ:** Диск салғыш толығымен қолданыста болмаса, дискіні біліктің үстіне абайлап орналастырыңыз.

**5.** Диск **(3)** орнына түскенше оны диск салғыштың білігінде төмен жайлап басыңыз.

 $\frac{200}{200}$  **ЕСКЕРІМ:** Диск салғышты толық ашу мүмкін болмаса, шығару кезінде дискіні абайлап еңкейтіңіз.

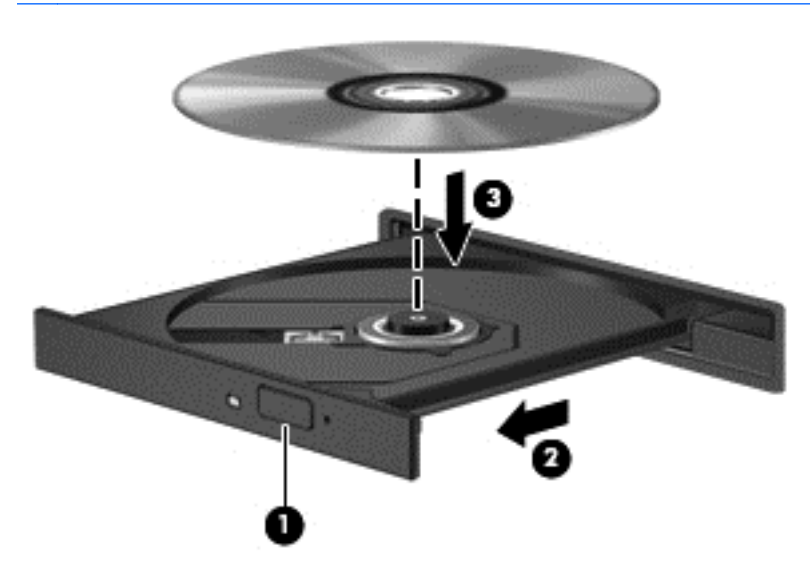

- **6.** Диск салғышты жабыңыз.
- **ЕСКЕРІМ:** Диск салғаннан кейін диск жетегінің қысқаша тоқталуы қалыпты құбылыс. Егер медиа ойнатқышы таңдалмаған болса, AutoPlay терезесі ашылады. Ол сізге медиа мазмұнын қалай пайдаланатыныңызды таңдауды ұсынады.

## **Оптикалық дискілерді шығарып алу**

**1.** Диск салғышты шығару үшін, жетектің беткі тақтасындағы босату түймешігін **(1)** басып, салғышты **(2)** абайлап, толықтай тартып шығарыңыз.

- **2.** Диск **(3)** шеттерін ұстап тұрып, шпиндельді басу арқылы дискті шығарыңыз. Дискті шетінен ұстаңыз жəне бетіне қолыңызды тигізбеңіз.
	- **ЕСКЕРІМ:** Диск салғышты толық ашу мүмкін болмаса, шығару кезінде дискіні абайлап еңкейтіңіз.

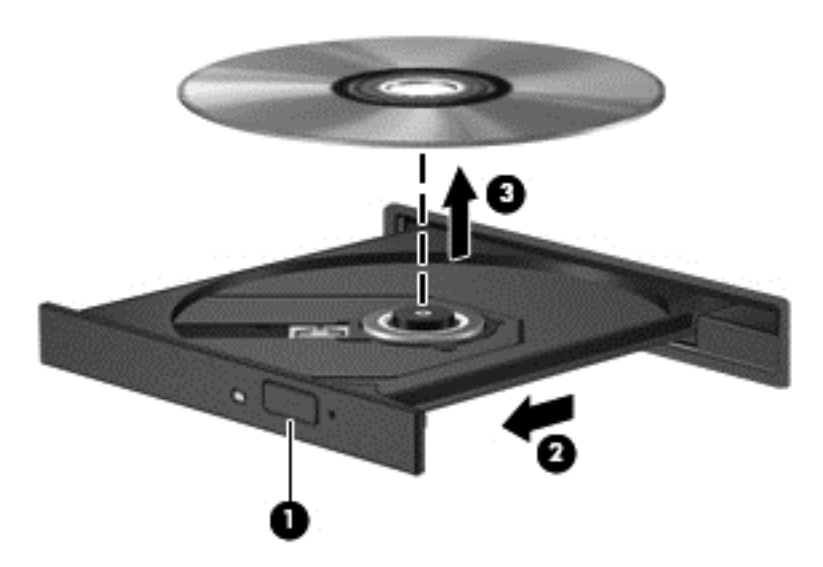

**3.** Диск салғышты жауып, дискіні қабына салыңыз.

Диск науасы дұрыс ашылмаса, Диск жетегінің мәселелері 68-бетте бөлімін қараңыз.

# <span id="page-55-0"></span>**8 Компьютерге техникалық қызмет көрсету**

Компьютерді оңтайлы күйде сақтау үшін, оған жүйелі түрде техникалық қызмет көрсету маңызды болып табылады. Бұл тарауда жүйелік құралдарды пайдалану жəне қатты дискіні ауыстыру не жад қосу арқылы компьютер жұмысын жақсарту туралы ақпарат беріледі. Сонымен қатар, бұл тарауда бағдарламалар мен дискілерді жаңарту туралы ақпарат, компьютерді тазалау нұсқаулары жəне компьютермен сапар шегу бойынша кеңестер қамтылған.

# **Компьютер жұмысын жақсарту**

Барлығымыз компьютердің тез жұмыс істегенін қалаймыз. Жүйелі түрде қызмет көрсету тапсырмаларын орындау, əр түрлі құралдарды пайдалану арқылы компьютердің жұмысын айтарлықтай жақсартуға болады. Сонымен қатар, компьютер ескірген болса, үлкенірек дискілерді орнату жəне көбірек жад қосу амалдарын орындауға болады.

## **Дискілер ұстау**

Дискілермен жұмыс істегенде, мына сақтық шараларын қадағалаңыз.

- Диск жетегін шығару немесе орнатудың алдында компьютерді өшіріңіз. Компьютердің өшірілген күйде, ұйқы күйінде немесе күту күйінде екені туралы білмесеңіз, компьютерді қосып, оны амалдық жүйе арқылы өшіріңіз.
- Дискіні қолданбас бұрын оның боялмаған метал бетiне саусағыңызды тигізу арқылы статикалық электр қуатын төмендетіңіз.
- Алынатын дискжетегіндегі немесе компьютердегі қосқыш істікшелерді ұстамаңыз.
- Дискіні дискжетегінің ұясына салған кезде шамадан тыс күш қолданбаңыз.
- Батарея жалғыз қуат көзі болса, ақпарат құралдарына жазбастан бұрын, зарядының жеткілікті екенін тексеріңіз.
- Дискжетегін поштамен жөнелту қажет болғанда, диск жетегін мөлдір пошта бумасына немесе басқа сəйкес қорғаныс бумасына салыңыз жəне бумаға "FRAGILE" (Сынғыш) белгісін жапсырыңыз.
- Дискінің магнитті өрістерге қойылмауын қадағалаңыз. Магнитті өрісі бар қауіпсіздік құрылғылары əуежайдағы құрылғылар мен қауіпсіздік бағандарында болады. Жолаушылар жүктерін тексеруге арналған əуежайлардағы белдікті конвейерлер жəне олар сияқты қауіпсіздік құрылғылары магниттік өрістің орнына рентген сəулелерін қолданады да, дискілерге зиян келтірмейді.
- Дискжетегін диск жетегінің ұясынан алмас бұрын немесе онымен саяхатқа, кемемен қыдырғанда немесе дискжетегін сақтағанда, медиа құралын шығарып алыңыз.
- Оптикалық диск жетегі дискіге жазып жатқанда, компьютердің пернетақтасын баспаңыз немесе компьютерді жылжытпаңыз. Жазу процесі тербелістерге сезімтал болады.
- Сыртқы қатты дискіге қосылған компьютерді қозғамас бұрын, тоқтата тұру күйін қосып, экранның өшірілуіне мүмкіндік беріңіз немесе сыртқы қатты дискіні дұрыс ажыратыңыз.

## **Қатты дискіні ауыстыру**

**ЕСКЕРТУ:** Дискілер компьютердің əлсіз бөліктері жəне оларды абайлап ұстау қажет. Дискіні құлатуға, оның үстіне зат қоюға, сұйықтық тигізуге немесе шектік мəндердегі температураларға не ылғалдық жағдайларына төндіруге болмайды. Дискіні пайдалану бойынша арнайы сақтық шараларын [Дискілер](#page-55-0) ұстау 46-бетте бөлімінен қараңыз.

**ЕСКЕРТУ:** Мəліметтердің жоғалуын немесе жауапсыз жүйені болдырмау үшін

Диск жетегін шығару немесе орнатудың алдында компьютерді өшіріңіз. Компьютердің өшірулі, ұйқы күйінде немесе күту күйінде болғанын білмеген жағдайда, компьютерді қосып, амалдық жүйе арқылы өшіріңіз.

- **1.** Жұмысыңызды сақтап, компьютерді өшіріңіз.
- **2.** Компьютерге жалғанған сыртқы құрылғылардың барлығын ажыратыңыз.
- **3.** Қуат сымын айнымалы ток көзінен ажыратыңыз.
- **4.** Компьютерді тегіс жерге төңкеріп қойыңыз.
- **5.** Батареяны алып тастаңыз.

Қатты дискіні шығарып алу үшін, келесі қадамдарды орындаңыз.

**1.** Қызмет көрсету есігін алыңыз.

**2.** Қатты дискінің бұрандасын **(1)** алып, қақпақты **(2)** көтеріп, алыңыз **(3)**.

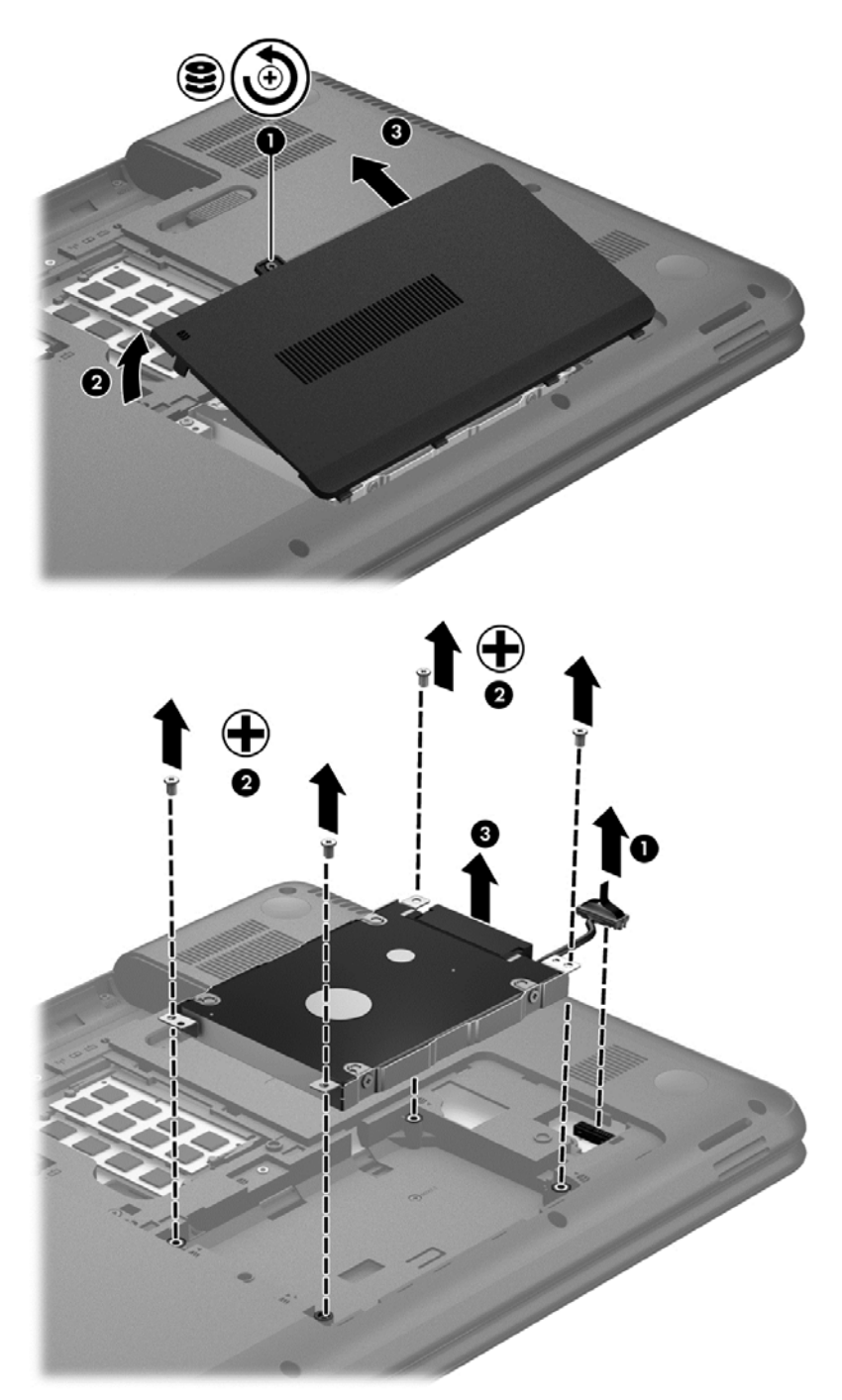

- **3.** Қатты дискіні орнында ұстайтын 4 бұранданы **(1)** алыңыз.
- **4.** Қатты дискіні орнында ұстайтын қапсырманы **(2)** алып, қатты дискінің өзіне қол жеткізіңіз. Қатты диск кабелін **(3)** компьютерден ажыратыңыз. Қатты дискіні қатты диск ұясынан жоғары қарай көтеріңіз.

**5.** Қатты диск кабелін **(1)** қатты дискіден ажыратыңыз.

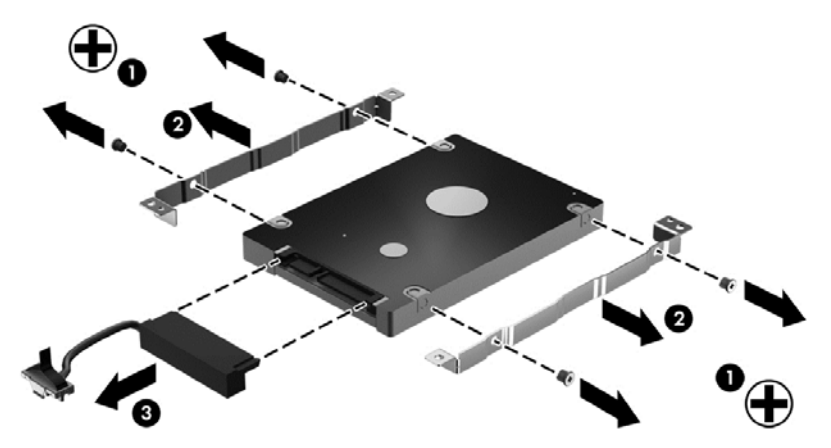

Қатты дискіден қапсырмаларды **(2)** алыңыз. Қатты диск кабелін **(3)** қатты дискіден ажыратыңыз.

Қатты дискіні орнату үшін, осы процедураны керісінше орындаңыз.

## **Жад модулін қосу немесе ауыстыру**

Жад қосу арқылы компьютер жұмысының тиімділігін арттыруға болады. Компьютерді физикалық жұмыс аймағымен салыстыруға болады. Қатты диск жұмыс құжаттары жиналатын файлдарды жинау кеңсесі, ал жад жұмыс істейтін үстеліңіз деуге болады. Тым көп зат қойылған үстел сияқты жадта барлық жұмысыңызды оңай орындау үшін қажетті орын жеткіліксіз болса, өнімділігіңіз төмендейді. Өнімділікті арттырудың тамаша шешімі — бұл компьютердегі жадтың көлемін ұлғайту.

Компьютерде екі жад модулінің ұясы бар. Жад модулі ұялары компьютер түбінде қызмет көрсету қақпағының астында орналасқан. Компьютердің жад сыйымдылығын жад модулін қосу немесе жад модулі ұяларының біреуінде бар жад модулін ауыстыру арқылы жаңартуға болады.

- **АБАЙ БОЛЫҢЫЗ!** Ток ұру немесе жабдықтың зақымдалу қатерін азайту үшін, қуат сымын ажыратып, жад модулін орнатпас бұрын, барлық батареяларды шығарып алыңыз.
- **ЕСКЕРТУ:** Электростатикалық ток соғу (ESD) электроникалық бөліктерді зақымдауы мүмкін. Қандай да бір іс ретін бастамастан бұрын, жерге орнатылған нысанды түрту арқылы бойыңызда тұрақты электр тогының жоқтығын тексеріңіз.
- **ЕСКЕРІМ:** Екінші жад модулімен қос арна конфигурациясын пайдалану үшін, екі жад модулінің бірдей екенін тексеріңіз.

Жад модулін қосу немесе ауыстыру үшін

**ЕСКЕРТУ:** Мəліметтердің жоғалуын немесе жауапсыз жүйені болдырмау үшін

Жад модульдерін қоспас немесе ауыстырмас бұрын компьютерді өшіруді ұмытпаңыз. Компьютер қосулы тұрғанда, тоқтата тұру немесе күту күйінде болғанда, жад модулін шығарып алмаңыз.

Компьютердің өшірулі немесе күту күйінде екені белгісіз болса, қуат түймешігін басып компьютерді қосыңыз. Содан соң амалдық жүйе арқылы компьютерді өшіріңіз.

- **1.** Жұмысыңызды сақтап, компьютерді өшіріңіз.
- **2.** Компьютерге жалғанған сыртқы құрылғылардың барлығын ажыратыңыз.
- **3.** Қуат сымын айнымалы ток көзінен ажыратыңыз.
- **4.** Компьютерді тегіс жерге төңкеріп қойыңыз.
- **5.** Компьютерден батареяны шығарып алыңыз.
- **6.** Қызмет көрсету есігін шешіңіз.
- **7.** Жад модулін ауыстыратын болсаңыз, бар жад модулін ажыратыңыз:
	- **а.** Жад модулінің екі бүйіріндегі ұстап тұратын қысқыштарды тартып шешіңіз **(1)**. Жад модулінің бұрыштарын жоғары қаратыңыз.
	- **ə.** Жад модулінің шеттерінен ұстап **(2)**, ұясынан ақырын сыртқа шығарыңыз.
	- **ЕСКЕРТУ:** Жад модулінің зақымдануын болдырмау үшін, оны жиектерінен ғана ұстаңыз. Жад модуліндегі бөліктерге тимеңіз.

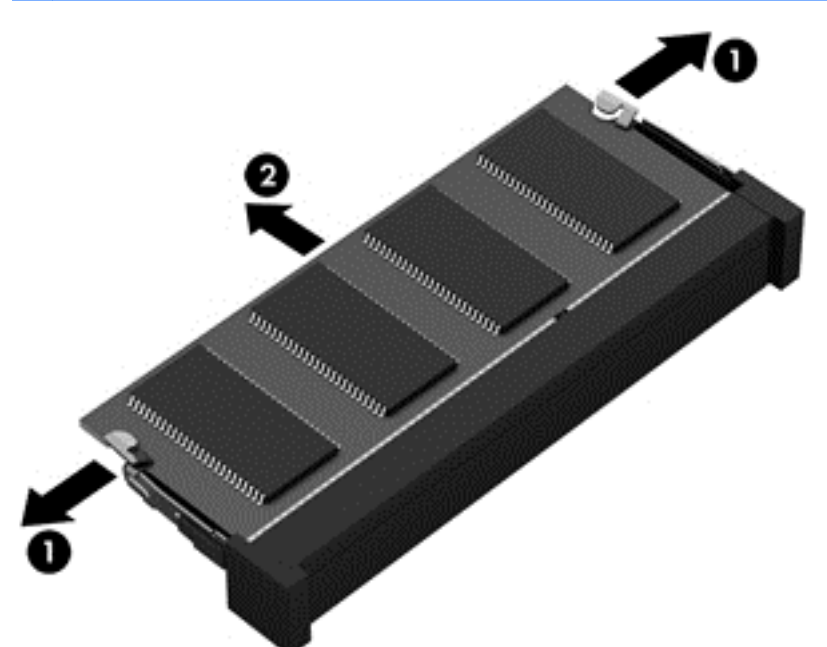

Шығарғаннан кейін жад модулін қорғау үшін, оны электростатикалық ток өтпейтін контейнерге салыңыз.

**8.** Жаңа жад модулін енгізу үшін

**ЕСКЕРТУ:** Жад модулінің зақымдануын болдырмау үшін, оны жиектерінен ғана ұстаңыз. Жад модуліндегі бөліктерге тимеңіз.

- **а.** Жад модулінің ойықтары бар шетін жад модулі ұясының тіліне келтіріңіз **(1)**.
- **ə.** Жад модулі бөлімінің бетінен 45 градус бұрыштағы жад модулімен модульді **(2)** жад модулінің ұясына орныққанша басыңыз.
- **б.** Жад модулінің **(3)** сол жəне оң жақ жиектеріне қысым бере отырып, жад модулін төмен қарай жайлап, ұстап тұратын қыстырғыштар орнына түскенше, басыңыз.

**ЕСКЕРТУ:** Жад модулінің зақым алуын болдырмау үшін, оны бүкпеңіз.

<span id="page-60-0"></span>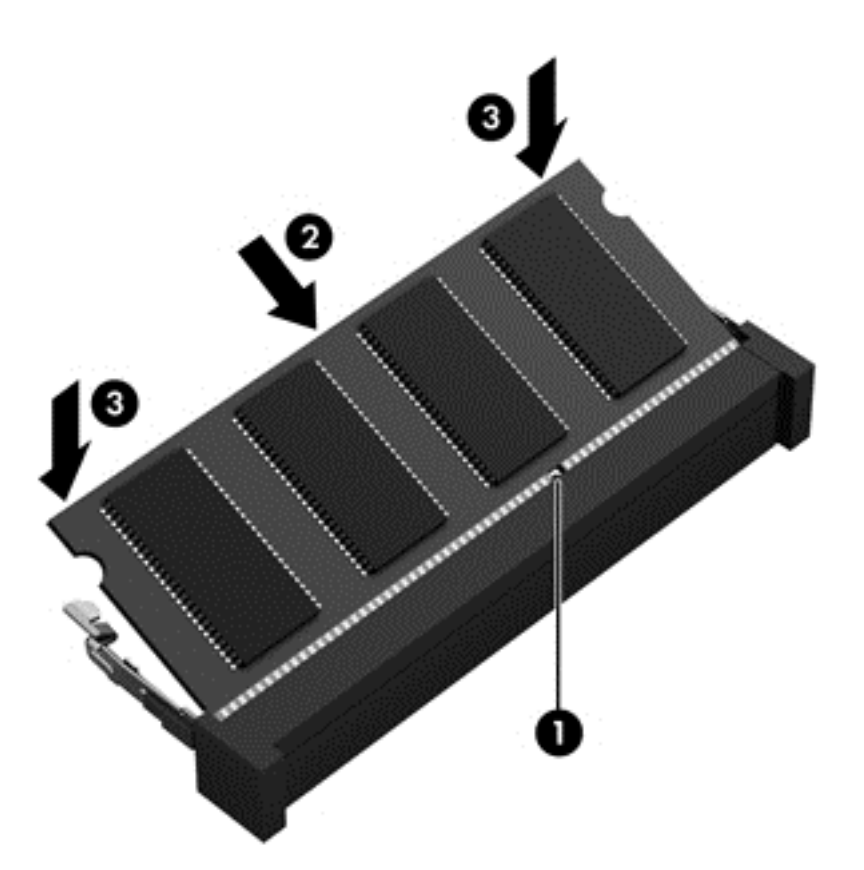

- **9.** Жад модулінің қызмет көрсетуге арналған есігін орнына салыңыз.
- **10.** Батареяны орнына салыңыз.
- **11.** Компьютерді жоғары қаратып, сыртқы қуатты жəне сыртқы құрылғыларды қайта қосыңыз.
- **12.** Компьютерді қосыңыз.

# **Бағдарламалар мен драйверлерді жаңарту**

НР компаниясы бағдарламалар мен драйверлерді жүйелі түрде соңғы нұсқалармен жаңартуды ұсынады. Жаңартулар мəселелерді шешіп, компьютерге жаңа мүмкіндіктер мен опциялар қосуы мүмкін. Технологиялар əрдайым жаңарып отырады, сондықтан, бағдарламалар мен дискілерді жаңарту компьютерге ең соңғы технологиялармен жұмыс істеуге мүмкіндік береді. Мысалы, ескі графикалық құрамдас бөліктер ең соңғы ойын ойнау бағдарламалық құралдарымен дұрыс жұмыс істемеуі мүмкін. Ең соңғы диск нұсқасы болмаса, жабдықтың барлық мүмкіндіктерін пайдалана алмайсыз.

HP бағдарламалары мен дискілерінің ең соңғы нұсқаларын жүктеп алу үшін, [http://www.hp.com/](http://www.hp.com/support) [support](http://www.hp.com/support) торабына өтіңіз. Бұған қоса, жаңартулардың бар екені туралы ескертулерді автоматты түрде алу үшін тіркеліңіз.

# **Компьютерді тазалау**

Компьютерді жəне сыртқы құрылғыларды тазалау оларды жақсы жұмыс күйінде ұстауға көмектеседі. Компьютерді тазаламаған жағдайда, шаң жəне кір бөлшектері жиналуы мүмкін.

#### **ЕСКЕРТУ:** Компьютерді тазалау үшін, келесі тазалау құралдарын пайдаланбаңыз.

Спирт, ацетон, аммоний хлориді, метиленхлорид сияқты қатты еріткіштер мен көмірсутектер; олардан компьютердің бетіне қатты зақым келуі мүмкін.

#### **Дисплейді, құрылғының шеттері мен қақпағын тазалау**

Дисплейді *спирті жоқ* əйнек тазалағышқа суланған жұмсақ түксіз матамен абайлап сүртіңіз. Дисплейді жаппай тұрып, оның кебуін күтіңіз.

Шеттерін жəне қақпағын тазалау үшін, алдын ала ылғалдандырылған бактерицидтік шүберекті пайдаланыңыз. Қағаз орамал сияқты талшықты материалдар компьютерге сызат түсіруі мүмкін.

**ЕХУ ЕСКЕРІМ:** Компьютердің қақпағынан кір және қалдықтарды тазалау кезінде шеңбер бойынша жылжытыңыз.

#### **Сенсорлы тақта мен пернетақтаны тазалау**

**ЕСКЕРТУ:** Пернетақтадағы пернелер арасына тіпті компьютерді тазалау барысында да ешқашан су тамызбаңыз. Бұл ішкі бөліктерді бір жолға зақымдауы мүмкін.

- Сенсорлы тақта мен пернетақтаны тазалау жəне зарарсыздандыру үшін, *спирті жоқ* əйнек тазалағышқа суланған жұмсақ микроталшық матаны, майы жоқ электр зарядын жібермейтін матаны (мысалы, күдері сияқты) немесе бір рет пайдаланылатын зарарсыздандырғыш майлықты пайдаланыңыз.
- Пернелердің жабысуын болдырмау жəне пернелердің астында орналасқан шаңды, түктерді жəне қалдықтарды тазалау үшін қысылған ауамен пернетақтаны үріңіз.

# **Компьютерді сапарға алып шығу немесе тасымалдау**

Компьютерді сапарға алып шығу немесе тасымалдау керек болса, құрылғыны қорғаудың кейбір кеңестерін осы жерден табасыз.

- Компьютерді саяхаттауға немесе тасымалдауға дайындау:
	- Ақпараттың сақтық көшірмесін сыртқы дискіге жазыңыз.
	- Компьютерден сандық сақтау карталары сияқты барлық дискілер мен сыртқы медиа карталарын шығарып алыңыз.
	- Барлық сыртқы құрылғыларды өшіріп, ажыратыңыз.
	- Қатты дискіні қатты диск ұясынан шығармас бұрын, дискіден кез келген драйверді алып тастаңыз.

**ЕСКЕРТУ:** Бұл əрекетті дискіні тасымалдау, сақтау немесе онымен сапарға шығу алдында, осы əрекетті орындаңыз. Бұл компьютердiң немесе дискінің бұзылу, дискіге зақым келу немесе мəлiмет жоғалу қаупін төмендетеді.

- Компьютерді сөндіріңіз.
- Ақпараттың сақтық көшірмесін бірге алып жүріңіз. Барлық сақтық көшірмелерді компьютерден бөлек ұстаңыз.

**АБАЙ БОЛЫҢЫЗ!** Ток соғуды болдырмай немесе ішкі бөліктеріне зақым келтірмей тазалау үшін шаңсорғышты қолданбаңыз. Шаңсорғышты қолданғанда пернетақта бетіне тұрмыстық қалдықтар жиналып қалуы мүмкін.

- Ұшақпен саяхаттау кезінде компьютерді қол жүгі ретінде алып жүріңіз; оны жүк бөлімінде тасымалдауға болмайды.
- **ЕСКЕРТУ:** Дискінің магниттік өрістердің əсеріне ұшырамауын қадағалаңыз. Магниттік өрісі бар қауіпсіздік құрылғылары əуежайдағы тексеруден өту құрылғылар мен қауіпсіздік бағандарында болады. Жолаушылар жүктерін тексеруге арналған əуежайлардағы конвейерлік жолдар жəне соған ұқсас қауіпсіздік құрылғылары магниттік өрістің орнына рентген сəулелерін қолданады да, дискілерге зиян келтірмейді.
- Ұшу кезінде компьютерді қолдануды жоспарласаңыз, компьютерді пайдаланатын уақытты ұшу алдындағы хабарландыру кезінде тыңдаңыз. Əуе сапары кезінде компьютер қолдануға рұқсат беру əуе компаниясының құзырында.
- Егер компьютер қолданылмайтын болса және сыртқы қуатқа 2 аптадан артық жалғанбайтын болса, батареяны шығарып алып, оны бөлек сақтаңыз.
- Егер компьютерді немесе дискіні тасымалдайтын болсаңыз, тиісті қорғаныш орамы мен «FRAGILE» (Тез сынғыш) деген ескертпесі бар жапсырманы қолданыңыз.
- Компьютерде сымсыз байланыс құрылғысы орнатылса, бұл құрылғыларды пайдалануға кейбір орталарда тыйым салынуы мүмкін. Ұшақтарда, ауруханаларда, жарылғыш заттардың жанында жəне қауіпті орталарда осындай шектеулер болуы мүмкін. Егер белгілі бір құрылғыны қолдану бойынша саясатты нақты білмесеңіз, компьютерді іске қосудан бұрын рұқсат сұраңыз.
- Егер халықаралық сапарларға шығатын болсаңыз, мына ұсыныстарды орындаңыз:
	- Өзіңіз баратын əр елдің/аймақтың компьютерге қатысты кедендік ережелерін тексеріңіз.
	- Компьютерді қолдануды жоспарлайтын əрбір орындағы қуат сымы мен адаптері бойынша қойылатын талаптарды тексеріңіз. Кернеу, жиілік жəне қосу параметрлері əртүрлі болуы мүмкін.

**АБАЙ БОЛЫҢЫЗ!** Ток соғуы, өрт шығуы немесе жабдықтың зақымдануы сияқты қауіпті азайту үшін, компьютерді жабдықтар үшін сатылатын кернеуді түрлендіру жинағы арқылы қоспаңыз.

# **9 Компьютер мен ақпаратты қорғау**

Компьютер қауіпсіздігі ақпараттың құпиялылығы, сенімділігі мен қолжетімділігін қорғау үшін өте маңызды. Амалдық жүйе, HP бағдарламалары, Setup Utility (BIOS) құралы жəне басқа үшінші тарап бағдарламалық құралдары қамтамасыз ететін стандартты қауіпсіздік шешімдері компьютерді вирустар, «құрттар» сияқты түрлі қауіп-қатерлерден жəне зиян келтіретін код түрлерінен қорғауға көмектесе алады.

**МАҢЫЗДЫ АҚПАРАТ:** Нұсқаулықтың ішінде сипатталған кейбір мүмкіндіктер компьютеріңізде болмауы мүмкін.

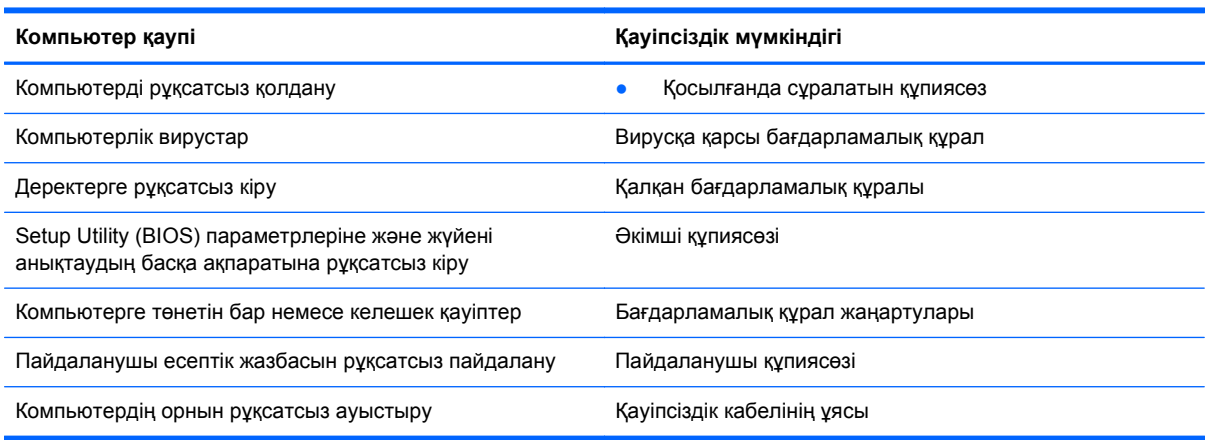

# **Қауіпсіздік бағдарламалық құралын табу**

HP Security Assistant (НР қауіпсіздік реттеушісі) (тек таңдаулы үлгілерде) қауіпсіздік бағдарламалық құралдарының жинағына жылдам кіруге арналған орталық орнын қамтамасыз етеді, бұл қолданбалар тапсырмаға сəйкес ұйымдастырылады. «Компьютер» мəзірінің «Панель управления» (Басқару тақтасы) пəрмені арқылы əр қолданбаны іздеудің орнына HP Security Assistant (НР қауіпсіздік реттеушісі) бағдарламасы төмендегідей қауіпсіздік тапсырмаларын орындау үшін қолданбаларды пайдалануға мүмкіндік береді:

- Интернет және вирусқа қарсы қауіпсіздігінің параметрлерін орнату.
- Файлдардың сақтық көшірмелерін жасау жəне қалпына келтіру.
- Құпия сөздер, пайдаланушы есептік жазбалары мен ата-аналық бақылау элементтерін басқару.
- Компьютерге күтім көрсету және НР мен амалдық жүйе жаңартуларының ең соңғы нұсқаларын орнату.

# **Құпиясөздерді пайдалану**

Құпия сөз — компьютер ақпаратын қорғау жəне қауіпсіз түрде онлайн əрекеттер орындау үшін таңдалатын таңбалардың тобы. Бірнеше құпиясөз түрін орнатуға болады. Мысалы, компьютерді бірінші рет орнатқанда, оны қорғауға пайдаланушы құпия сөзін орнату сұралады. Қосымша құпия сөздер амалдық жүйесінің немесе компьютерде алдын ала орнатылған НР Setup Utility (BIOS) утилитасында орнатылады.

Setup Utility (BIOS) мүмкіндігінде де, амалдық жүйенің қауіпсіздік мүмкіндігінде де бір құпия сөзді пайдалануға болады.

Құпия сөздерді жасау жəне сақтау үшін төмендегі кеңестерді пайдаланыңыз:

- Компьютерге кіруді құлыптау қатерін азайту үшін әр құпия сөзді жазып алып, компьютерден басқа қауіпсіз жерде сақтаңыз. Құпиясөздерді компьютердегі файлда сақтамаңыз.
- Құпия сөздерді жасаған кезде, бағдарлама арқылы орнатылған талаптарды орындаңыз.
- Құпиясөздерді кем дегенде үш ай сайын өзгерткен жөн.
- Әріптер, тыныс белгілері, таңбалар және сандары бар ұзын құпиясөз мінсіз болып табылады.
- Компьютерді қызмет көрсету орталығына жібермес бұрын, құпиялы файлдарды және құпиясөз параметрлерін жойыңыз.

Құпия сөздер туралы қосымша ақпаратты алу үшін **Компьютер > Справка** тармағын таңдаңыз.

## **Амалдық жүйеде құпия сөздерді орнату**

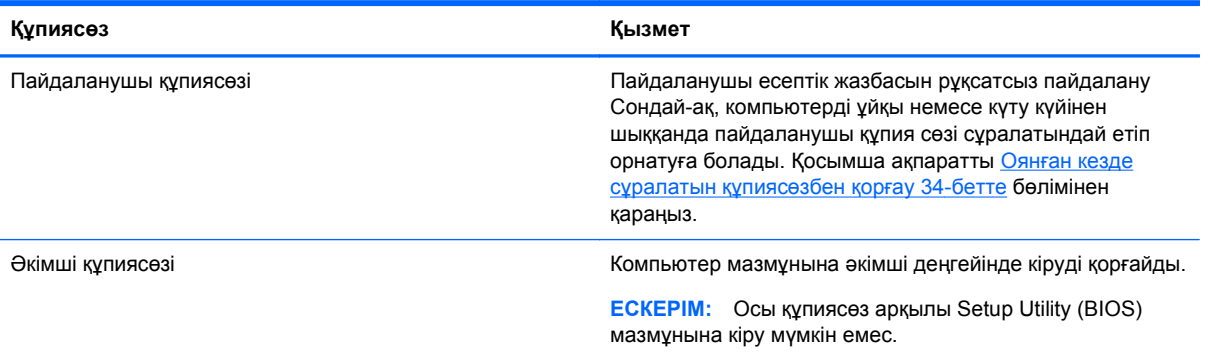

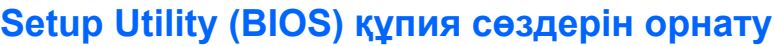

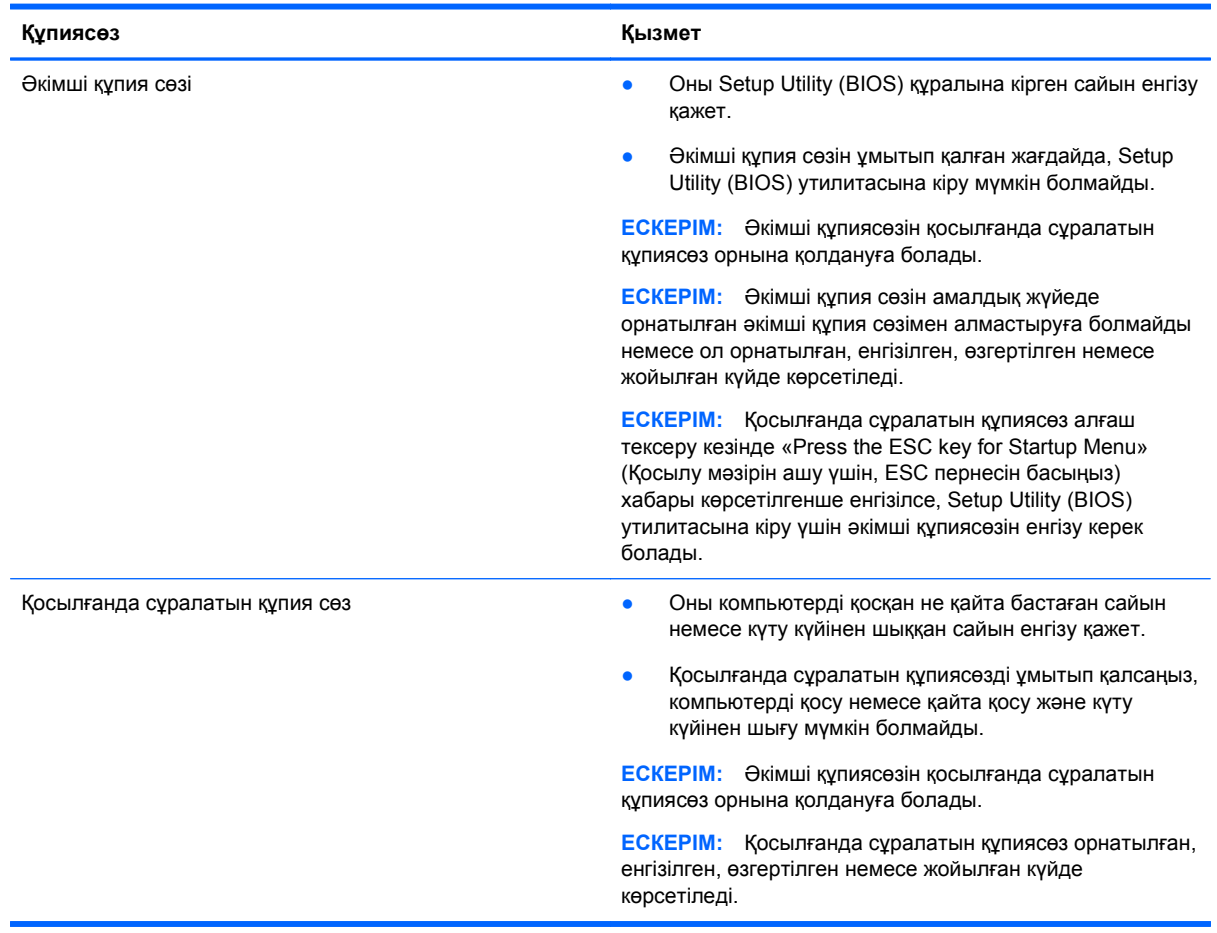

Əкімші құпиясөзін немесе қосылғанда сұралатын құпиясөзді Setup Utility (BIOS) ішінде орнату, өзгерту немесе жою:

- **1.** Setup Utility (BIOS) утилитасын компьютерді қосу немесе өшіріп, қайта қосу арқылы ашыңыз. Экранның төменгі сол бұрышында «Press the ESC key for Startup Menu» (Қосылу мəзірін ашу үшін ESC пернесін басыңыз) хабары көрсетіліп тұрғанда, esc пернесін басыңыз.
- **2.** Көрсеткі пернелерді басып, экрандағы нұсқауларды орындаңыз. Іске қосу мəзірі көрсетіліп тұрған кезде, f10 пернесін басыңыз.
- **3. Безопасность** (Қауіпсіздік) пəрменін таңдау үшін көрсеткі пернелерді басып, экрандағы нұсқауларды орындаңыз.

Өзгертулер компьютер қайта іске қосылған кезде күшіне енеді.

# **Интернет қауіпсіздігін қамтамасыз ететін бағдарламалық құралын пайдалану**

Компьютерді электрондық пошта жіберу, желіге немесе Интернетке қосылу үшін пайдаланған кезде компьютерлік вирустар, тыншық бағдарламалар жəне басқа да онлайн қауіп-қатерлер компьютеріңізге түсуі мүмкін. Компьютеріңізді қорғау үшін вирусқа қарсы мүмкіндігі жəне

желіаралық қалқаны бар Интернет қауіпсіздігін қамтамасыз ететін бағдарламалық құралының сынақ нұсқасы компьютерде алдын ала орнатылған болуы мүмкін. Жаңа пайда болған вирустардан жəне басқа қауіпсіздік қатерлерінен уақытымен қорғауды қамтамасыз ету үшін вирусқа қарсы бағдарлама жаңартылып отыруы керек. Компьютерді толығымен қорғау үшін қауіпсіздік бағдарламалық құралының сынақ нұсқасын толық нұсқаға дейін жаңарту немесе таңдауыңыз бойынша бағдарламалық құралды сатып алу ұсынылады.

## **Вирусқа қарсы бағдарламалық құралды пайдалану**

Компьютер вирустары утилиталарды, бағдарламаларды немесе амалдық жүйені өшіріп, олардың қалыпсыз жұмыс істеуіне əкелуі мүмкін. Вирусқа қарсы бағдарламалық құрал вирустардың көбін тауып жоя алады, сондай-ақ, көбінесе олардың келтірген зиян салдарын шешеді.

Компьютер вирустары туралы қосымша ақпарат алу үшін **Компьютер > Справка** (Анықтама) тармағын таңдаңыз.

## **Қалқан бағдарламалық құралын пайдалану**

Желіаралық қалқан жүйені немесе желіні рұқсатсыз пайдаланудан қорғау үшін жасалған. Желіаралық қалқан компьютерге жəне/немесе желіге орнатылатын бағдарламалық құрал немесе аппараттық жəне бағдарламалық құралдың екеуін де қорғайтын шешім болуы мүмкін.

Екі түрлі желіаралық қалқанның ішінен таңдауға болады:

- Хостқа негізделген желіаралық қалқан тек орнатылған компьютерді қорғайтын бағдарламалық құрал.
- Желіге негізделген желіаралық қалқандар DSL немесе кабельдік модемнің және үй желісінің арасына орнатылып, желідегі барлық компьютерлерді қорғайды.

Желіаралық қалқан орнатылғаннан соң жүйеге жəне жүйеден жіберілген барлық деректер тексеріліп пайдаланушы анықтаған қауіпсіздік белгілері бойынша салыстырылады. Осы белгілерге сəйкес келмейтін кез келген деректер құрсауланады.

# **Бағдарламалық құрал жаңартуларын орнату**

Қауіпсіздік мəселелерін шешу жəне бағдарламалық құрал жұмысын жақсарту үшін компьютерге орнатылған HP компаниясының, амалдық жүйенің жəне үшінші тарап бағдарламалық құралдарын үнемі жаңартып отырыңыз. Қосымша ақпаратты [Бағдарламалар](#page-60-0) мен драйверлерді [жаңарту](#page-60-0) 51-бетте бөлімінен қараңыз.

## **Қауіпсіздік жаңартуларын орнату**

Амалдық жүйе үшін жаңартулар жəне басқа бағдарламалық құрал компьютер зауыттан жіберілгеннен кейін қол жетімді болуы мүмкін. Компьютерді қауіпсіздікті бұзулардан жəне компьютер вирустарынан қорғау үшін ескертулерді алғаннан кейін мүмкіндігінше тез бүкіл маңызды амалдық жүйе жаңартуларын орнатыңыз.

## **HP компаниясының жəне үшінші тарап бағдарламалық құралдарының жаңартуларын орнату**

HP компаниясы компьютерге бастапқыда орнатылған бағдарламалық құралдар мен драйверлерді үнемі жаңартуға кеңес береді. Ең соңғы нұсқаларды жүктеп алу үшін, <http://www.hp.com/support> торабына өтіңіз. Жаңартулардың бар екені туралы ескертулерді автоматты түрде алу үшін тіркелу қажет.

Компьютер сатып алынғаннан соң үшінші тарап бағдарламалық құралы орнатылған болса, бағдарламалық құралды үнемі жасап жүріңіз. Бағдарламалық құрал компаниялары қауіпсіздік мəселелерін шешу жəне бағдарламалық құрал жұмысын жақсарту үшін өнімдерге жаңартуларды ұсынады.

# **Сымсыз желіні қорғау**

Сымсыз желіні орнатқан кезде қауіпсіздік функцияларын іске қосыңыз. Қосымша ақпаратты WLAN [жүйесін](#page-27-0) қорғау 18-бетте бөлімінен қараңыз.

# **Бағдарламалық құрал қолданбаларының жəне мəліметтеріңіздің сақтық көшірмелерін жасау**

Бағдарламалық құрал қолданбаларын жəне мəліметтеріңізді вирус шабуылы салдарынан немесе бағдарламалық не аппараттық құралдың ақаулығынан жоғалу немесе зақымдау қатерінен қорғау үшін олардың сақтық көшірмелерін үнемі жасап жүріңіз. Қосымша ақпаратты Сақтық көшірме жасау жəне [қалпына](#page-72-0) келтіру 63-бетте бөлімінен қараңыз.

# **Қосымша қауіпсіз кабель құлпын пайдалану**

Бөлек сатылатын қауіпсіздік кабель құлпы қорғау құралы ретінде əрекет ету үшін жасалған, бірақ ол компьютердің қате қолданылуынан немесе ұрлануынан қорғамайды. Қауіпсіздік кабель құлпы ұрланудан қорғауға көмектесетін күрделі қауіпсіздік шешімінің бір бөлігі ретінде қолданылуы мүмкін бірнеше əдістердің біреуі ғана болып табылады.

Компьютердің қауіпсіздік кабелі ұясы осы бөлімдегі суреттегіден сəл өзгешелеу болуы мүмкін. Компьютеріңіздегі қауіпсіздік кабель құлпының орналасқан жері туралы ақпаратты [Компьютермен](#page-13-0) танысу 4-бетте бөлімінен қараңыз.

- **1.** Қауіпсіздік кабель құлпын қорғалатын затқа ораңыз.
- **2.** Кілтті **(1)** қауіпсіздік кабель құлпына **(2)** салыңыз.
- **3.** Қауіпсіздік кабель құлпын компьтердегі қауіпсіздік кабелінің ұясына **(3)** салыңыз да, сосын оны кілтпен жабыңыз.

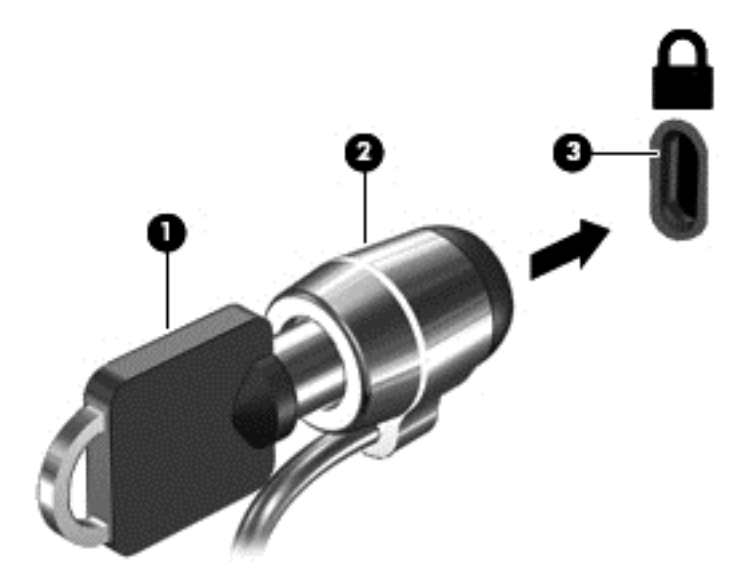

**4.** Құлыпты шығарып алып, қауіпсіз жерде сақтаңыз.

# <span id="page-68-0"></span>**10 Setup Utility (BIOS) жəне Advanced System Diagnostics**

Setup Utility немесе BIOS (Basic Input/Output System) жүйедегі бүкіл кіріс жəне шығыс құрылғыларының (мысалы, диск жетектері, монитор, пернетақта, тінтуір жəне принтер) арасындағы байланысты басқарады. Setup Utility құралы орнатылған сыртқы құрылғылардың түрі, компьютерді бастау реті жəне жүйелік пен кеңейтілген жад мөлшері үшін параметрлерді қамтиды.

**ЕСКЕРІМ:** Setup Utility құралына өзгертулер енгізу кезінде сақ болыңыз. Қателер компьютердің дұрыс жұмыс істеуіне кері əсерін тигізуі мүмкін.

# **Setup Utility құралын бастау**

**▲** Компьютерді қосыңыз немесе қайта қосыңыз. Экранның төменгі сол бұрышында «Press the ESC key for Startup Menu» (Қосылу мəзірін ашу үшін ESC пернесін басыңыз) хабары көрсетіліп тұрғанда, esc пернесін басыңыз. Пуск (Бастау) мəзірі экранға шығарылғаннан кейін f10 пернесін басыңыз.

# **Setup Utility құралын пайдалану**

## **Setup Utility құралының тілін өзгерту**

- **1.** Setup Utility құралын бастаңыз.
- **2. Конфигурация системы** (Жүйе конфигурациясы) **> Язык** (Тіл) пəрменін таңдау үшін, көрсеткі пернелерін пайдаланыңыз да, enter пернесін басыңыз.
- **3.** Тілді таңдау үшін көрсеткі пернелерін пайдаланыңыз да, enter пернесін басыңыз.
- **4.** Растау туралы хабар таңдалған тілде көрсетілгеннен кейін enter пернесін басыңыз.
- **5.** Өзгертуді сақтау жəне Setup Utility құралынан шығу үшін, **Выйти** (Шығу) пəрменін таңдау мақсатында көрсеткі пернелерді пайдаланыңыз, **> Выйти, сохранив изменения** (Өзгертулерді сақтап шығу) тармағын таңдап, enter пернесін басыңыз.

Енгізілген өзгертулер бірден күшіне енеді.

## **Setup Utility құралында шарлау жəне таңдау**

Setup Utility құралы сенсорлы тақтада жұмыс істемейді. Шарлау жəне таңдау пернетақта арқылы жүзеге асырылады.

- Мәзір немесе мәзір элементін таңдау үшін, көрсеткі пернелерді пайдаланыңыз.
- Тізімнен бір элементті таңдау немесе қосу/өшіру жолағы сияқты жолақты ауыстыру үшін көрсеткі пернелерді немесе f5 жəне f6 пернелерін пайдаланыңыз.
- Элементті таңдау үшін, enter пернесін басыңыз.
- Мәтін ұясын жабу немесе мәзір дисплейіне қайту үшін, еsс пернесін басыңыз.
- Setup Utility құралы ашық болғанда қосымша шарлауды және таңдалған ақпаратты көрсету үшін, f1 пернесін басыңыз.

#### **Жүйе ақпаратын көрсету**

- **1.** Setup Utility құралын бастаңыз.
- **2. Основное** (Негізгі) мəзірін таңдаңыз. Жүйе уақыты жəне күн сияқты жүйе ақпараты жəне компьютер туралы анықтау ақпараты көрсетіледі.
- **3.** Параметрлерді өзгертпей Setup Utility құралынан шығу үшін, **Выйти** (Шығу) пəрменін таңдау мақсатында көрсеткі пернелерді пайдаланыңыз, **> Выйти, сбросив изменения** (Өзгертулерді болдырмай шығу) тармағын таңдап, enter пернесін басыңыз.

## **Setup Utility құралында зауыттық параметрлерді қалпына келтіру**

- **1.** Setup Utility құралын бастаңыз.
- **2. Выйти** (Шығу) **> Загрузка настроек по умолчанию** (Орнатуларды əдепкі күйде жүктеу) пәрменін таңдау үшін, көрсеткі пернелерін пайдаланыңыз да, enter пернесін басыңыз.
- **3.** Орнату туралы растау көрсетілгеннен кейін enter пернесін басыңыз.
- **4.** Өзгертуді сақтау жəне Setup Utility құралынан шығу үшін, **Выйти** (Шығу) пəрменін таңдау мақсатында көрсеткі пернелерді пайдаланыңыз, **> Выйти, сохранив изменения** (Өзгертулерді сақтап шығу) тармағын таңдап, enter пернесін басыңыз.

Setup Utility құралының зауыттық параметрлері компьютер қайта іске қосылған кезде күшіне енеді.

**ЕСКЕРІМ:** Құпия сөз, қауіпсіздік және тіл параметрлері зауыттық параметрлерді қалпына келтіргенде өзгертілмейді.

## **Setup Utility құралынан шығу**

Setup Utility құралынан шығу және ағымдағы бөлімнен өзгертүлерді сақтау үшін

Егер Setup Utility құралының мəзірлері көрінбесе, мəзір дисплейіне қайту үшін esc пернесін басыңыз. Одан кейін **Выйти** (Шығу) **> Выйти, сохранив изменения** (Өзгертулерді сақтап шығу) пəрменін таңдау үшін, көрсеткі пернелерін пайдаланыңыз да, enter пернесін басыңыз.

● Ағымдағы бөлімнен өзгертулерді сақтамай Setup Utility құралынан шығу үшін

Егер Setup Utility құралының мəзірлері көрінбесе, мəзір дисплейіне қайту үшін esc пернесін басыңыз. Одан кейін **Выйти** (Шығу) **> Выйти, сбросив изменения** (Өзгертулерді болдырмай шығу) пəрменін таңдау үшін, көрсеткі пернелерін пайдаланыңыз да, enter пернесін басыңыз.

# **BIOS нұсқасын жаңарту**

BIOS жүйесінің жаңартылған нұсқалары HP веб-торабында болуы мүмкін.

Кейбір жүктелетін бумалардың құрамында файлды орнату жəне ақаулықтарды жою туралы ақпаратты қамтитын Readme.txt файлы бар.

## **BIOS нұсқасын анықтау**

Қолданыстағы BIOS жаңартуларының компьютерде қазір орнатылғандарынан кейінірек BIOS нұсқаларын қамтитын анықтау үшін, қазір орнатылған BIOS жүйесінің нұсқасын білу қажет.

BIOS жаңартуларының көпшілігі HP веб-торабында *SoftPaqs* деп аталатын қысылған файлдарына салынған.

BIOS нұсқасы туралы ақпаратты (сонымен қатар, *ROM date* (ROM күні) жəне *System BIOS* (Жүйелік BIOS) деп аталатын ақпаратты) fn+esc басу немесе Setup Utility утилитасын пайдалану арқылы экранға шығаруға болады.

- **1.** Setup Utility құралын бастаңыз.
- **2.** Жүйе туралы ақпарат көрсетілмесе **Основное** (Негізгі) мəзірді таңдау үшін көрсеткі пернелерді пайдаланыңыз.

BIOS жəне басқа жүйелер туралы ақпарат көрсетіледі.

**3.** Setup Utility утилитасынан шығу үшін, **Выйти** (Шығу) **> Выйти, сбросив все изменения** (Өзгертулерді болдырмай шығу) пəрмендерін таңдау үшін, көрсеткі пернелерді пайдаланыңыз да, enter пернесін басыңыз.

#### **BIOS жаңартуын жүктеп алу**

**ЕСКЕРТУ:** Компьютерге зақым келтірмеу немесе сəтсіз орнатуды болдырмау үшін BIOS жаңарту файлын компьютер айнымалы ток адаптері арқылы сенімді сыртқы қуат көзіне қосылған кезде ғана жүктеп алыңыз жəне орнатыңыз. Компьютер батареядан жұмыс істеп тұрғанда немесе қосымша қуат көзіне қосулы кезде BIOS жаңартуын жүктемеңіз немесе орнатпаңыз. Жүктеп алу жəне орнату барысында мына нұсқауларды орындаңыз:

Компьютерді айнымалы ток көзінен ажыратқан кезде қуат сымын тартпаңыз.

Компьютердің жұмысын аяқтамаңыз немесе компьютерді тоқтата тұру немесе күту күйіне ауыстырып қоспаңыз.

Құрылғылар, кабельдер немесе шнурды жалғамаңыз, ажыратпаңыз немесе қоспаңыз.

- **1.** Компьютер үшін бағдарламалық құралды беретін HP веб-торабындағы бетке кіріңіз.
- **2.** Компьютерде орнатылған нұсқаны анықтап, жүктеп алынатын BIOS жаңарту файлдарына қол жеткізу үшін экрандағы нұсқауларды орындаңыз.
- **3.** Жүктеу аймағында мына қадамдарды орындаңыз:
	- **а.** BIOS жаңартуының қазір компьютерде орнатылған BIOS нұсқасынан кейінгі екенін анықтаңыз. Басқа кодтың күні, атауы немесе қосымша ақпаратын жазып алыңыз. Бұл ақпарат жаңарту файлы қатты дискіге жүктелгеннен кейін оны табу үшін қажет болуы мүмкін.
	- **ə.** Таңдауыңызды қатты дискіге жүктеп алу үшін экрандағы нұсқауларды орындаңыз.

BIOS жаңартуы жүктеліп алатын қатты дискідегі орынға жолды жазып алыңыз. Сіз жаңартуды орнатуға дайын болғаныңызда бұл жол бойынша файлды табасыз.

**ЕСКЕРІМ:** Егер компьютер желіге қосылған болса, бағдарламалардың жаңартуларын, əсіресе жүйенің BIOS жаңартуларын орнатпас бұрын желілік əкімшімен байланысыңыз.

BIOS нұсқасын орнату іс реттері əртүрлі екен. Жүктеп алу үрдісі аяқталғаннан кейін экранда көрсетілетін нұсқауларды орындаңыз.

**ЕСКЕРІМ:** Орнату сәтті аяқталды сияқты хабар экранға шығарылғаннан кейін жүктелген файлды қатты дискіден жоюға болады.

# **Advanced System Diagnostics пайдалану**

Advanced System Diagnostics (Кеңейтілген жүйе диагностикасы) компьютер жабдықтарының дұрыс істеп-істемейтінін тексеру мақсатында диагностикалық сынақтарды жүргізуге мүмкіндік береді. Advanced System Diagnostics құралында мына диагностикалық сынақтар қолжетімді:

- Іске қосылу сынағы бұл сынақ компьютерді іске қосу үшін қажет негізгі бөліктерді талдайды.
- Байқау сынағы бұл сынақ іске қосылу сынағын қайта орындайды жəне іске қосылу сынағы барысында анықталмаған оқтын-оқтын мəселелер бар-жоғын тексереді.
- Қатты диск сынағы бұл сынақ қатты дискінің физикалық жағдайын, одан кейін қатты дискінің əр бөліміндегі деректердің барлығын тексереді. Егер тексеру барысында бөлімнің зақымданғаны анықталса, деректер дұрыс бөлімге жылжытылады.
- Жад сынағы бұл сынақ жад модульдерінің физикалық жағдайын талдайды. Егер ақаулық анықталса, жад модульдерін бірден ауыстырыңыз.
- Батарея сынағы бұл сынақ батареяның жағдайын анықтап, қажет болса, оның дәлдігін реттейді. Батарея сынақтан өтпесе, HP компаниясының тұтынушыларға қолдау көрсету орталығына мəселені хабарлап, басқа батарея сатып алыңыз.
- System Tune-Up (Жүйенің қызметін дұрыстау) бұл қосымша сынақтар тобы компьютердегі негізгі бөліктердің дұрыс жұмыс істеп жатқанын тексереді. System Tune-Up (Жүйенің қызметін дұрыстау) құралдарының тексеру уақыты ұзағырақ, жад модульдері, қатты дискінің SMART сипаттары, қатты дискінің беті, батарея (жəне батареяның дəлдігін реттеу), бейне жады мен WLAN модулі күйінің толық сынақтары орындалады.

Жүйе ақпараты мен қателер журналдарын Advanced System Diagnostics терезесінде қарап шығуға болады.

Advanced System Diagnostics құралын іске қосу

- **1.** Компьютерді қосыңыз немесе қайта бастаңыз. Экранның төменгі сол бұрышында «Press the ESC key for Startup Menu» (Қосылу мəзірін ашу үшін ESC пернесін басыңыз) хабары көрсетіліп тұрғанда, esc пернесін басыңыз. Іске қосу мəзірі көрсетілген кезде, f2 пернесін басыңыз.
- **2.** Орындалатын диагностикалық сынақты таңдаңыз жəне экрандағы нұсқауларды орындаңыз.

**ЕУ ЕСКЕРІМ:** Егер орындалып тұрған диагностикалық сынақты тоқтату қажет болса, езс пернесін басыңыз.
# <span id="page-72-0"></span>**11 Сақтық көшірме жасау жəне қалпына келтіру**

Төмендегі бөлімдер осы тарауда қамтылған:

- Жүйені қалпына келтіруді жүзеге асыру
- [Ақпараттың](#page-73-0) сақтық көшірмесін жасау

Жүйе ақаулығынан кейін жүйені қалпына келтіру жəне жақын арада жасалған сақтық көшірме бірдей нəтиже береді. Жаңа бағдарлама жəне деректер файлдары қосылғаннан кейін ең соңғы сақтық көшірме жасауды қамтамасыз ету үшін жүйенің сақтық көшірмесін жүйелі түрде жасауды жалғастыру қажет.

# **Жүйені қалпына келтіруді жүзеге асыру**

Recovery (Қалпына келтіру) құралы компьютерді оның бастапқы зауыттық күйіне келтіруге мүмкіндік береді. Сыртқы DVD±RW оптикалық дискісін пайдаланып НР зауыттық кескінінің қалпына келтіру DVD дискісін жасауға болады. Сондай-ақ, USB жад құрылғысында НР зауыттық қалпына келтіру кескінін жасауға болады.

**ЕСКЕРТУ:** Recovery (Қалпына келтіру) құралы қатты дискідегі мазмұнды толығымен жояды да, қатты дискіні қайта пішімдейді. Жасалған барлық файлдар жəне компьютерде орнатылған барлық бағдарламалар мүлде жойылады. Recovery (Қалпына келтіру) құралы бастапқыда орнатылған амалдық жүйені, НР бағдарламаларын жəне зауытта орнатылған драйверлерді қайта орнатады. НР орнатпаған бағдарламалар, драйверлер мен жаңартулар қолмен қайта орнатылуы тиіс. Жеке файлдар сақтық көшірмеден қалпына келтірілуі тиіс.

**Е<sup>зу</sup> ЕСКЕРІМ:** Жүйе ақаулығы жағдайында, НР компаниясы НР зауыттық қалпына келтіру кескінін жасауды ұсынады.

# **Қалпына келтіру DVD дискілерін жасау**

Қалпына келтіруді жасау бағдарламалық құралы бос, жазылатын DVD дискілерін (DVD-R немесе DVD+R) пайдаланып, жүйелік қалпына келтіру дискілерінің жиынын жасайды. HP сенімді өндіруші шығарған бос DVD+R дискілерін пайдалануды ұсынады, өйткені бұл қалпына келтіру DVD дискілері өте маңызды. Шамамен 3 бос DVD+R дискілері қажет. Бағдарлама процестің басында қанша диск керек екенін айтады.

Қалпына келтіру DVD дискілерін жасау

- **1. Компьютер > Приложения** (Қосымша қолданбалар) пəрмендерін таңдаңыз.
- **2. Applications** (Қолданбалар) тармағын таңдаңыз да, **Create Restore DVDs** (Қалпына келтіру DVD дискілерін жасау) пəрменін таңдаңыз.
- **3.** Экрандағы нұсқауларды орындаңыз.

# **USB құрылғысында қалпына келтіру кескінін жасау**

**ЕСКЕРІМ:** Іске қосатын компьютер айнымалы ток қуатына жалғанғанын тексеріңіз.

<span id="page-73-0"></span>Сақтық көшірме жасауды бастамай тұрып, жад құрылғысындағы дəл бос орын көлемін тексеріңіз. Модельдердің көпшілігі үшін жад құрылғысында кемінде 8 ГБ бос орын қажет болады. Бірақ, компьютерде орнатылған драйверлерге жəне бағдарламалық құралға байланысты, 8 ГБ-тан сəл көбірек бос орын қажет болуы мүмкін. **НР компаниясы ең жақсы нəтижелер үшін 16 ГБ құрылғыны пайдалануды ұсынады.**

Қалпына келтіру кескінін жасау:

- **1. Компьютер > More Applications** (Қосымша қолданбалар) тармағын таңдаңыз.
- **2. Tools** (Құралдар) тармағын таңдаңыз да, **Create Restore USB** (Қалпына келтіру USB құрылғысын жасау) пəрменін таңдаңыз.
- **3.** Экрандағы нұсқауларды орындаңыз.

# **Қалпына келтіру DVD дискісін пайдаланып қалпына келтіруді орындау**

- **1.** Мүмкін болса, барлық жеке файлдардың сақтық көшірмесін жасаңыз.
- **2.** Компьютердің жұмысын аяқтаңыз.
- **3.** Қалпына келтіру DVD дискісі немесе USB құрылғысы компьютерге жалғанғанын тексеріңіз.
- **4.** Компьютерді қайта іске қосыңыз.
- **5. Recovery** тармағын таңдау үшін көрсеткі пернелерді пайдаланыңыз, содан кейін enter пернесін басыңыз.
- **6.** Экрандағы нұсқауларды орындаңыз.

**ЕХУ ЕСКЕРІМ:** Егер сіз негізгі амалдық жүйе орнатылған компьютеріңізді қатты дискідегі бөлімнен немесе қалпына келтіру бөлімінен іске қоса алмасаңыз, амалдық жүйені қайта орнату үшін *SUSE Linux Enterprise Desktop Operating System* (SUSE Linux компаниядағы жұмыс үстелдік амалдық жүйесі) DVD дискісін сатып алатыныңыз жөн. Қосымша ақпаратты *Worldwide Telephone Numbers* (Əлемдік телефон нөмірлері) кітапшасынан оқыңыз.

# **Ақпараттың сақтық көшірмесін жасау**

Ағымдағы сақтық көшірменің жасалуын қатамасыз ету үшін компьютердегі файлдардың сақтық көшірмелерін жүйелі түрде жасап отыру қажет. Ақпараттың сақтық көшірмесін қосымша сыртқы диск, желілік диск немесе жинақтағыш дискілерде қолмен жасауға болады. Мына жағдайларда жүйенің сақтық көшірмесін жасаңыз:

- Жүйелі жоспарланған кесте бойынша
- Компьютер жөнделмес немесе қалпына келтірілмес бұрын
- Жабдықты немесе бағдарламалық құралды қоспас немесе өзгертпес бұрын

Бастапқы каталогыңыздағы файлдардың сақтық көшірмесін Backup Manager (Сақтық көшірме жасау реттегіші) параметрлері арқылы жасау үшін

- **1. Компьютер > More Applications** (Қосымша қолданбалар) **> Tools** (Құралдар) **> Backup Manager Settings** (Сақтық көшірме реттеушісінің параметрлері) тармағын таңдаңыз да, жəне **Создать резервную копию из корневого каталога документов** (Бастапқы каталогтың сақтық көшірмесін жасау) опциясын таңдаңыз.
- **2. Путь для сохранения** (Тағайындалған сақтау орны) мəзірін нұқып, сақтық көшірменің сақталу орнын таңдаңыз.

**3.** Сақтық көшірмелерді жоспарланған уақытта жасау үшін **График** (Кесте) мəзірін нұқып, уақыт кестесін таңдаңыз.

Ақпараттың сақтық көшірмесін дереу жасау үшін, **Создать резервную копию сейчас** (Қазір сақтық көшірмені жасау) құсбелгісін қойыңыз.

**ЕСКЕРІМ:** Ақпараттың сақтық көшірмесін жасамас бұрын сақтық көшірме файлдары сақталатын орынды тағайындағаныңызға көз жеткізіңіз.

**4.** Сақтық көшірме жасауды бастау жəне сақтық көшірме жасау параметрлерін сақтау үшін, **Сохранить и Создать резервную копию** (Сақтап, сақтық көшірме жасау) параметрін таңдаңыз.

Сақтық көшірме файлдарын қалпына келтіру үшін

- **1. Компьютер > Приложения** (Қосымша қолданбалар) **> Backup Manager Restore** (Сақтық көшірме жасау реттегішінің қалпына келтіру мүмкіндігі) тармақтарын таңдаңыз.
- **2. Источник резервной копии** (Сақтық көшірме көзі) мəзірін нұқып, сақтық көшірме файлдары сақталатын орынды таңдаңыз.
- **3. Пусть сохранения восстановленного файла** (Қалпына келтірілетін файды сақтау жолы) мəзірін нұқып, файлдарды қалпына келтіріп, сақтау орнын таңдаңыз.
- **4.** Таңдалған орыннан файлдардың бəрін қалпына келтіру үшін **Восстановить все файлы** (Файлдардың бəрін қалпына келтіру) параметрін таңдаңыз. Таңдалған файлдарды қалпына келтіру үшін **Восстановить выбранные файлы** (Таңдалған файлдарды қалпына келтіру), одан кейін **Выбранные файлы** (Таңдалған файлдар) пəрмендерін таңдап, қалпына келтірілетін файлдарды нұқыңыз.
- **5. Точка восстановления** (Қалпына келтіру нүктесі) пəрменінен сақтық көшірме жасау уақыты мен күнін таңдаңыз.
- **ЕСКЕРІМ:** Егер бірнеше сақтық көшірме жасалған болса, ең соңғы нұсқаға дейін қалпына келтіру үшін **Использовать последнюю версия** (Ең соңғы нұсқаны пайдалану) параметрін таңдаңыз.
- **6.** Файлдарды қалпына келтіруді бастау үшін **Восстановить** (Қалпына келтіру) түймешігін немесе əрекетті болдырмау үшін **Отменить** (Болдырмау) түймешігін басыңыз.

# <span id="page-75-0"></span>**12 Техникалық сипаттамасы**

# **Тұтынылатын қуат**

Егер сіз компьютерді алып, халықаралық саяхат жасауды жоспарласаңыз, осы бөлімде берілген қуат туралы ақпарат пайдалы болуы мүмкін.

Компьютер айнымалы немесе тұрақты ток көзінен келетін тұрақты ток арқылы жұмыс істейді. Айнымалы ток көзі 100–240 В, 50–60 Гц шамасында болуы керек. Компьютер бөлек тұрақты ток көзінен жұмыс жасаса да, ол тек НР компаниясы берген жəне осы компьютерге қолдану үшін ұсынған айнымалы ток адаптері немесе тұрақты ток көзіне қосылуы керек.

Компьютерді төмендегі техникалық параметрлер ішінде тұрақты ток қуат көзі арқылы қуатпен қамтамасыз етуге болады. Жұмыс кернеуі жəне тогы платформаға байланысты өзгеше болады.

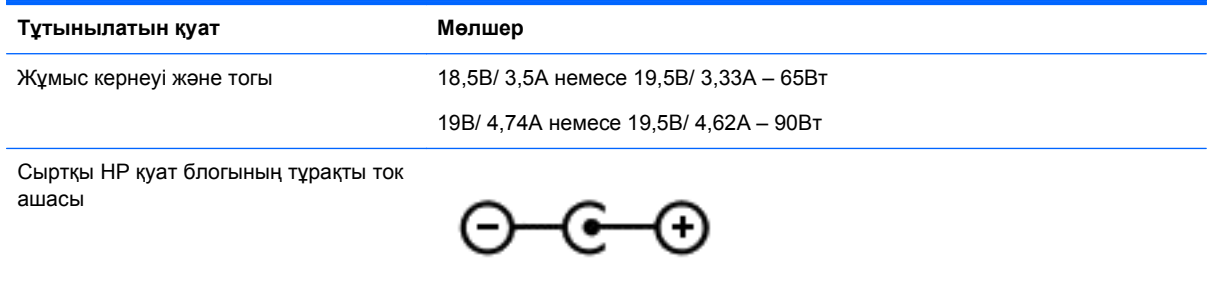

**ЕСКЕРІМ:** Бұл құрылғы Норвегиядағы фазааралық кернеуінің орташа квадраттық мəні 240 Втан аспайтын ақпараттық технологиялар электр жүйелеріне арналған.

**ЕСКЕРІМ:** Компьютердің жұмыс кернеуі мен тогы туралы ақпаратты жүйенің нормативтік жапсырмасынан табуға болады.

# **Жұмыс ортасы**

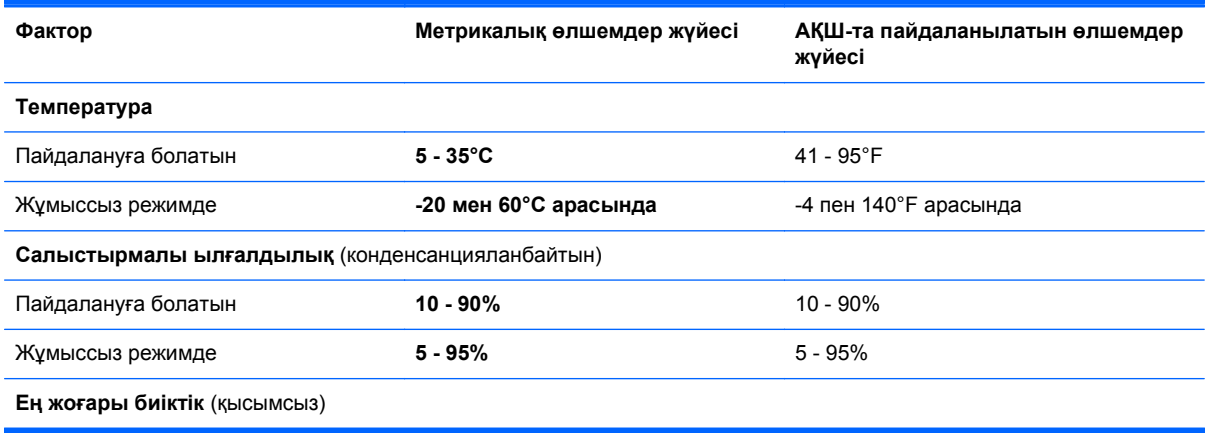

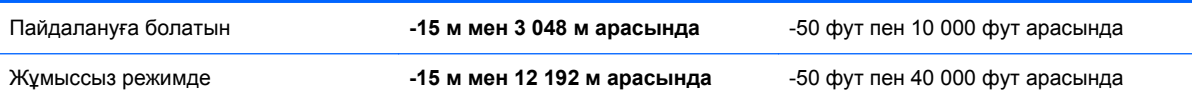

ł,

# <span id="page-77-0"></span>**13 Ақаулықтарды жою жəне қолдау көрсету**

- Ақаулықтарды жою
- [Тұтынушыларға](#page-83-0) қолдау көрсету қызметімен байланысу

# **Ақаулықтарды жою**

# **Диск жетегінің мəселелері**

Диск салғыш дұрыс ашылмаса, келесі қадамдарды орындаңыз:

- **1.** Диск жетегінің алдыңғы жиектемесіндегі ашу тесігіне қағаз қыстырғыштың ұшын **(1)** кіргізіңіз.
- **2.** Диск салғыш **(2)** шыққанша қағаз қыстырғышты абайлап итеріп, диск салғышты толық тартып шығарыңыз.
- **3.** Диск **(3)** шеттерін ұстап тұрып, шпиндельді басу арқылы дискті шығарыңыз. Дискті шетінен ұстаңыз жəне бетіне қолыңызды тигізбеңіз.

**ЕХУ ЕСКЕРІМ:** Диск салғышты толық ашу мүмкін болмаса, шығару кезінде дискіні абайлап еңкейтіңіз.

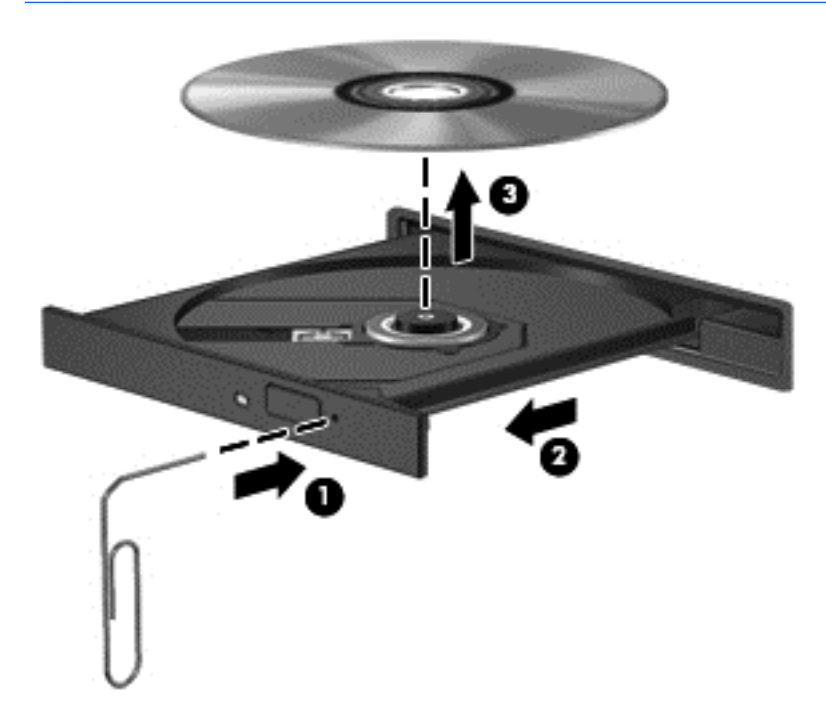

**4.** Диск салғышты жауып, дискіні қабына салыңыз.

# <span id="page-78-0"></span>**Сымсыз байланыс мəселелері**

Сымсыз байланыс мəселелерінің кейбір мүмкін себептері төмендегілерді қамтиды:

- Сымсыз құрылғы қосылмаған.
- Сымсыз құрылғы дұрыс орнатылмаған немесе өшірілген.
- Сымсыз құрылғының басқа құрылғылармен кедергілері пайда болды.
- Сымсыз құрылғы немесе жол жоспарлағыш аппараттық құралы жұмыс істемейді.

**ЕУ ЕСКЕРІМ:** Сымсыз желілік құрылғылар тек таңдаулы компьютер үлгілеріне қосылған. Егер сымсыз желі мүмкіндігі компьютердің əдепкі орамының шетіндегі мүмкіндіктер тізімінде болмаса, сымсыз желі құрылғысын сатып алып, компьютерге сымсыз желі мүмкіндігін қосуға болады.

#### **WLAN желісіне қосылу мүмкін емес**

WLAN желісіне қосылу ақаулығы туындаса, кірістірілген WLAN құрылғысының қосылғанын жəне компьютерде дұрыс орнатылғанын тексеріңіз.

- **1.** Егер сымсыз байланыс шамы өшірілген немесе сары түсті болса, сымсыз байланыс түймешігін, қосқышын немесе пернесін басу арқылы сымсыз құрылғыны қосыңыз.
- **2.** Содан соң, WLAN желісіне қайтадан қосылыңыз.

Қосылу əлі де мүмкін болмаса, келесі қадамдарды орындаңыз.

- **1. Компьютер > YaST > Hardware information** (Жабдық туралы ақпарат) тармағын таңдаңыз.
- **2.** Желілік карта бөлігінде WLAN құрылғысының қосулы екенін тексеріңіз.
- **3.** Тізімде ешқандай WLAN құрылғысы болмаса, компьютердің кірістірілген WLAN құрылғысы болмауы немесе WLAN құрылғысының драйвері дұрыс орнатылмаған болуы мүмкін.

WLAN жүйелері ақаулықтарын жою туралы қосымша ақпарат алу үшін Анықтама ішіндегі вебторап сілтемелерін қараңыз.

#### **Қажет желіге қосылу мүмкін емес**

Қауіпсіздендірілген WLAN желісі болса, қажетті желіге қосылу мүмкін болмайды. Қауіпсіздендірілген WLAN желісі қосылу үшін қауіпсіздік кодын білуіңіз керек. Қосымша ақпарат алу үшін,келесі бөлімді қараңыз.

Қауіпсіздік кодын енгізу мəселені шешпесе, WLAN байланысы зақымданған болуы мүмкін. Көп жағдайларда, амалдық жүйе ақаулық орын алған WLAN байланысын автоматты түрде түзетеді.

Егер хабарландыру аймағында Сеть (Желі) белгішесі көрсетілсе, оны тінтуірдің оң жақ түймешігімен басыңыз да, таңдаулы сымсыз кіру нүктесін таңдаңыз.

Амалдық жүйе желілік құрылғыны қалпына келтіріп, таңдаулы желілердің біреуіне қайтадан қосылуға тырысады.

- Хабарландыру аймағында желі белгішесі болмаса, келесі қадамдарды орындаңыз:
- Хабарландыру аймағында желі белгішесі болмаса, келесі қадамдарды орындаңыз:
	- **1. Компьютер > Центр управления** (Басқару орталығы) **> Network Settings** (Желі параметрлері) тармағын таңдаңыз.
	- **2. Global Option** (Ғаламдық опция) **> User controlled by Network Manager** (Пайдаланушы желі реттеушісі арқылы басқарады) тармағын таңдаңыз да, **OK** түймешігін басыңыз.

#### **Ағымдағы желі қауіпсіздігінің кодтары қолжетімді емес**

Егер WLAN желісіне қосылған кезде қауіпсіздік коды (не желі коды) немесе атау (SSID) сұралса, желі қауіпсіздік жүйесімен қорғалған. Қауіпсіз желіге қосылу үшін, ағымдағы кодтарды білуіңіз қажет. SSID жəне қауіпсіздік коды дегеніміз компьютерді желіде анықтау үшін компьютерге енгізілетін əріп жəне нөмірлерден тұратын кодтар болып табылады.

- Жеке сымсыз жол жоспарлағышқа қосылған желі үшін жол жоспарлағыш нұсқаулығындағы жол жоспарлағыш жəне WLAN құрылғысы екеуінде де бірдей кодтарды орнату нұсқауларын қайтадан қарап шығыңыз.
- Кеңседегі немесе қоғамдық Интернет арқылы əңгімелесу бөлмесіндегі желі сияқты жеке желі үшін, кодтарды алу мақсатында желі əкімшісімен байланысып, енгізу сұралғанда кодтарды енгізіңіз.

Кейбір желілер қауіпсіздікті арттыру үшін жол жоспарлағыштарында немесе кіру нүктелерінде пайдаланылатын SSID жəне желілік кілттерді жүйелі түрде өзгертіп тұрады. Соған сəйкес компьютердегі сəйкес кодты да өзгерту қажет.

Егер сізге жаңа сымсыз желілік кілттер жəне желі үшін SSID берілген болса жəне бұрын осы желіге қосылған болсаңыз, желіге қосылу үшін келесі қадамдарды орындаңыз:

- **1.** Тапсырмалар тақтасындағы **Network Manager** белгішесін тінтуірдің оң жақ түймешігімен басыңыз.
- **2.** Қол жетімді WLAN желілерін көрсететін тізім беріледі. Егер бірнеше WLAN желісі белсенді жылдам қосылу орнында болсаңыз, бірнеше желі көрсетіледі.
- **3.** Тізімде желіні таңдаңыз да, қосылу əрекетін қайталаңыз.

**ЕСКЕРІМ:** Егер керекті желі тізімде болмаса, жол жоспарлағыш немесе кіру нүктесі жұмыс жасап тұрғандығын тексеру үшін желі əкімшісіне хабарласыңыз.

- **4. Безопасность** (Қауіпсіздік) қойындысын ашып, **Ключ безопасности сети** (Желілік қауіпсіздік кілті) жолағына сымсыз байланыстың дұрыс шифрлау мəліметтерін енгізіңіз.
- **5.** Осы параметрлерді сақтау үшін, **OK** түймешігін басыңыз.

#### **WLAN байланысы өте нашар**

Байланыс өте жай болса немесе компьютер WLAN желісіне қосыла алмаса, басқа құрылғылардан кедергілерді төмендегідей азайтыңыз:

- Компьютерді жол жоспарлағышқа немесе кіру нүктесіне жақын орналастырыңыз.
- Қысқа толқынды пеш, сымсыз телефон немесе ұялы телефон сияқты сымсыз құрылғыларды, басқа сымсыз құрылғылардың кедергі келтірмейтініне сенімді болу үшін, ажыратыңыз.

Егер байланыс жақсармаса, құрылғыны барлық байланыс мəндерін қайта орнатуға мəжбүрлеп көріңіз:

- **1.** Тапсырмалар тақтасындағы **Network Manager** белгішесін тінтуірдің оң жақ түймешігімен басыңыз.
- **2.** Қол жетімді WLAN желілерін көрсететін тізім беріледі. Егер бірнеше WLAN желісі белсенді жылдам қосылу орнында болсаңыз, бірнеше желі көрсетіледі.
- **3.** Тізімде желіні таңдаңыз да, қосылу əрекетін қайталаңыз.

#### **Сымсыз жол жоспарлағышына қосылу мүмкін емес**

Егер сымсыз жол жоспарлағышқа қосылу əрекеті сəтсіз болса, жол жоспарлағыштан қуатты 10-15 секундқа ажыратып, сымсыз жол жоспарлағышты қайта қосыңыз.

Компьютер əлі де WLAN желісіне қосылмаса, сымсыз жол жоспарлағышын қайта іске қосыңыз. Толық мəліметтер алу үшін, жол жоспарлағыш өндірушісінің нұсқауларын қараңыз.

#### **Желі күйінің белгішесі көрсетілмейді**

Бағдарламалық құралдың драйвері жоқ немесе зақымдалған жағдайда, WLAN жүйесінің параметрлері реттелгеннен кейін желі күйінің белгішесі көрсетілмейді. Сондай-ақ, «Құрылғы табылмады» қате туралы хабары көрсетілуі мүмкін. Драйверді қайта орнату қажет.

<http://www.hp.com> мекенжайы бойынша HP веб-торабынан компьютер үшін WLAN құрылғысы бағдарламалық құралының жəне драйверлерінің ең соңғы нұсқасын алыңыз. Егер қолданыстағы WLAN құрылғысы бөлек сатып алынған болса, соңғы бағдарламалық құралды алу үшін өндіруші веб-торабын қараңыз.

Компьютердегі WLAN құрылғысы бағдарламалық құралының соңғы нұсқасын алу үшін, келесі қадамдарды орындаңыз:

- **1.** Веб-шолғышты ашыңыз да, <http://www.hp.com/support> мекенжайына өтіңіз.
- **2.** Еліңізді/аймағыңызды таңдаңыз.
- **3.** Бағдарламалық құралды жəне драйверді жүктеп алу параметрін таңдап, іздеу жолағына компьютер үлгісінің нөмірін теріңіз.
- **4.** enter пернесін басыңыз жəне экрандағы нұсқауларды орындаңыз.

**ЕСКЕРІМ:** Егер қолданыстағы WLAN құрылғысы бөлек сатып алынған болса, соңғы бағдарламалық құралды алу үшін өндіруші веб-торабын қараңыз.

# <span id="page-81-0"></span>**Дыбыс мəселелері**

Компьютердің дыбыс функцияларын тексеру үшін, келесі қадамдарды орындаңыз:

- **1. Компьютер > Центр управления** (Басқару орталығы) тармағын таңдаңыз.
- **2.** Сол жақ тақтадан **Hardware** (Жабдық) тармағын таңдаңыз да, оң жақ тақтада **Sound** (Дыбыс) опциясын таңдаңыз.
- **3. Звуковые эффекты** (Дыбыс əсерлері) қойындысын таңдаңыз да, əр дыбысты сынау үшін **Выбрать звук предупреждения** (Ескерту дыбысын таңдау) астындағы дыбыс опцияларының біреуін таңдаңыз.

Компьютердің жазу функцияларын тексеру үшін, келесі қадамдарды орындаңыз:

- **1. Компьютер > Центр управления** (Басқару орталығы) тармағын таңдаңыз.
- **2.** Сол жақ тақтадан **Hardware** (Жабдық) тармағын таңдаңыз да, оң жақ тақтада **Sound** (Дыбыс) опциясын таңдаңыз.
- **3. Input** (Кіріс) қойындысын таңдаңыз да, **Connector** (Қосқыш) жанындағы ашылмалы мəзірде **Microphone** (Микрофон) немесе **Line-in** (Желілік кіріс) опциясын таңдаңыз.
- **4. Input** (Кіріс) дыбыс деңгейі жүгірткісін қалаған параметрге жылжыту арқылы кіріс дыбыс деңгейін реттеңіз.

Компьютерде аудио параметрлерін өзгерту немесе растау үшін **Компьютер > Панель управления** (Басқару тақтасы) **> Оборудование и звук** (Жабдық жəне дыбыс) **> Звук** (Дыбыс) тармағын таңдаңыз.

# **Қуатты басқару мəселелері**

Қуатты басқару мəселелерінің кейбір мүмкін себептері төмендегілерді қамтиды:

- батареяның төмен деңгейлері;
- айнымалы ток адаптерінің ақаулықтары.

#### **Төмен батарея деңгейі мəселесін шешу**

#### **Сыртқы қуат қолданылғанда төмен батарея деңгейін шешу**

- Айнымалы ток адаптерін қосыңыз.
- Қосымша қондыру немесе кеңейту құрылғысын жалғаңыз.
- НР компаниясынан қосалқы құрал ретінде сатып алынатын қосымша қуат адаптерін қосыңыз.

#### **Ешқандай қуат көзі болмағанда төмен батарея деңгейін шешу**

- Күту күйін қосыңыз.
- Жұмысыңызды сақтап, компьютерді өшіріңіз.

#### <span id="page-82-0"></span>**Компьютер күту күйінен шыға алмайтын кезде төмен батарея деңгейін шешу**

Күту күйінен шығу үшін компьютерде қажетті қуат жетпеген кезде, келесі қадамдарды орындаңыз:

- **1.** Пайдаланушымен ауыстырылатын заряды таусылған батареяны зарядталған батареяға ауыстырыңыз немесе айнымалы ток адаптерін компьютерге жəне сыртқы қуат көзіне қосыңыз.
- **2.** Қуат түймешігін басып күту күйінен шығыңыз.

#### **Айнымалы ток адаптерінің ақаулықтарын жою**

Айнымалы ток қуат көзіне жалғанған компьютерде мына жағдайлар орын алса, айнымалы ток адаптерін тексеріңіз:

- Компьютер қосылмайды.
- Дисплей қосылмайды.
- Қуат шамдары жанбайды.

Айнымалы ток адаптерін тексеру:

- **1.** Компьютерді сөндіріңіз.
- **2.** Компьютерден батареяны шығарып алыңыз.
- **3.** Айнымалы ток адаптерін компьютерге жəне ауыспалы ток розеткасына жалғаңыз.
- **4.** Компьютерді қосыңыз.
	- Қуат шамдары *жанса*, айнымалы ток адаптері дұрыс істеп тұр.
	- Қуат шамдары *өшіп* тұрса, айнымалы ток адаптері мен компьютер арасындағы жəне айнымалы ток адаптері мен розетка арасындағы байланысты тексеріңіз.
	- Байланыс дұрыс орнатылған, бірақ қуат шамдары сонда да *өшіп* тұрса, айнымалы ток адаптері істемей тұр жəне оны ауыстыру қажет.

Айнымалы ток адаптерінің алмастырылуы туралы ақпарат алу үшін, тұтынушыларға қолдау көрсету қызметіне хабарласыңыз.

# <span id="page-83-0"></span>**Тұтынушыларға қолдау көрсету қызметімен байланысу**

Осы пайдаланушы нұсқаулығындағы немесе Анықтама бөліміндегі ақпарат сұрақтарыңызға жауап бермесе,<http://www.hp.com/go/contactHP> мекенжайы бойынша НР компаниясының тұтынушыларға қолдау көрсету орталығына хабарласуға болады.

**ЕСКЕРІМ:** Дүниежүзілік өнімге қолдау алу үшін [http://welcome.hp.com/country/us/en/](http://welcome.hp.com/country/us/en/wwcontact_us.html) [wwcontact\\_us.html](http://welcome.hp.com/country/us/en/wwcontact_us.html) мекенжайына өтіңіз.

Бұл торапта мына əрекеттерді жасауға болады:

НР компаниясының маманымен интернет арқылы чат сеансын жүргізу.

**ЕСКЕРІМ:** Белгілі бір тілде қолдау қол жетімді болмаса, ол ағылшын тілінде қол жетімді болады.

- Электрондық поштамен қолдау.
- Қолдау қызметінің телефон нөмірлерін анықтау.
- HP компаниясының қызмет көрсету орталығын табу.

# <span id="page-84-0"></span>**14 Электростатикалық разряд**

Электростатикалық ток соғу — екі зат қатынасқа түскен кезде статикалық электр тогының соғуы, мысалы, кілем үстінде тұрып есіктің темір тұтқасын ұстағаннан болатын ток соғу.

Саусақтар немесе басқа электростатикалық разряд өткізгіштерінен шығатын статикалық электр қуатының разряды электрондық бөліктерге зақым келтіруі мүмкін. Компьютерге, диск жетегіне зақым келтіру қаупін немесе ақпараттың жоғалуын болдырмау үшін, келесі сақтық шараларын қолданыңыз:

- Егер жою немесе орнату нұсқауларында компьютерді қуат көзінен ажырату ұсынылса, жерге дұрыс қосылғаннан кейін жəне қақпақты алмас бұрын құрылғыны қуат көзінен ажыратыңыз.
- Бөліктерді орнатуға дайын болғанша, оларды электростатикалық разряд өтпейтін контейнерлерде сақтаңыз.
- Істікшелер, контактілер және қосылатын ұштарға тимеңіз. Электрондық бөліктерді қолмен мүмкіндігінше аз уақыт ұстаңыз.
- Магниттенбейтін құралдарды пайдаланыңыз.
- Құрамдас бөліктерін ұстамай тұрып, оның боялмаған метал бетiне саусағыңызды тигізу арқылы статикалық электр зарядын шығарыңыз.
- Бөлікті алған кезде оны электростатикалық заряд өтпейтін контейнерде сақтаңыз.

Егер статикалық электр қуаты туралы қосымша ақпарат немесе бөліктерді алып тастау не орнату кезінде көмек қажет болса, тұтынушыларға қолдау көрсету қызметімен хабарласыңыз.

# **Индекс**

# **А**

ажыратымдылығы жоғары құрылғылар, жалғау [25](#page-34-0) Айнымалы ток адаптері [5](#page-14-0) ақаулықтарды жою; Айнымалы ток адаптері [73](#page-82-0) ақаулықтарды жою; батареяның төмен деңгейі [72](#page-81-0) ақаулықтарды жою; диск жетегі [68](#page-77-0) ақаулықтарды жою; дыбыс функциялары [72](#page-81-0) ақаулықтарды жою; қуатты басқару [72](#page-81-0) ақаулықтарды жою; сымсыз байланыс [69](#page-78-0) Ақаулықтарды жою жəне қолдау көрсету [68](#page-77-0) амалдық жүйе логотипті перне, анықтау [12](#page-21-0) амалдық жүйенің қолданбалары пернесі, анықтау [12](#page-21-0) аудио кіріс (микрофон) ұясы [6](#page-15-0) аудио параметрлерін HDMI үшін реттеу [26](#page-35-0) аудио функциялары, тексеру [23](#page-32-0) аудио функцияларын тексеру [23](#page-32-0) аудио шығыс (гарнитура) ұялары [7](#page-16-0)

### **Ə**

əдепкі параметрлер, сақтау [60](#page-69-0) əрекеттер пернелері алдыңғы жолшық немесе бөлім [28](#page-37-0) Анықтама жəне қолдау орталығы [28](#page-37-0) анықтау [12](#page-21-0) дыбыс деңгейін арттыру [28](#page-37-0) дыбысты өшіру [28](#page-37-0) келесі жолшық немесе бөлім [28](#page-37-0)

ойнату, кідірту, жалғастыру [28](#page-37-0) сымсыз байланыс [28](#page-37-0) төменгі дыбыс деңгейі [28](#page-37-0) экран жарықтығын азайту [28](#page-37-0) экран жарықтығын арттыру [28](#page-37-0) экран кескінін ауыстыру [28](#page-37-0) əуежай қауіпсіздік құрылғылары [46](#page-55-0)

### **Б**

бағдарламалық құралдың жəне мəліметтердің сақтық көшірмелерін жасау [58](#page-67-0) бағдарламалық құрал жаңартулары, орнату [57](#page-66-0) батарея ауыстыру [38](#page-47-0) жою [37](#page-46-0) қуатты үнемдеу [37](#page-46-0) сақтау [37](#page-46-0) батарея ақпараты, табу [36](#page-45-0) батарея қуаты [35](#page-44-0) батареяны сақтау [37](#page-46-0) батареяны шығару ысырмасы [13](#page-22-0) батарея температурасы [37](#page-46-0) батарея ұясы [13,](#page-22-0) [15](#page-24-0) бейне [23](#page-32-0) бөліктер алдыңғы жағы [4](#page-13-0) астыңғы [13](#page-22-0) дисплей [8](#page-17-0) жоғарыдан қарағандағы көрінісі [9](#page-18-0) оң жағы [5](#page-14-0)

## **В**

сол жақ [6](#page-15-0)

веб-камера [22](#page-31-0) веб-камера, анықтау [8](#page-17-0), [21](#page-30-0) веб-камера шамы, анықтау [8,](#page-17-0) [21](#page-30-0)

вирусқа қарсы бағдарламалық құрал, пайдалану [57](#page-66-0)

# **Д**

дискідегі медиа [33](#page-42-0)

# **Е**

ең жақсы тəжірибе [1](#page-10-0)

## **Ж**

жад модулі ауыстыру [49](#page-58-0) салу [50](#page-59-0) шығарып алу [50](#page-59-0) жад модулі бөлімі, анықтау [14](#page-23-0) жазылатын медиа [33](#page-42-0) жапсырмалар Bluetooth [15](#page-24-0) WLAN [15](#page-24-0) қызмет көрсету [14](#page-23-0) нормативтік [15](#page-24-0) сериялық нөмір [14](#page-23-0) сымсыз куəлік [15](#page-24-0) жауапсыз жүйе [39](#page-48-0) желдеткіштер, анықтау [6](#page-15-0), [13](#page-22-0) желіаралық қалқан бағдарламалық құралы [57](#page-66-0) желі ұясы, анықтау [6](#page-15-0) жұмыс ортасы [66](#page-75-0) жұмысты аяқтау [39](#page-48-0) жүйе ақпараты, көрсету [60](#page-69-0)

# **З**

зауыттық параметрлер, қалпына келтіру [60](#page-69-0)

## **И**

Интернет байланысын орнатқыш [18](#page-27-0) Интернет қауіпсіздігін қамтамасыз ететін бағдарламалық құрал, пайдалану [56](#page-65-0)

# **К**

кабельдер USB [41](#page-50-0) компьютер, сапарға шығу [37](#page-46-0) компьютерді қорғау [51](#page-60-0) компьютерді өшіру [39](#page-48-0) компьютерді сапарға алып шығу [15,](#page-24-0) [37,](#page-46-0) [52](#page-61-0) компьютерді тазалау [51](#page-60-0) компьютерді тасымалдау [52](#page-61-0) концентраторлар [40](#page-49-0) корпоративтік WLAN қосылымы [19](#page-28-0) Күту қосу [34](#page-43-0) өте төмен батарея деңгейі кезінде қосылады [37](#page-46-0) шығу [34](#page-43-0) кірістірілген веб-камера шамы, анықтау [8](#page-17-0), [21](#page-30-0)

## **Қ**

қалпына келтіру [63](#page-72-0) қатты диск шамы [7](#page-16-0) қауіпсіздік, сымсыз [18](#page-27-0) қауіпсіздік жаңартулары, орнату [57](#page-66-0) қауіпсіздік кабелінің құлпы, орнату [58](#page-67-0) қауіпсіздік кабелінің ұясы, анықтау [5](#page-14-0) қоғамдық WLAN қосылымы [19](#page-28-0) қосқыш, қуат [5](#page-14-0) қосымша сыртқы құрылғылар, пайдалану [41](#page-50-0) қуат батарея [35](#page-44-0) үнемдеу [37](#page-46-0) қуат белгішесі [35](#page-44-0) қуат белгішесін қолдану [35](#page-44-0) қуат қосқышы, анықтау [5](#page-14-0) қуат түймешігі, анықтау [11](#page-20-0) қуат шамдары, анықтау [10](#page-19-0) құпиясөздер [55](#page-64-0) Setup Utility (BIOS) [56](#page-65-0) құпиясөздерді пайдалану [54](#page-63-0) қызмет көрсетуге арналған есік [50](#page-59-0) қызмет көрсету жапсырмалары табу [14](#page-23-0)

қызықты əрекеттер [1](#page-10-0)

#### **Н**

нормативтік ақпарат нормативтік ақпараты бар жапсырма [15](#page-24-0) сымсыз куəландыру белгілері [15](#page-24-0)

#### **О**

оқылатын медиа [33](#page-42-0) оптикалық диск салу [43](#page-52-0) шығарып алу [44](#page-53-0) оптикалық диск жетегі, анықтау [5](#page-14-0), [21](#page-30-0) оптикалық диск жетегі бөлімі, анықтау [14](#page-23-0) оптикалық диск жетегінің шамы, анықтау [5](#page-14-0) оптикалық диск ұясы, анықтау [14](#page-23-0) оптикалық дискіні шығару түймешігі, анықтау [5](#page-14-0) орнату қосымша қауіпсіздік кабелінің құлпы [58](#page-67-0) маңызды қауіпсіздік жаңартулары [57](#page-66-0) оянған кезде сұралатын құпиясөзбен қорғау [34](#page-43-0)

## **Ө**

өнім аты жəне нөмірі, компьютер [14](#page-23-0) өте төмен батарея деңгейі [37](#page-46-0)

## **П**

пернелер esc [12](#page-21-0) амалдық жүйе логотипті [12](#page-21-0) амалдық жүйенің қолданбалары [12](#page-21-0) əрекет [12](#page-21-0) порттар HDMI [6](#page-15-0), [22,](#page-31-0) [25](#page-34-0) USB [5](#page-14-0), [6](#page-15-0), [21](#page-30-0) VGA [24](#page-33-0) сыртқы монитор [6,](#page-15-0) [22](#page-31-0), [24](#page-33-0)

### **С**

сақтық көшірме [63](#page-72-0) сандық карта салу [42](#page-51-0) Сандық медиа ұясы, анықтау [7](#page-16-0) Сенсорлы тақта пайдалану [29](#page-38-0) түймешіктер [9,](#page-18-0) [29](#page-38-0) Сенсорлы тақта аймағы, анықтау [9](#page-18-0), [29](#page-38-0) сенсорлы тақта қимылдары жылжу [32](#page-41-0) масштабтау [32](#page-41-0) шымшу [32](#page-41-0) Сенсорлы тақта қосу/өшіру түймешігі [9](#page-18-0), [29](#page-38-0) сенсорлы тақтаның жылжу қимылы [32](#page-41-0) сенсорлы тақтаның масштабтау қимылы [32](#page-41-0) сенсорлы тақтаның шымшу қимылы [32](#page-41-0) Сенсорлы тақта шамы [29](#page-38-0) сериялық нөмір [14](#page-23-0) сериялық нөмір, компьютер [14](#page-23-0) сымсыз байланыс түймешігі [16](#page-25-0) сымсыз байланыс шамы [10](#page-19-0), [16](#page-25-0) сымсыз басқару элементтері Wireless Assistant бағдарламалық құралы [16](#page-25-0) амалдық жүйе [16](#page-25-0) түймешігі [16](#page-25-0) сымсыз желі, қорғау [58](#page-67-0) сымсыз желі (WLAN) жұмыс ауқымы [19](#page-28-0) корпоративтік WLAN қосылымы [19](#page-28-0) қажет жабдық [18](#page-27-0) қауіпсіздік [18](#page-27-0) қоғамдық WLAN қосылымы [19](#page-28-0) қосылу [19](#page-28-0) пайдалану [17](#page-26-0) сымсыз куəландыру белгісі [15](#page-24-0) сымсыз модуль бөлімі, анықтау [14](#page-23-0) сыртқы айнымалы ток қуаты, пайдалану [38](#page-47-0) сыртқы айнымалы ток қуаты көзін пайдалану [38](#page-47-0)

сыртқы құрылғылар [41](#page-50-0) сыртқы монитор порты [6,](#page-15-0) [24](#page-33-0) сыртқы монитор порты, анықтау [22](#page-31-0)

#### **Т**

температура [37](#page-46-0) Тоқтата тұру қосу [33](#page-42-0) шығу [33](#page-42-0) тұтынылатын қуат [66](#page-75-0) түймешіктер қуат [11](#page-20-0) оптикалық дискіні шығару [5](#page-14-0) оң жақтағы Сенсорлы тақта [9,](#page-18-0) [29](#page-38-0) Сенсорлы тақта қосу/өшіру [9](#page-18-0) сол жақтағы Сенсорлы тақта [9](#page-18-0), [29](#page-38-0) тінтуір, сыртқы басым параметрлерді орнату [27](#page-36-0)

#### **Ұ**

ұялар RJ-45 (желі) [6](#page-15-0) аудио кіріс (микрофон) [6](#page-15-0) аудио шығыс (құлаққап) [7](#page-16-0) желі [6](#page-15-0) қауіпсіздік кабелі [5](#page-14-0) Сандық медиа [7](#page-16-0)

#### **Ү**

үндеткіштер, анықтау [4,](#page-13-0) [21](#page-30-0) үнемдеу, қуат [37](#page-46-0)

#### **Ф**

Функция пернесі, анықтау [12](#page-21-0)

#### **Ш**

шамдар caps lock [10](#page-19-0) Айнымалы ток адаптері [5](#page-14-0) веб-камера [8](#page-17-0), [21](#page-30-0) қатты диск [7](#page-16-0) қуат [10](#page-19-0) оптикалық диск жетегі [5](#page-14-0) Сенсорлы тақта [29](#page-38-0) сымсыз байланыс [10](#page-19-0)

### **Ы**

**І**

ысырма, батареяны шығару [13](#page-22-0)

ішкі микрофон, анықтау [8,](#page-17-0) [21](#page-30-0)

**Э** электростатикалық разряд [75](#page-84-0)

# **B**

BIOS жаңарту [60](#page-69-0) жаңартуды жүктеп алу [61](#page-70-0) нұсқаны анықтау [61](#page-70-0) Bluetooth жапсырмасы [15](#page-24-0) Bluetooth құрылғысы [16](#page-25-0), [19](#page-28-0)

#### **C**

caps lock шамы, анықтау [10](#page-19-0)

#### **E**

esc пернесі, анықтау [12](#page-21-0)

### **H**

HDMI аудио параметрлерін реттеу [26](#page-35-0) HDMI порты, анықтау [6,](#page-15-0) [22](#page-31-0) HDMI порты, жалғау [25](#page-34-0) HP компаниясының жəне үшінші тарап бағдарламалық құралдарының жаңартулары, орнату [57](#page-66-0)

**R**

RJ-45 (желі) ұясы, анықтау [6](#page-15-0)

#### **S**

Setup Utility (BIOS) құпия сөздері [56](#page-65-0) Setup Utility құралы əдепкі параметрлерді қалпына келтіру [60](#page-69-0) жүйе ақпаратын көрсету [60](#page-69-0) қосу [59](#page-68-0) таңдау [59](#page-68-0) тілді өзгерту [59](#page-68-0) шарлау [59](#page-68-0) шығу [60](#page-69-0)

#### **U**

USB кабелі, қосу [41](#page-50-0) USB концентраторлары [40](#page-49-0) USB құрылғылары қосылу [40](#page-49-0) сипаттама [40](#page-49-0) шығарып алу [41](#page-50-0) USB порттары, анықтау [5](#page-14-0), [6](#page-15-0), [21](#page-30-0)

# **V**

VGA порты, жалғау [24](#page-33-0)

### **W**

Wireless Assistant бағдарламалық құралы [16](#page-25-0) WLAN антенналары, анықтау [8](#page-17-0) WLAN жапсырмасы [15](#page-24-0) WLAN желісіне қосылу [19](#page-28-0) WLAN жүйесін орнату [18](#page-27-0) WLAN құрылғысы [15,](#page-24-0) [17](#page-26-0)